# 地質・土質調査成果電子納品要領(案)

# (農業土木工事編)

# 平成30年4月

香川県農政水産部

## 地質 · 土質調査成果電子納品要領(案)

- 目 次 -

# 第1編 一般編

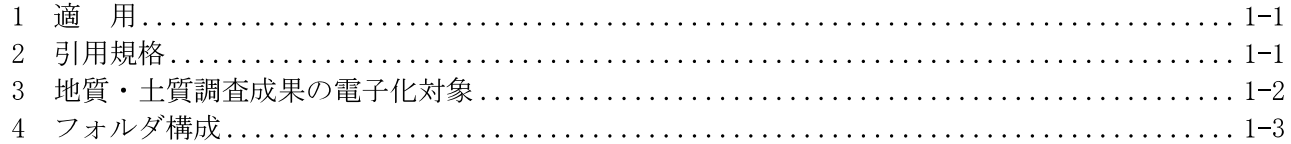

#### 第2編 ボーリング柱状図編

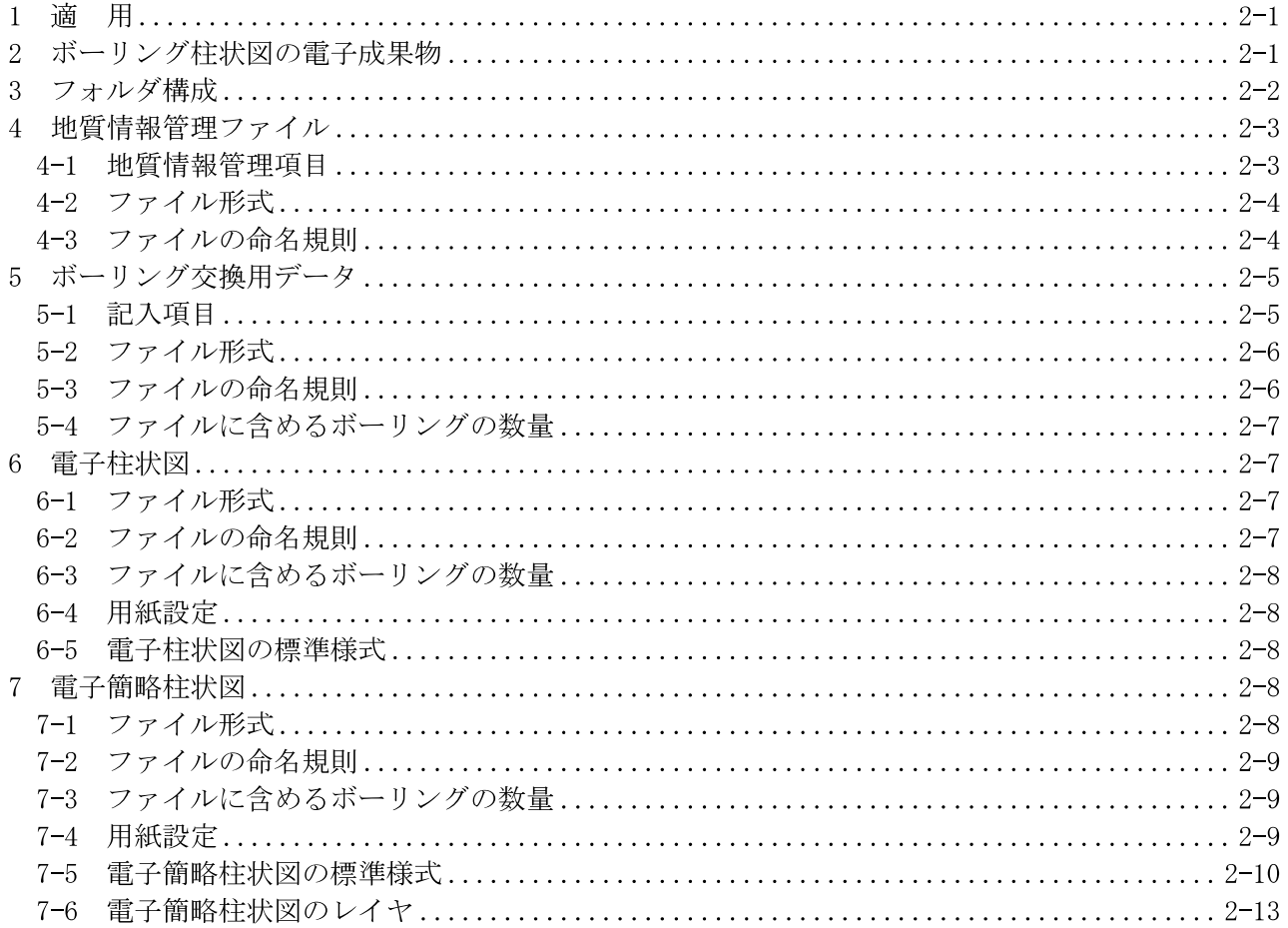

## 第3編 地質平面図編

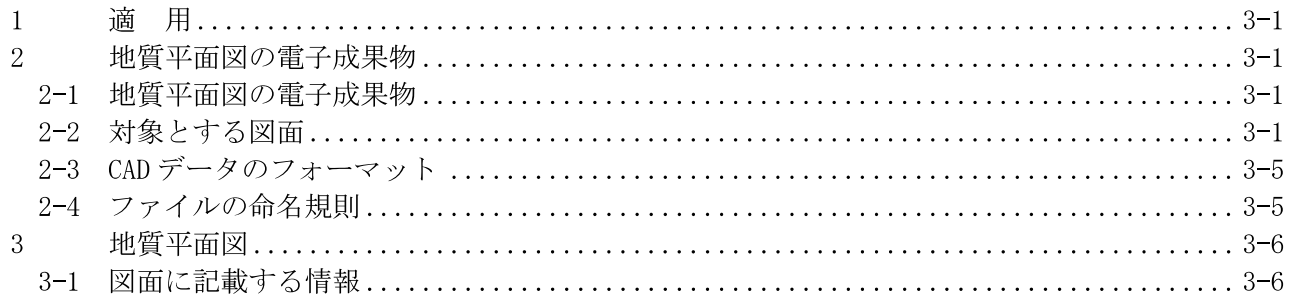

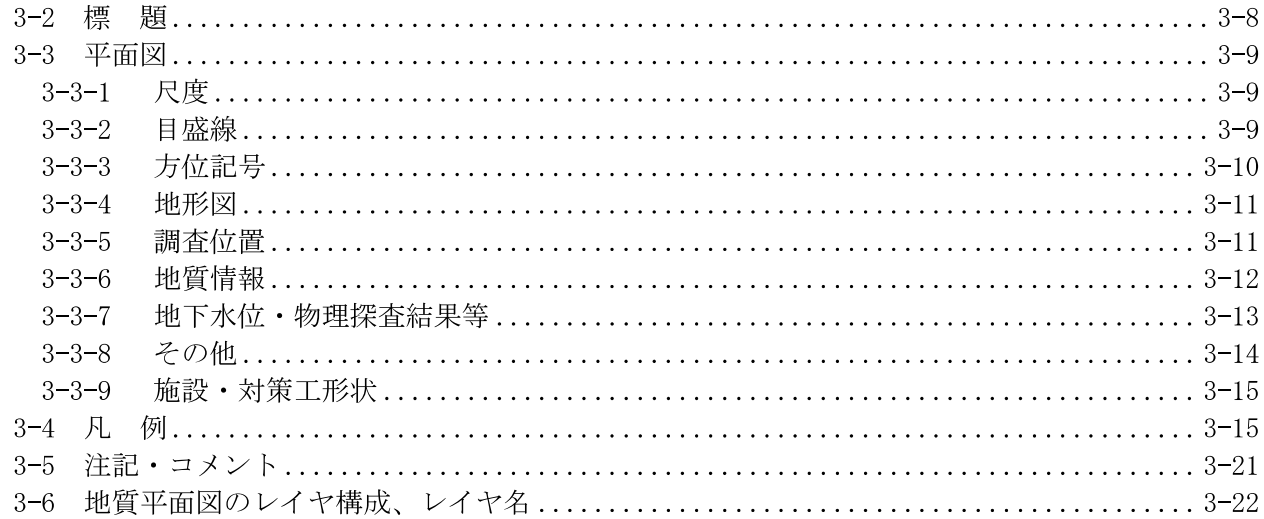

## 第4編 地質断面図編

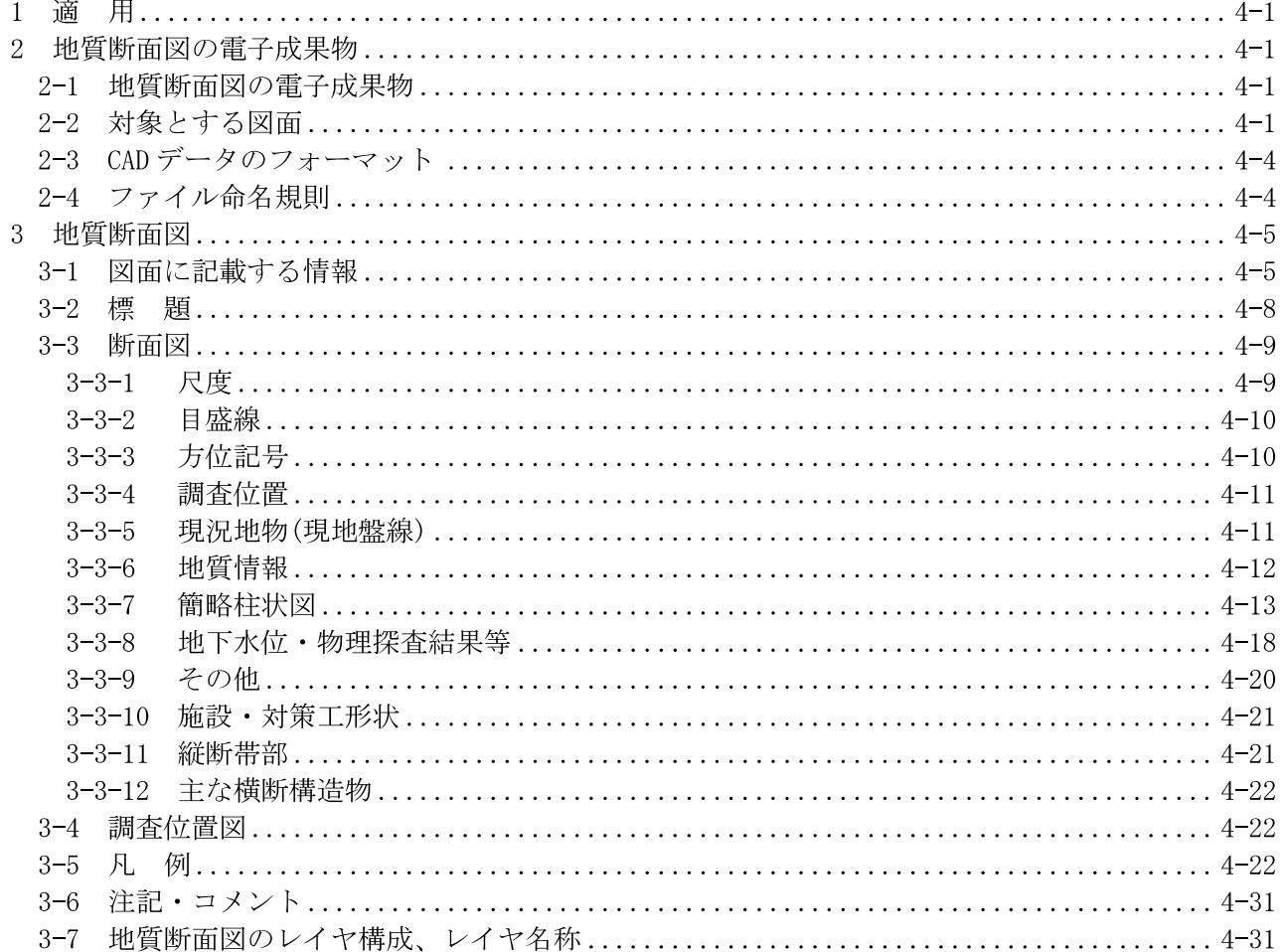

# 第5編 コア写真編

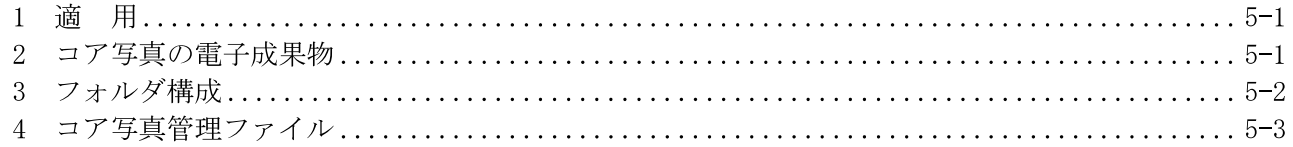

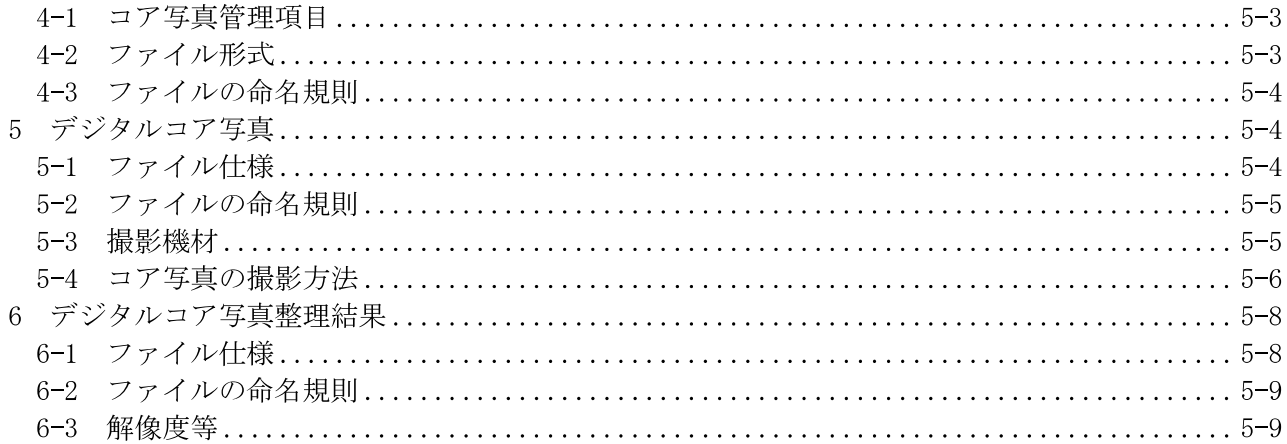

### 第6編 土質試験及び地盤調査編

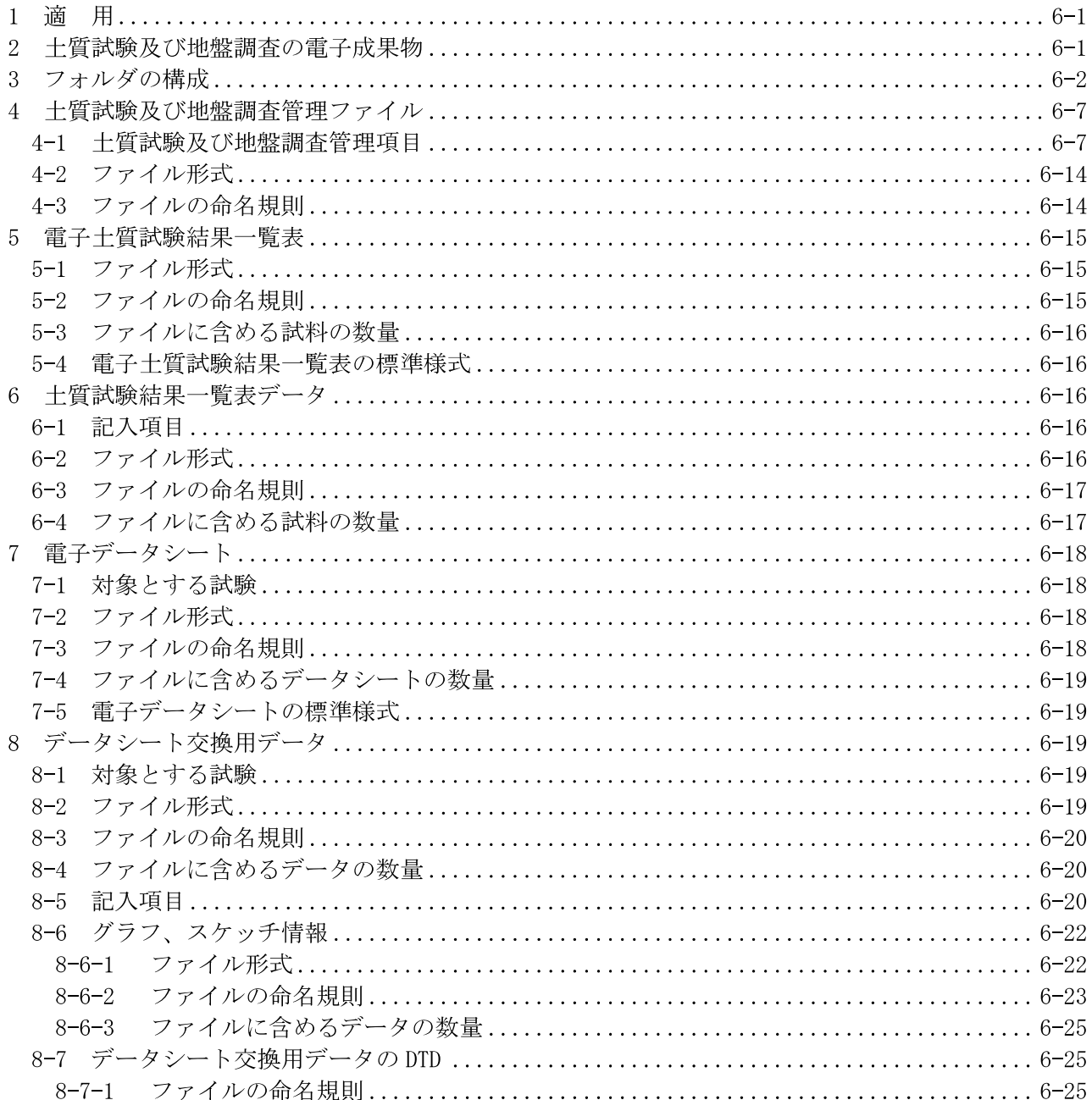

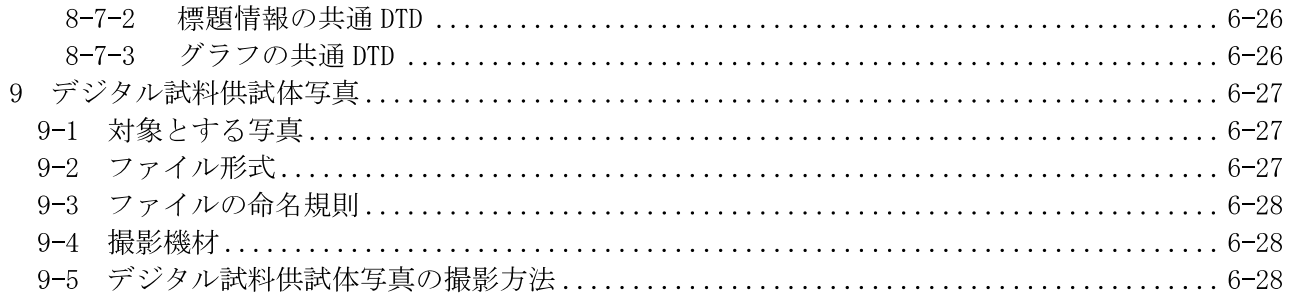

# 第7編 その他の地質・土質調査成果編

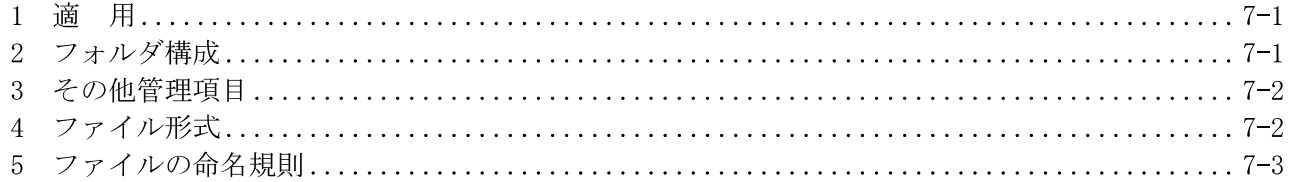

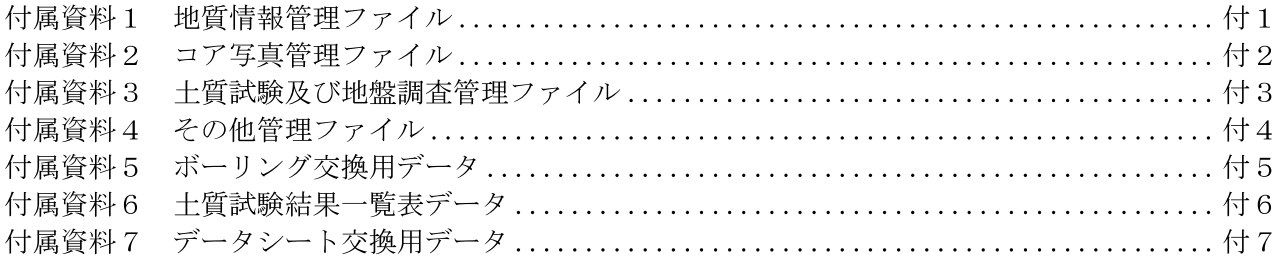

# 第1編 一般編

#### 第1編 <sup>一</sup>般編

#### 1 適用

「地質・土質調査成果電子納品要領(案)」(以下「本要領」という)は、地質・土質調査及び土木 工事において 、 地質・土質調査の電子成果物を作成及び納品する際に適用する。

#### 【解説】

ここでいう地質・土質調査とは、調査・測量・設計業務共通仕様書に基づいて実施された ものを指す。成果物の電子納品については「設計業務等の電子納品要領(案)」、または 「工事完成図書の電子納品要領(案)」による。本要領は、農水省「地質・土質調査成果電 子納品要領(案)H24.3」に準拠している。

#### 2 引用規格

本要領では、 次の規格、 要領、 基準など を引用し、 本要領の規定の<sup>一</sup>部を構成する。 引用する 規格、 要領、 基準などは、 その最新版を適用する。

- ・ 調査・測量・設計業務共通仕様書
- 設計業務等の電子納品要領(案)
- 工事完成図書の電子納品要領(案)
- 雷子化図面データの作成要領(案)
- 電子化写真デ<sup>ー</sup>タの作成要領(案)
- · JIS A 0204 : 2008 (地質図<sup>ー</sup> 記号、 色、 模様、 用語及び凡例表示)
- ・ JISA0205:2008(ベクトル数値地質図-品質要求事項及び主題属性コード)
- JIS A 0206 : 2008 (地質図<sup>ー</sup> 工学地質図に用いる記号、 色、 模様、 用語及び地層• 岩体区 分の表示とコード群)
- ・ ボーリング柱状図作成要領(案)解説書:平成 11 年 5 月:(財)日本建設情報総合センター
- 土質試験の方法と解説:(社)地盤工学会
- ・ 地盤調査の方法と解説:(社)地盤工学会

#### 【解説】

本要領で引用する雷子納品要領(案)は、設計業務等の雷子納品要領(案)、工事完成図書の電 子納品要領(案)、 電子化図面デ<sup>ー</sup>タの作成要領(案)、 電子化写真デ<sup>ー</sup>タの作成要領(案) であ り、 その最新版を適用する。

本要領では、 ボ<sup>ー</sup> リング柱状図の岩石• 土区分に用いるコ <sup>ー</sup> ドや地質図に用いる記号などは、 JISA0204、JISA0205、JISA0206を適用する。

ボ<sup>ー</sup> リング柱状図の様式などは、 ボ<sup>ー</sup> リング柱状図作成要領(案)解説書を適用する。

上質試験及び地盤調査のデ<sup>ー</sup>タシ<sup>ー</sup>ト様式などは、 上質試験の方法と解説、 地盤調査の方法と 解説を適用する。

#### 3 地質・土質調査成果の電子化対象

地質・土質調査成果の電子化対象は、(1)報告文、(2)ボーリング柱状図、(3)地質平面図、(4) 地質断面図、(5)コア写真、(6)土質試験及び地盤調査、(7)現場写真、(8)その他の地質・土質調 査成果とする。

【解説】

一般的な地質・土質調査の電子データによる成果物の対象は、(1)報告文、(2)ボーリング柱状 図、(3)地質平面図、(4)地質断面図、(5)コア写真、(6)土質試験及び地盤調査、(7)現場写真、(8) その他の地質・土質調査成果などからなるが、本要領では、(2)ボーリング柱状図、(3)地質平面 図、(4)地質断面図、(5)コア写真、(6)十質試験及び地盤調査、(8)その他の地質・十質調査成果 物の仕様等を定める。(1)報告文については、「設計業務等の電子納品要領(案)」に、(7)現場写真 については、「電子化写真データの作成要領(案)」による。

本要領は、以下の目次構成となっている。

- 第1編 一般編
- 第2編 ボーリング柱状図編
- 第3編 地質平面図編
- 第4編 地質断面図編
- 第5編 コア写真編
- 第6編 土質試験及び地盤調査編
- 第7編 その他の地質・土質調査成果編

「第2編 ボーリング柱状図編」は、地質・土質調査で実施されるボーリング調査の成果物であ るボーリング柱状図を電子媒体で納品する方法を定めたものである。

「第3編 地質平面図編」、「第4編 地質断面図編」は、「電子化図面データの作成要領(案)」で 規定されていない地質平面図・地質断面図の成果物の納品方法の詳細を定めたものである。

「第5編 コア写真編」は、地質・土質調査で採取したボーリングコアの写真を電子媒体で納品 する方法を定めるものである。

「第6編 土質試験及び地盤調査編」は、土質試験及び地盤調査成果を電子媒体で納品する方法 を定めるものである。

「第7編 その他の地質・土質調査成果編」は、上記以外の地質・土質調査成果を電子媒体で納 品する方法を定めるものである。

#### 4 フォルダ構成

電子的手段により引き渡される地質・土質調査成果は、図4-3に示すフォルダ構成とする。 地質・土質調査成果を格納する「BORING」フォルダには、地質情報管理ファイルを格納する。 管理ファイルを規定する DTD、XML 及び XSL ファイルも合わせて格納する。ただし、XSL フ ァイルの格納は任意とする。

「BORING」フォルダの下に「DATA」、「LOG」、「DRA」、「PIC」、「TEST」、及び「OTHRS」 サブフォルダを置く。

格納する電子データがないフォルダは作成しなくてもよい。

各サブフォルダに格納するファイルは、次のとおりとする。

- ・「DATA」サブフォルダには、本要領「第2編 ボーリング柱状図編」で規定するボーリン グ交換用データを格納する。
- ・「DRA」サブフォルダは、本要領「第2編 ボーリング柱状図編」で規定する電子簡略柱図 を格納する。
- ·「PIC」サブフォルダには、本要領「第5編 コア写真編」で規定するコア写真の電子成果 物を格納する。
- ・「TEST」サブフォルダには、本要領「第6編 十質試験及び地盤調査編」で規定する十質試 験及び地盤調査の電子成果物を格納する。
- · 「OTHRS」サブフォルダには、その他の地質・土質調査成果を格納する。「OTHRS」サブ フォルダに格納する電子成果物は「第7編 その他の地質・土質調査成果編」で定める。 フォルダ作成上の留意事項は次のとおりとする。
- フォルダ名称は、半角英数大文字とする。

#### 【解説】

電子媒体ルート直下のフォルダ構成は、設計業務等の電子納品要領(案)または、工事完成図 書の電子納品要領(案)によるものとする(図41、図42参照)。

地質・土質調査成果の電子成果物は、表 4-1に示すフォルダに格納する。

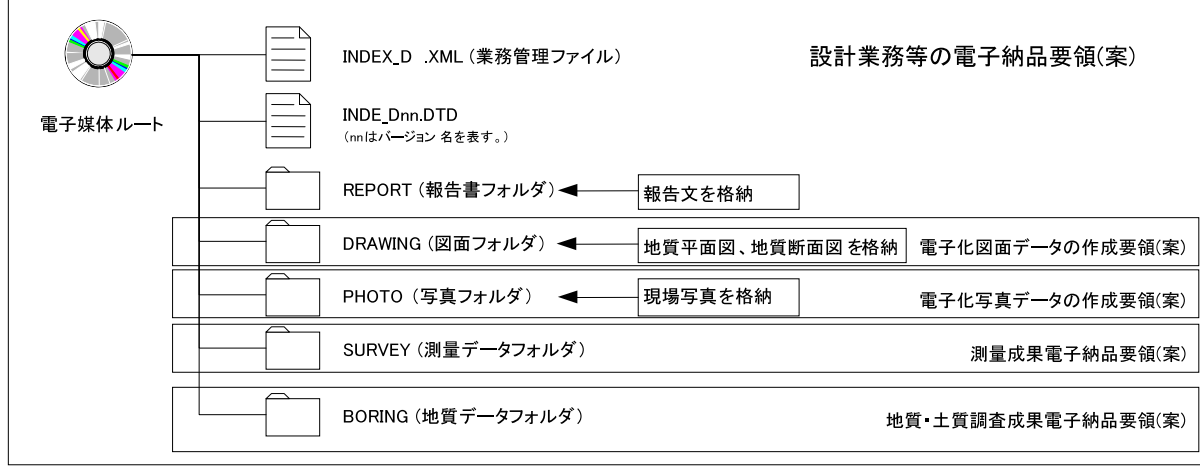

図 4-1 フォルダ構成 (業務)

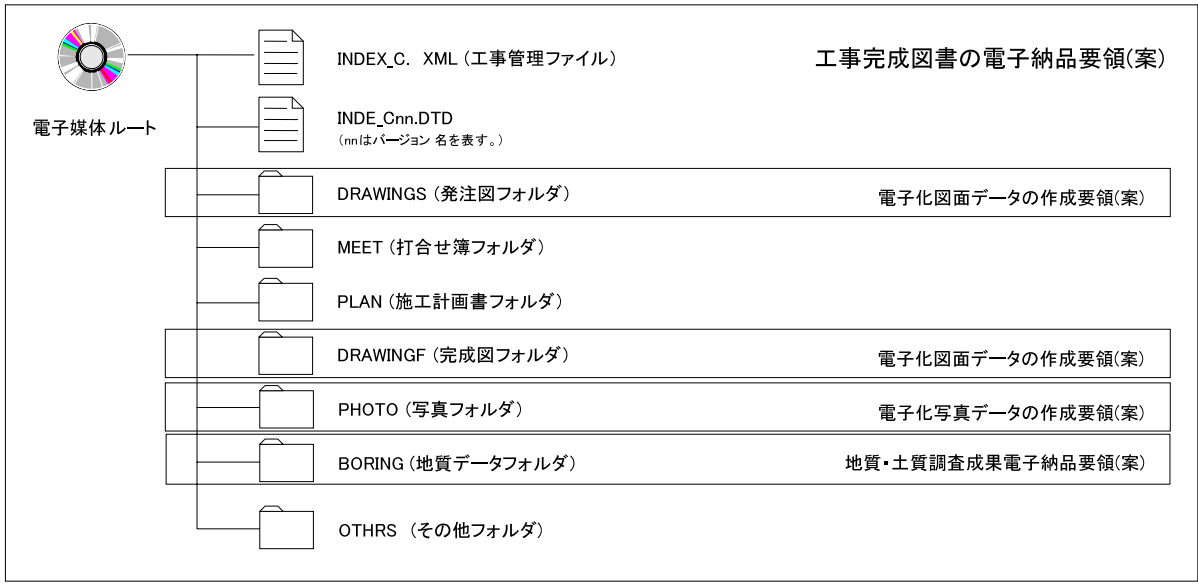

図 4-2 フォルダ構成 (工事)

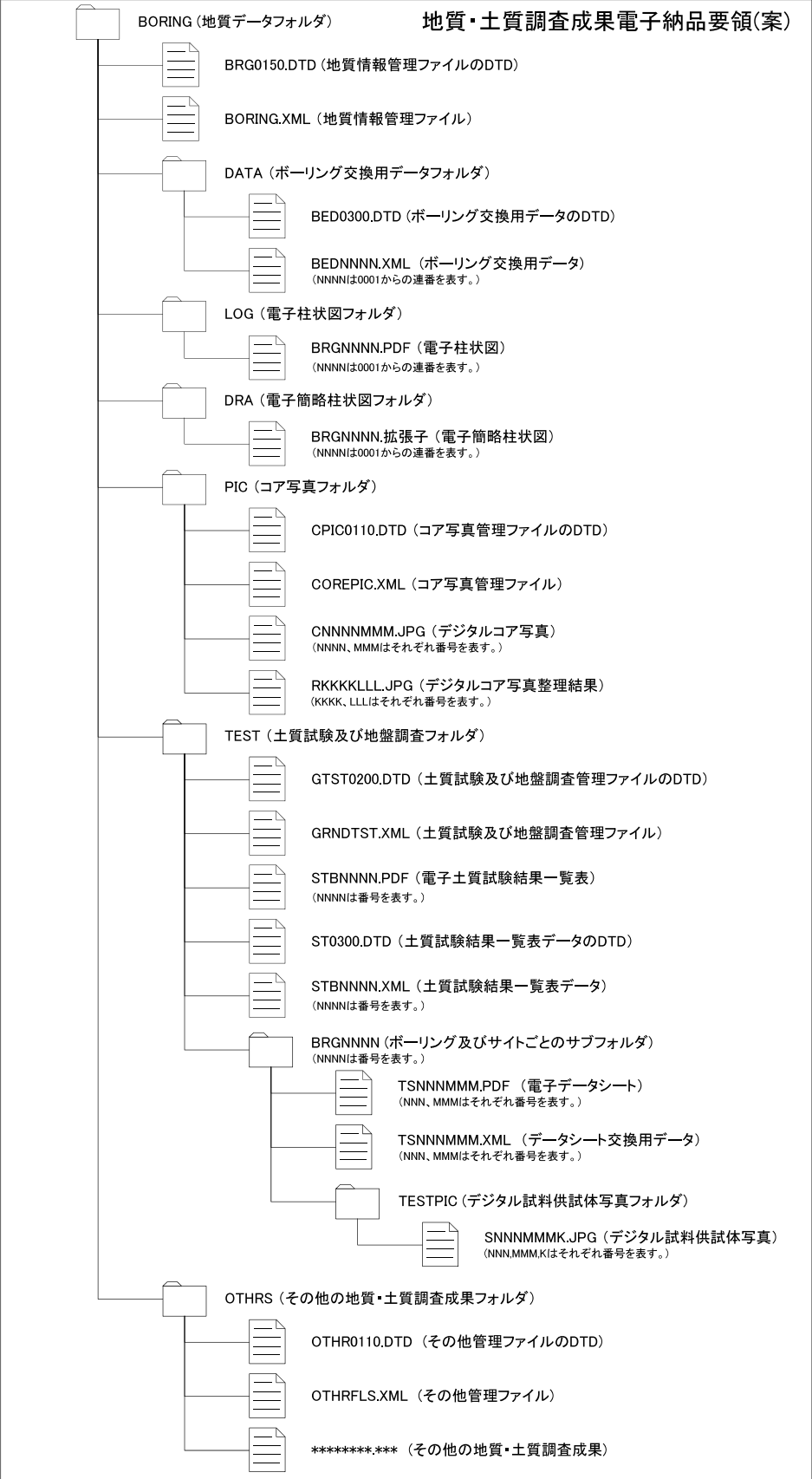

図 4-3 フォルダ構成 (BORING フォルダ)

## 表 4-1 地質・土質調査成果とフォルダの構成

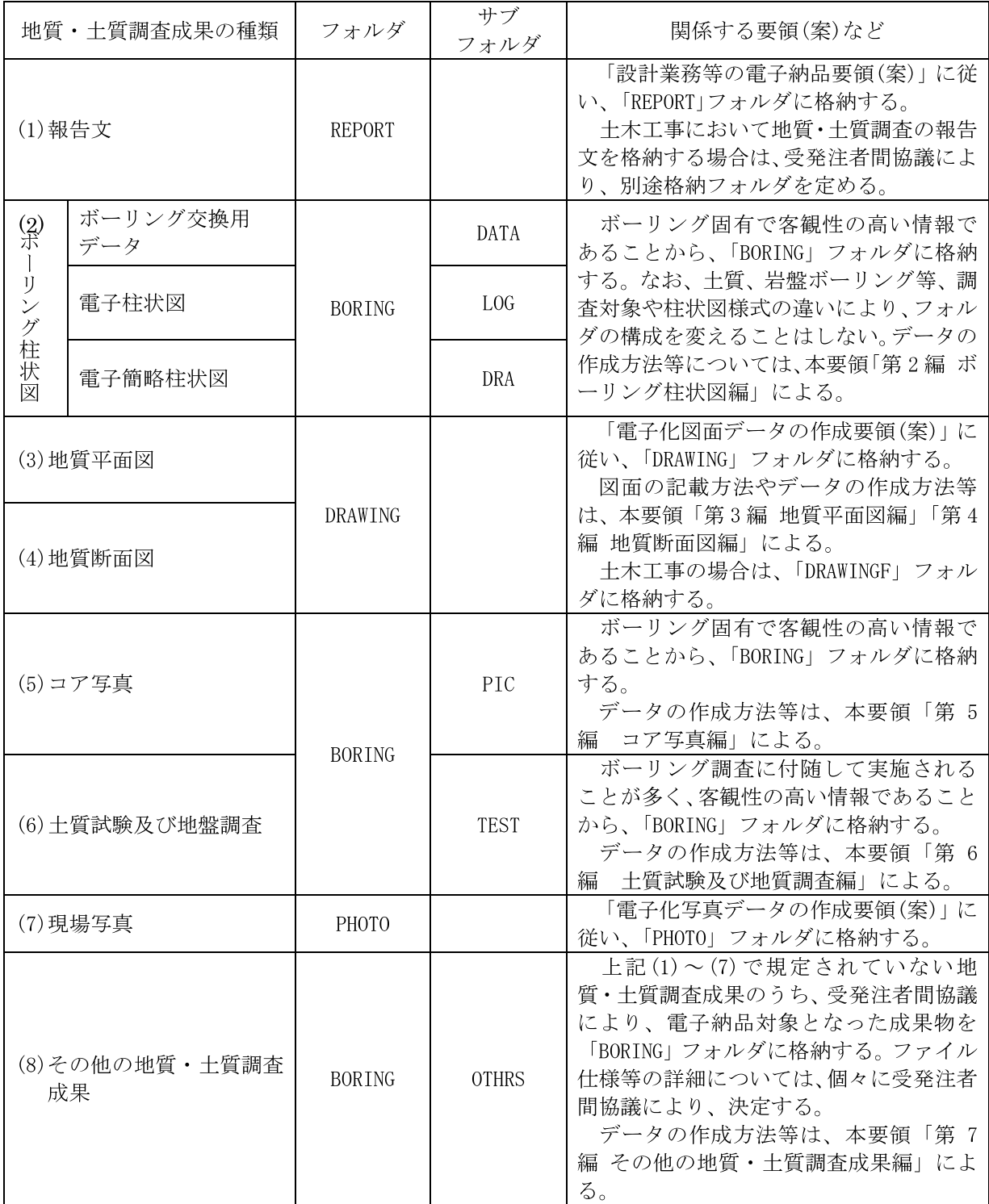

第2編 ボーリング柱状図編

#### 第2編 ボーリング柱状図編

#### 1 適用

ボ<sup>ー</sup> リング柱状図編は、 ボ<sup>ー</sup> リング柱状図に関する電子成果物の作成及び納品する際に適用す る。

【解説】

ボ<sup>ー</sup> リング柱状図編は、ボ<sup>ー</sup> リング柱状図に関する電子成果物の作成及び納品に関する事項を定 めたものである。

ボ<sup>ー</sup> リング柱状図とは、 ボ<sup>ー</sup> リング調査において作成されるボ<sup>ー</sup> リング柱状図を指す。

本要領の規定は、土質ボーリング柱状図様式及び、岩盤ボーリング柱状図様式を参考としている が、 本要領において柱状図の印字様式を規定するものではない。

なお、ボーリング柱状図作成要領(案)解説書は、ボーリングの実施から土質及び岩盤ボーリン グ柱状図の作成段階までの標準化を図ったものであり、上質及び岩盤ボ<sup>ー</sup> リング柱状図の作図に関 しては、ボーリング柱状図作成要領(案)解説書よることを原則とする。また、地すべりボーリン グ柱状図の作成に関しては、 調査目的に応じて受発注者間協議により、 別途様式を定めてもよい。

#### 2 ボーリング柱状図の電子成果物

ボ<sup>ー</sup> リング柱状図は、 表 **2-1**の電子成果物を納品する。 電子成果物の名称は、 表 **2-1**による。

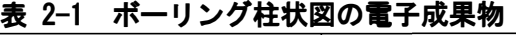

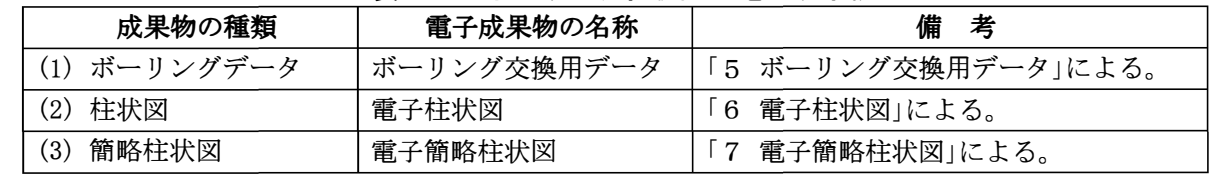

【解説】

ボ<sup>ー</sup> リング柱状図の成果物の名称の混乱を避けるために、電子成果物の名称を表 **2-1** のとおり定 義した。各電子データの目的及び内容を表 2-2に示す。

| 成果物<br>の種類             | 成果物の目的                                                        | 成果物に求められる機能                                   | ファイ<br>ル形式          | 備<br>考                                                                                                    |
|------------------------|---------------------------------------------------------------|-----------------------------------------------|---------------------|----------------------------------------------------------------------------------------------------|
| (1)ボーリ<br>ング交換<br>用データ | ・ボーリングデータの<br>データベース化<br>・受発注者間・受注者<br>間のデータ交換                | 「土質ボーリング柱状図」<br>様式」、「岩盤ボーリング柱<br>状図様式」を再現できる。 | XML.                | データフォーマットをサポートした<br>ソフトウェアにより作成する。                                                                                             |
| (2) 雷子<br>柱状図          | ・地質・土質調査成果<br>・「十質ボーリング柱」<br>状図様式」、「岩盤ボ<br>ーリング柱状図様<br>式」の雷子化 | 特殊なソフトウェアを必<br>要とせず、ブラウザ等で容<br>易に表示できる。       | <b>PDF</b>          | 「土質ボーリング柱状図様式」及び<br>「岩盤ボーリング柱状図様式」による柱<br>状図を雷子化し、地質・十質調査成果と<br>して納品する。電子図面としての再利用<br>は可能であるが、埋め込まれたデータを<br>取り出して再利用することはできない。 |
| (3) 電子簡<br>略柱状図        | ・調査・設計段階にお<br>ける断面図作成支援<br>(CAD による切り貼<br>り支援)等               | CAD を利用して、設計図面<br>に簡単に切り貼りできる。                | <b>SXF</b><br>(SFC) | 様式を定めた規格・基準類がないた<br>め、本要領を参考とする。                                                                                               |

表 2-2 ボーリング柱状図の電子成果物の目的及び内容

#### 3 フォルダ構成

ボーリング柱状図の電子成果物は、図 3-1 のフォルダ構成とする。 各フォルダには次のファイルを格納する。格納する電子データがない場合は、作成しなくても よい。

·「BORING」フォルダ直下には、地質情報管理ファイルを格納する。

- ·「DATA」サブフォルダには、ボーリング交換用データを格納する。
- ·「LOG」サブフォルダには、電子柱状図を格納する。
- ·「DRA」サブフォルダには、電子簡略柱状図を格納する。

フォルダの作成にあたっては、次に留意する。

• フォルダ名称は、半角英数大文字とする。

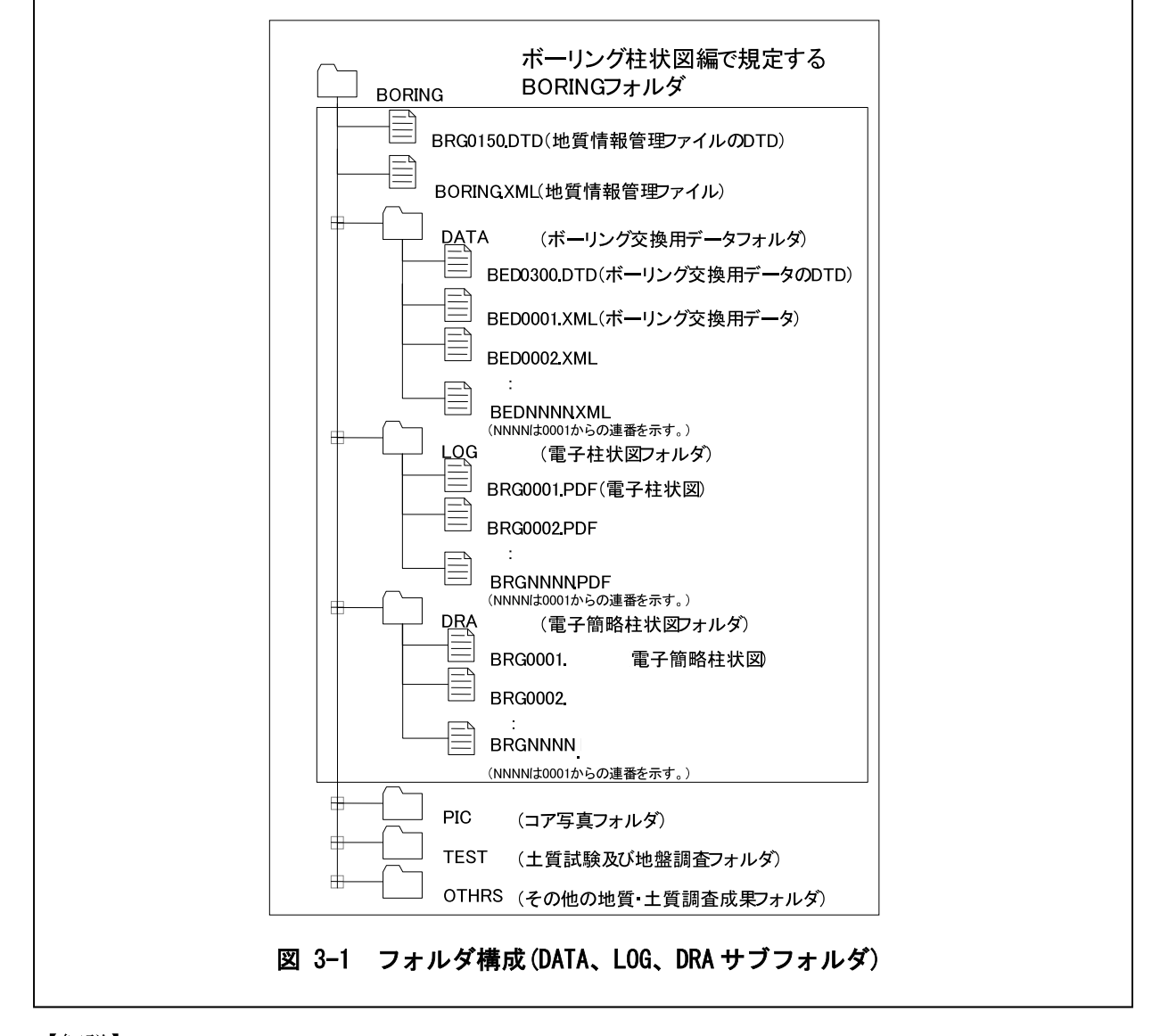

#### 【解説】

地質情報管理ファイル(BORING. XML)、地質情報管理ファイルの DTD 及び XSL ファイルは「BORING」 フォルダに格納する。ただし、XSL ファイルの格納は任意とする。

ボーリング交換用データ、電子柱状図、電子簡略柱状図は、「DATA」、「LOG」、「DRA」サブフォル ダにそれぞれ格納する。ボーリング交換用データ、電子柱状図、電子簡略柱状図は、ボーリング1 本につき1つずつ電子ファイルを作成する。

また、ボーリング交換用データのDTD(BED0300.DTD)は、「DATA」サブフォルダに格納する。

## 4 地質情報管理ファイル

#### **4-1** 地質情報管理項目

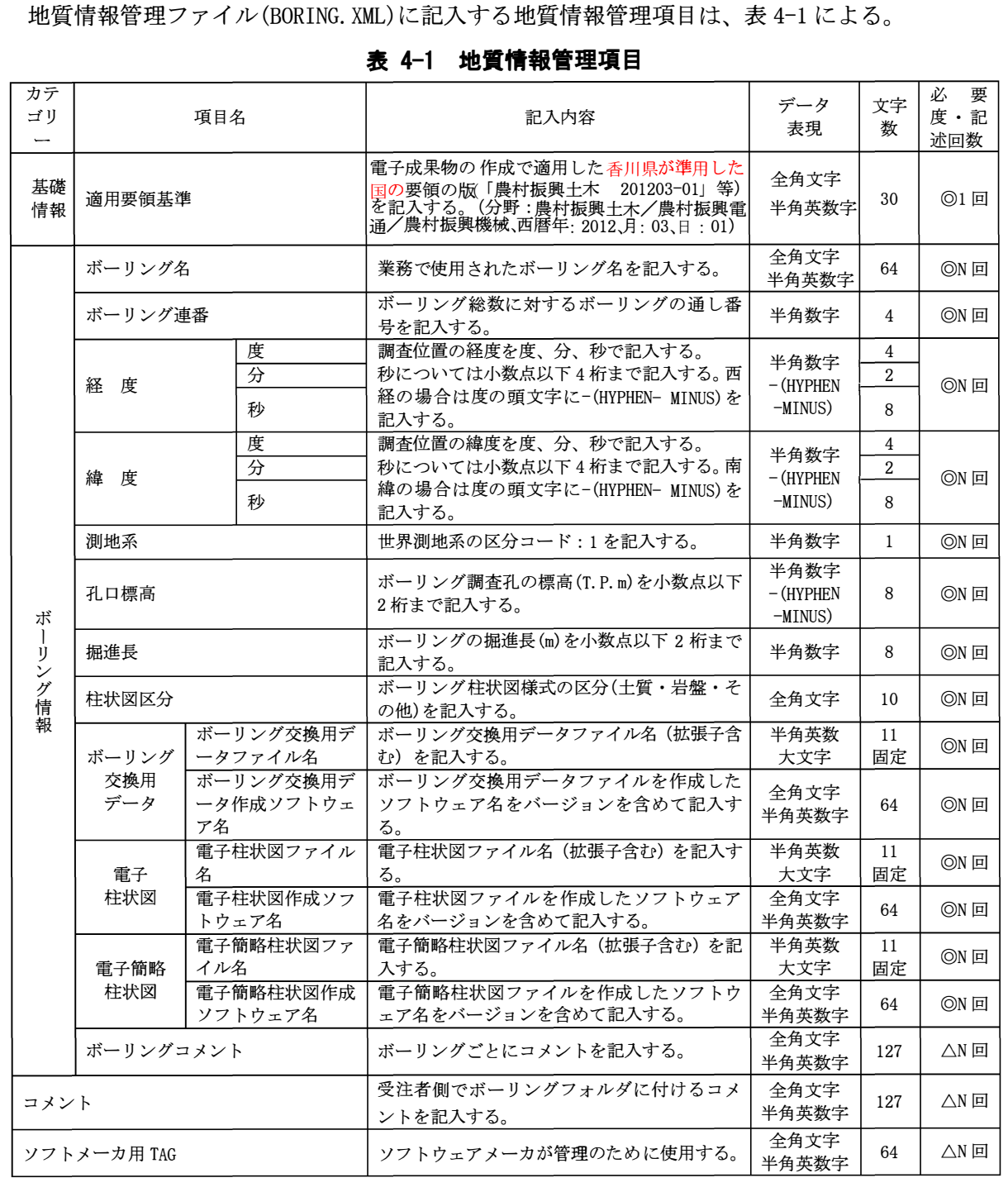

◎:必須入力項目、 △:任意入力項目

全角文字と半角英数字が混在している項目については、 全角の文字数を示しており、 半角英数字は、 2文字で全角文字1文字 の文字数に相当する。

【解説】

地質情報管理ファイル(BORING. XML)は、「DATA」、「LOG」、「DRA」サブフォルダ内に格納され ているボーリング柱状図の電子データファイルを検索・参照・再利用するために、最低限の管理情 報を記入した XML 文書ファイルである。

地質情報管理ファイルのDTD、XML記入例については、付属資料1を参照する。

#### 4-2 ファイル形式

地質情報管理ファイルのファイル形式は、XML形式とする。

地質情報管理ファイルのスタイルシートの作成は任意とするが、作成する場合は XSL に準じる。

【解説】

本要領「3 フォルダ構成」に示すとおり、地質情報管理ファイルのファイル形式は XML 形式と する。なお、電子納品する XML 文書は、DTD を埋め込む方式をとらず、外部ファイル参照方式を採 用する。

管理ファイルの閲覧性を高めるため、スタイルシートを用いてもよいが、XSLに準じて作成する。 スタイルシートは、管理ファイルと同じ場所に格納する。

#### 4-3 ファイルの命名規則

地質情報管理ファイルの名称は、次による。

#### **BORING.XML**

地質情報管理ファイルの DTD のファイル名称は、次による。

#### **BRG0150.DTD**

地質情報管理ファイルのスタイルシートのファイル名称は、次による。

#### **BRG0150 XSL**

· 0150 は DTD のバージョン番号を表す。

ファイル命名にあたっては次に留意する。

・ファイル名称は、半角英数大文字とする。

【解説】

地質情報管理ファイルの DTD のファイル名は、DTD のバージョン番号が 1.00 の場合は、 BRG0100.DTD (BRG:Boringの略)、バージョン番号が 12.12の場合は、BRG1212.DTD となる。

地質情報管理ファイルのスタイルシートのファイル名称は、地質情報管理ファイルの DTD と同一 のファイル名称とする。ただし、拡張子は XSL とする。

#### 5 ボーリング交換用データ

#### 5-1 記入項目

ボーリング交換用データは表 5-1 に示す A~Z 様式ごとに必要項目を記入する。各様式の記入項 目、記入方法等は、付属資料5ボーリング交換用データによる。

#### 表 5-1 ボーリング交換用データのデータ様式

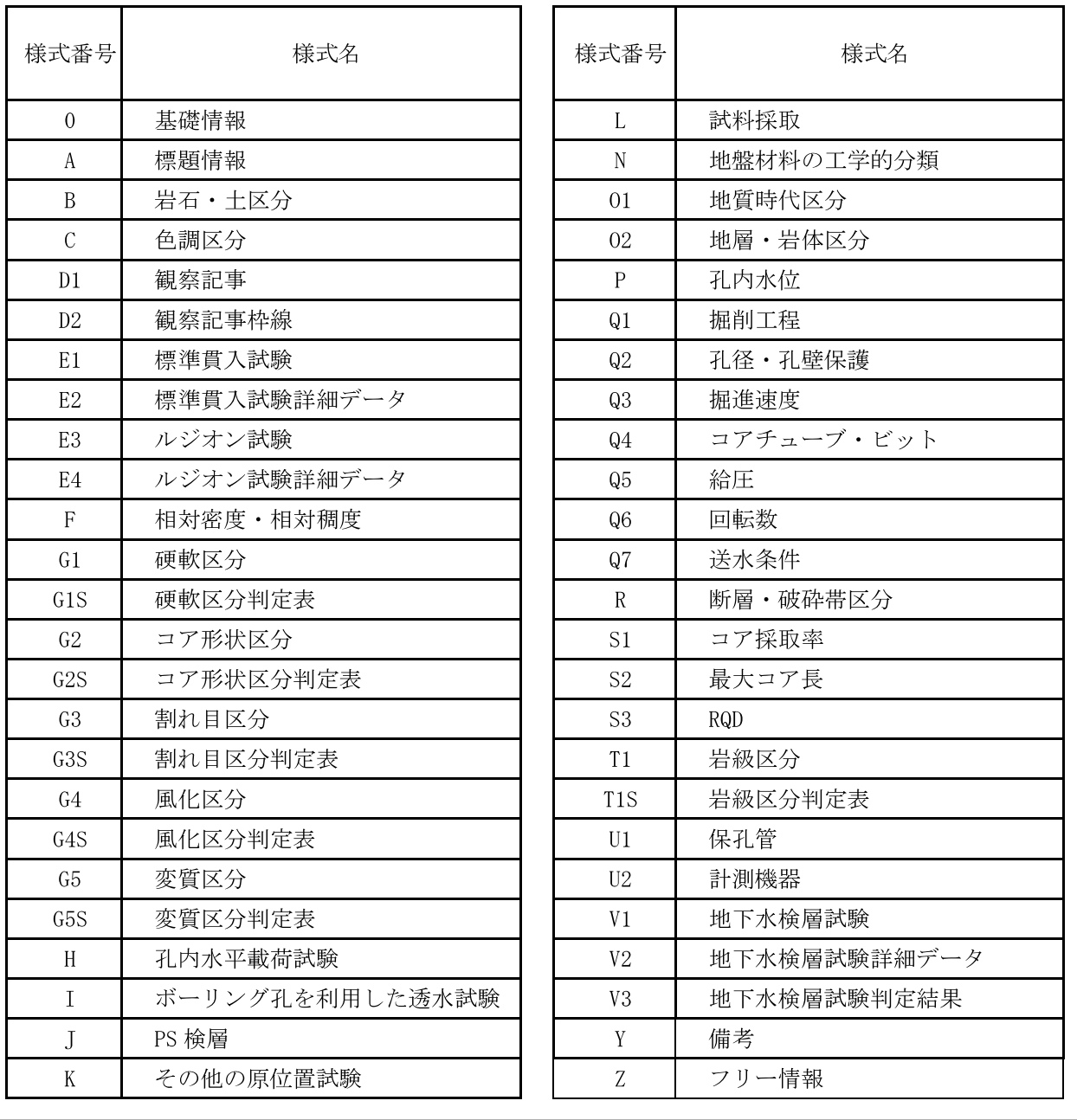

#### 【解説】

ボーリング交換用データのデータ様式は、表 5-1に示すとおりである。様式の具体的な記入項目 と記入方法及びボーリング交換用データのDTD、XML記入例については、付属資料5を参照する。 ボーリング交換用データは、「土質ボーリング柱状図様式」、「岩盤ボーリング柱状図様式」など に記載される情報を基本として電子化項目の抽出、正規化を実施している。

なお、ボーリング交換用データでは、「十質ボーリング柱状図様式」、「岩盤ボーリング柱状図様 式」などの印字様式の違いにより、ファイルフォーマットを分離しない。

- ・主要な発注機関では、土質ボーリング柱状図及び、岩盤ボーリング柱状図の記載様式 にはボーリング柱状図作成要領(案)解説書に定められた土質ボーリング柱状図様式が 広く採用されている (表 5-2 参照)。よって、土質ボーリング柱状図様式を忠実に再 現でき、データベース化も可能なフォーマットとする。
- 海上のボーリング調査で使用する情報項目を付加できるような形式とする。
- ・作成したデータフォーマットで、入力システムを開発できるように考慮する。
- 十質ボーリング柱状図様式以外の様式として、一般に利用頻度の多い、国土交通省港 湾局、日本道路公団、日本鉄道建設公団、地盤工学会のボーリング柱状図様式に定め られたデータ項目についても付加できるよう考慮する。
- ・データベース化、特定用涂での利用を考慮し、必要に応じて独自の情報が付加できる ように対応する(フリーな情報が記載できるフォーマットを付加)。

| 発注機関   | 採用している土質ボーリング柱状図の様式                                            |
|--------|----------------------------------------------------------------|
| 国土交通省  | 基本的に、土質ボーリング柱状図様式を利用している。ただし、<br>港湾局については海上調査で独自に使用する項目を定めている。 |
| 農林水産省  | 基本的に、土質ボーリング柱状図様式を利用している。                                      |
| 日本道路公団 | 基本的に、土質ボーリング柱状図様式を利用している。なお、<br>土質柱状図様式(柱状図+土性図)での納品も行われている。   |

表 5-2 各発注機関で採用している土質ボーリング柱状図様式

#### 5-2 ファイル形式

ボーリング交換用データのファイル形式は、XML形式とする。

【解説】

ボーリング交換用データについては、データ項目の追加などのフォーマット変更にも柔軟に対応 できる XML形式を採用した。

なお、電子納品する XML 文書は、DTD を埋め込む方式をとらず、外部ファイル参照方式を採用す  $\zeta$ 

#### 5-3 ファイルの命名規則

ボーリング交換用データのファイル名称は、次による。

#### **BEDNNNN. XML**

·NNNNは当該地質·十質調査におけるボーリングに対して割り振られた連番(ボーリング連 番:0001から開始)を示す。

ボーリング交換用データのDTDの名称は、次による。

#### BED0300.DTD

· 0300 は DTD のバージョン番号 3.00 を表す。

ファイル命名にあたっては次に留意する。

・ファイル名称は、半角英数大文字とする。

#### 【解説】

当該地質・土質調査における1本目のボーリングは、BED0001. XML である。5本目のボーリング は、BED0005.XML となる。

ボーリング交換用データの DTD のファイル名は、DTD のバージョン番号が 1.00 の場合は、 BED0100.DTD (BED:Boring Exchange Data の略)、バージョン番号が 12.12 の場合は BED1212.DTD となる。

#### 5-4 ファイルに含めるボーリングの数量

1つのボーリングごとに、1つのボーリング交換用データのファイル(XML)を作成する。

【解説】

1 つのボーリング交換用データのファイルには複数のボーリングを含めてはならない。また、1 つのボーリングデータを複数のボーリング交換用データのファイルに分割してはならない。

#### 6 電子柱状図

#### 6-1 ファイル形式

電子柱状図のファイル形式は、PDF 形式とする。

#### 【解説】

電子柱状図は PDF 形式以外に、CAD のデータフォーマットを利用する方法も考えられる。しかし、 電子柱状図については、CADを利用して図面に切り貼りするようなことはしないと考えられ、過去 の調査資料の検索・表示・印刷ができれば十分であると判断して、PDF 形式とした。

PDF の作成方法については、「設計業務等の電子納品要領(案)」を参照する。ただし、しおり、 サムネールは、作成しなくてもよい。

#### 6-2 ファイルの命名規則

電子柱状図のファイル名は、半角英数大文字で半固定とし、以下に定めるところによる。

#### **BRGNNNN, PDF**

·NNNNは当該地質·土質調査におけるボーリングに対して割り振られた連番(0001から開 始)を示す。

ファイル命名にあたっては次に留意する。

・ ファイル名称は、 半角英数大文字とする。

【解説】

当該地質・士質調査における1本目のボ<sup>ー</sup>リングはBRGOOOl.PDFである。5本目のボ<sup>ー</sup> リングは、 BRG0005.PDFである。

#### 6-3 ファイルに含めるボーリングの数量

1つのボ<sup>ー</sup>リングごとに、 1つの電子柱状図のファイルを作成する。

【解説】

1つの電子柱状図のファイルに、 複数のボ<sup>ー</sup>リングを含めてはならない。 また、 1つのボ<sup>ー</sup>リン グデ<sup>ー</sup>タを複数の電子柱状図のファイルに分割してはならない。

#### 6-4 用紙設定

電子柱状図の掘進方向の尺度は 1:100 を基本とする。また、用紙サイズは A3 縦を基本とする。

#### 【解説】

電子柱状図の用紙サイズは、 プリンタでの印刷を考慮してA3縦を基本とする。 また、 電子柱状図 の掘進方向の尺度は1:100を基本とする。A3縦に収まらない場合は、複数枚にわたってよいが、改 ペ<sup>ー</sup> ジなどにより<sup>一</sup>つの電子柱状図のファイルに納めるようにする。

#### 6-5 電子柱状図の標準様式

電子柱状図の標準様式は、 ボ<sup>ー</sup>リング柱状図作成要領(案)解説書で規定されている士質ボ<sup>ー</sup> リング柱状図様式、岩盤ボ<sup>ー</sup>リング柱状図様式などを基本とする。

【解説】

電子柱状図の標準様式はボ<sup>ー</sup>リング柱状図作成要領(案)解説書で規定されている土質ボ<sup>ー</sup>リン グ柱状図様式、岩盤ボーリング柱状図様式を基本とするが、受発注者間協議により、調査目的に応 じて、 別途様式を定めてよい。

#### **7** 電子簡略柱状図

#### **7-1** ファイル形式

#### 電子簡略柱状図のファイル形式は、SXF(SFC)形式とする。

【解説】

電子簡略柱状図はCADによる切り貼りに利用することを前提としており、CADデ<sup>ー</sup> タ交換標準に 則したフォ <sup>ー</sup>マットで納品することを原則とする。

SXF (Scadec data eXchange Format)は、 STEP AP202 (製品モデルとの関連を持つ図面)規格を実 装した CAD データ交換標準である。これは、「CAD データ交換標準開発コンソーシアム(SCADEC) (平 成11年3月~平成12年8月)」、 「建設情報標準化委員会CADデ<sup>ー</sup>タ交換標準小委員会(平成12年

10月~平成19年6月)」、「建設情報標準化委員会図面/モデル情報交換小委員会(平成19年7月 ~)」(いずれも事務局JACIC ) にて策定されたもので、 ISOTC184/SC4(STEP規格を審議する国際 会議)にて、 STEP規格を実装したものであることが認知されている。

SXFの物理ファイルには、 国際標準に則った「P21形式」と、国内CADデータ交換のための簡易形 式である<sup>I</sup>SFC形式」の 2種類がある。電子化図面データの作成要領(案)では、SXF(SFC)形式 バージョンとレベルはSXF Ver.2 . 0 レベル2以上を対象としている。

SXF に関しては電子化図面データの作成要領(案)及び電子化図面データ作成運用ガイドライ ン(案) に位置づけ等が記述されている。

#### 7-2 ファイルの命名規則

電子簡略柱状図のファイル名は、 次による。

#### BRGNNNN. 拡張子

·NNNNは当該地質·土質調査におけるボーリングに対して割り振られた連番(0001から開始) を表す。

ファイル命名にあたっては次に留意する。

・ ファイル名称は、 半角英数大文字とする。

#### 【解説】

当該地質・土質調査における1本目のボーリングのファイル名は、BRG0001. SFC である。5 本 目のボ<sup>ー</sup>リングのファイル名は、 BRG0005.SFC である。

#### **7-3** ファイルに含めるボーリングの数量

1つのボーリングごとに、1つの電子簡略柱状図のファイルを作成する。

【解説】

1つの電子簡略柱状図のファイルに、複数のボーリングデータを含めてはならない。また、1つ のボーリングデータを複数の電子簡略柱状図のファイルに分割してはならない。

#### **7-4** 用紙設定

電子簡略柱状図の尺度は1:100を基本とする。 また、 用紙サイズはA4縦を基本とするが、 掘進 長の長いボーリング等に対応する場合にはこの限りではない。スケールはメートル単位として1単 位=lmとする。

【解説】

CADは実寸で作図するのが基本であるため、ここで言う尺度とは、CADデータを紙に出力した場 合の尺度を指す。

CAD の図形は任意に拡大・縮小できるが、拡大・縮小に伴って文字の大きさが変化する。電子簡 略柱状図の尺度は1:100を基本としたが、電子簡略柱状図は、CADによる切り貼りを前提とした利 用を考えているために、地質断面図、設計図面等の尺度と整合をとる形で、電子簡略柱状図の尺度 を任意に設定してもよい。

また、用紙サイズはA4縦を基本としたが、掘進長の長いボーリングはA4縦に収まらない場合が あるので、適宜用紙を選択してもよい。

CAD では、1 単位を 1m とするか、1mm とするかを定めておく必要がある。電子簡略柱状図では、 メートル単位として、1単位=1m とする。

#### 7-5 電子簡略柱状図の標準様式

電子簡略柱状図の標準記載様式は、図7-1 を基本とする。試験·検層データについては、調査目 的・調査対象に応じて、適宜変更可能とする。

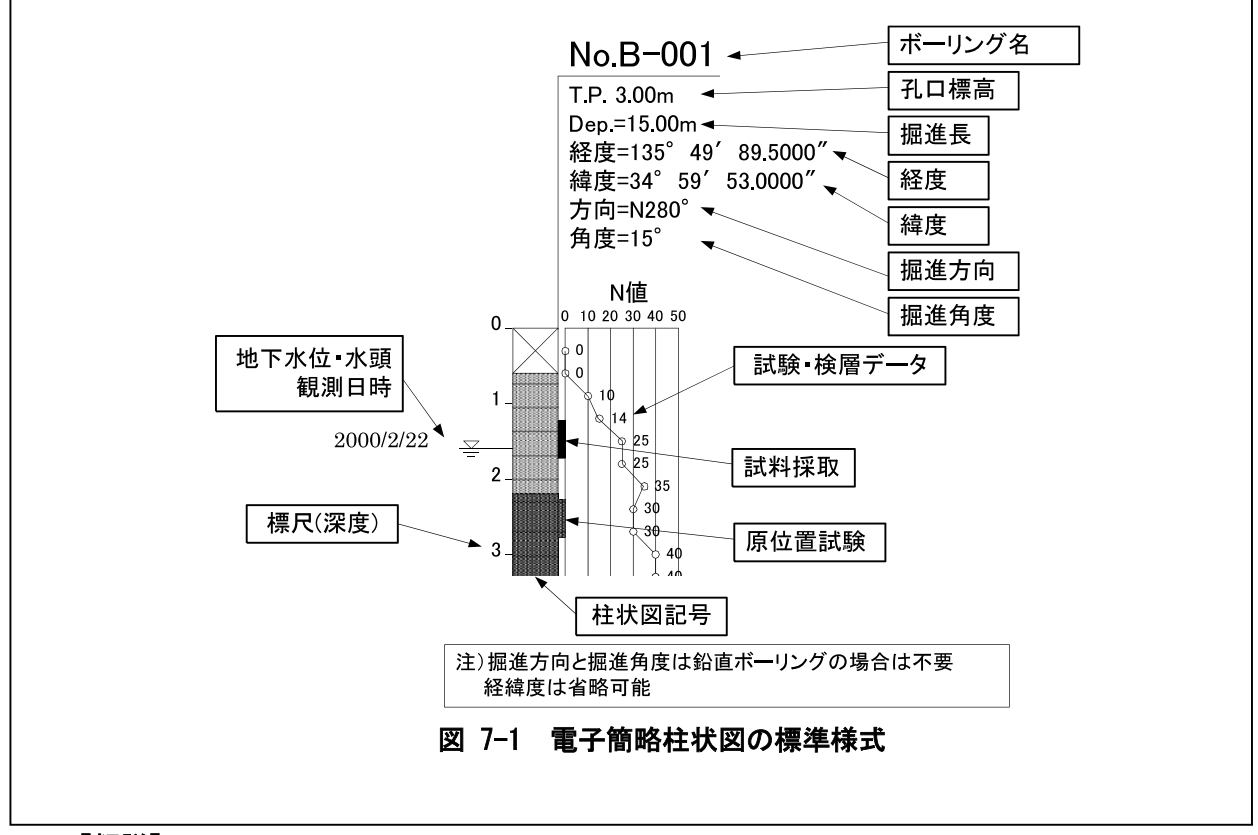

#### 【解説】

簡略柱状図については、これまで記載様式を定めている規格・基準類がないため、受注者が適切 と判断した方法で描画されることが通例であった。そのため、様式の標準化を図ることとした。一 般的に記載されている情報は、図7-2に示すとおりである。

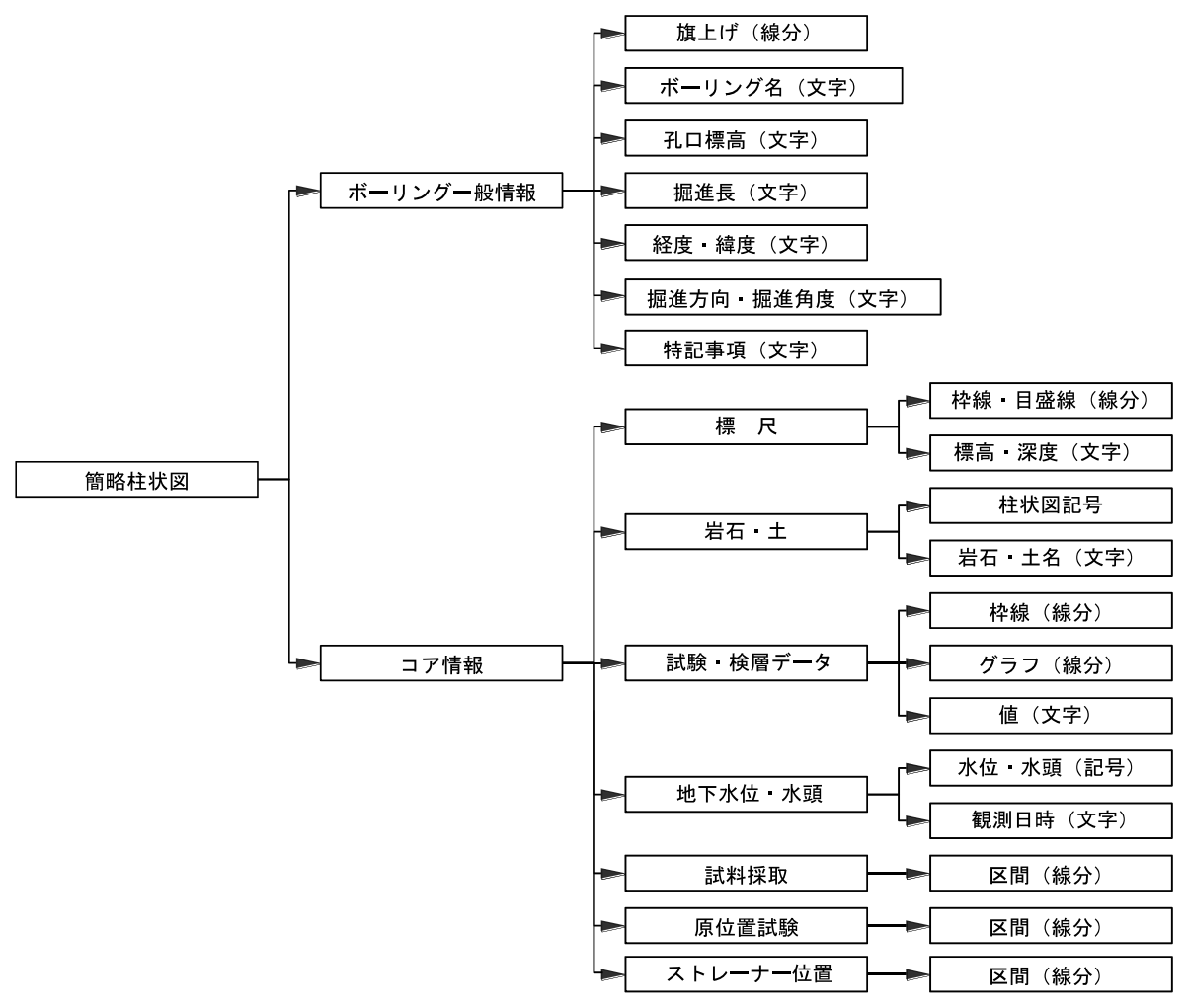

図 7-2 簡略柱状図の要素構成

図 7-1の補足事項を次に示す。

- (1) ボーリング名は、現場で利用されているボーリング名をそのまま記入する。
- $(2)$ 孔口標高は T.P. (m)表記とする。
- (3) 標尺は、孔口からの深度(m)表記とする。
- 特記事項があれば、旗揚げに記入する。  $(4)$
- 鉛直ボーリングの場合、掘進方向・掘進角度の記載は不要である。  $(5)$
- 掘進方向は、掘進の方向を真北より右回り 360°方位で記入する。真北は 0°、真東は  $(6)$ 90°、真南は180°、真西は270°となる。角度が200°の場合はN200°と記入する。
- 掘進角度は、鉛直下方向からの角度を記入する。真下が 0°、真上は180°となる。  $(7)$
- 柱状図記号は、図模様(ハッチパターン)が CAD で標準化されていないことから、「付属  $(8)$ 資料5B様式:岩石·十区分」に例示する図模様(ハッチパターン)を参考に、線分等の図 形で描画する。
- (9) 雷子簡略柱状図の寸法は、図 7-3 を基本とする。

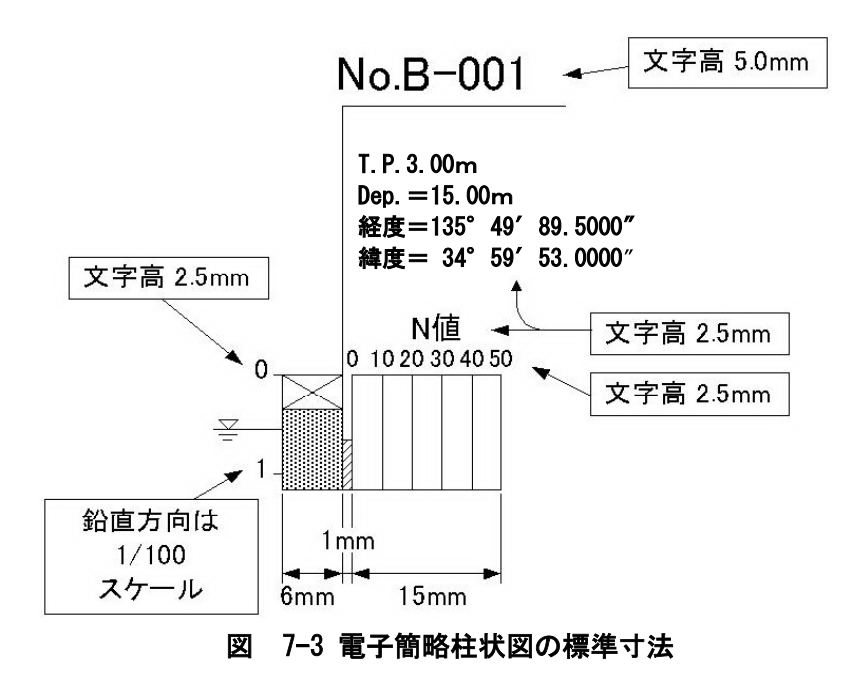

(10) 試験·検層データは、土質ボーリングの場合、N値を基本とするが、岩盤ボーリングや 土質ボーリング等において標準貫入試験以外の試験·検層データの表示が必要な場合は、 調査目的、調査対象に応じて、適宜変更しても良い(図7-4参照)。 なお、試験・検層データについては、本要領「第4編 地質断面図編」の簡略柱状図の 記載例を参照する。

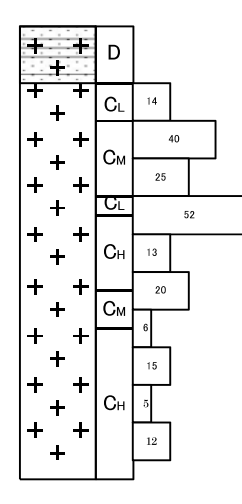

(例)ダム調査の場合(岩級区分+ルジオン値)

図 7-4 試験・検層データの表示例

#### 7-6 電子簡略柱状図のレイヤ

電子簡略柱状図のレイヤは「S-BGD-BRG」とし、全ての図形及び文字情報を同一レイヤに格納す る。

【解説】

電子簡略柱状図として記載される情報を、図 7-2 に示す要素ごとに分類してレイヤに格納する方 法もあるが、CAD による切り貼り作業においてレイヤの細分化はかえって作業が繁雑になり、レイ ヤ分割するメリットが見出せない。そのため、レイヤの細分化は行わない。

# 第3編 地質平面図編

#### 第3編 地質平面図編

#### 1 滴用

地質平面図編は、地質平面図に関する電子成果物を作成及び納品する際に適用する。

#### 【解説】

地質平面図編は、地質平面図に関する電子成果物の作成及び納品に関する事項を定めたもので ある。

地質平面図とは、地質・土質調査において作成される平面図の総称を指す。調査位置図、各種 等高線図、区分図、分類図等の各種平面図を含む。

#### 2 地質平面図の電子成果物

#### 2-1 地質平面図の電子成果物

地質平面図の電子成果物は、CADデータを納品することを原則とする。 CAD 製図の総則は、電子化図面データの作成要領(案)による。

#### 【解説】

地質平面図の電子成果物については、1枚の平面図に対して、1つの CAD データを作成すること を原則とする。全ての地質平面図は、CADデータで納品することを原則とする。CAD 製図の基本事 項については、別途定められた「電子化図面データの作成要領(案)」の総則による。

CAD 化が困難な図面等(表 2-1参照)については、設計段階以降での利用頻度を考慮して、受発 注者間で協議の上、次の取り決めを行う。

(1) 図面を紙で納品する。

(2) 図面をスキャナで取り込み、取り込んだ画像データを納品する。

上記の(2)の場合、スキャナで取り込んだ画像データは、次のファイルフォーマットとする。

(1) TIFF または JPEG の画像データファイル

(2) TIFF または JPEG の画像データを埋め込んだ CAD データファイル

スキャナで取り込む場合の解像度は 200~400dpi 程度の文字が認識できる解像度を目安とし、 ファイル容量なども考慮した上で受発注者間協議により決定する。

画像ファイルは、TIFF または JPEG フォーマットを標準とするが、そのフォーマット、格納方 法などについては受発注者間協議により決定する。

#### 2-2 対象とする図面

対象とする図面は、地質平面図とする。

【解説】

地質平面図は、地形図などを基図とし、各種調査結果を地形面上に投影して示した図を指す。 一方、「第4編 地質断面図編」で規定する地質断面図は、鉛直断面図、水平断面図、のり面・横 坑展開図など仮想的な断面に投影した図を指す。

地質・土質調査で作成される平面図の種類及び CAD 化の難易度を、表 2-1に示す。

調査段階での作成頻度が高く、かつ、設計段階での利用頻度が高い平面図は、調査位置平面図、 文献地質図、計画地点の広域·詳細地質平面図である。

一般的な地質平面図の例を図 2-1 に示す。一般的な地質平面図の他、地質・土質調査の成果と して作成される平面図の例を次に示す。

1)岩級区分、地下水位、地層上面·下面などの等高線図

2)地表踏査に基づくルートマップ

3)空中写真判読図、地すべりブロック分布図

4) 地形計測図、地形分類図、土地利用図などの各種分類図・区分図

5)火山、地震、液状化などの災害予測図

なお、調査位置案内図については、地質平面図に含めて納品するほか、報告文に含めて納品し てもよい。

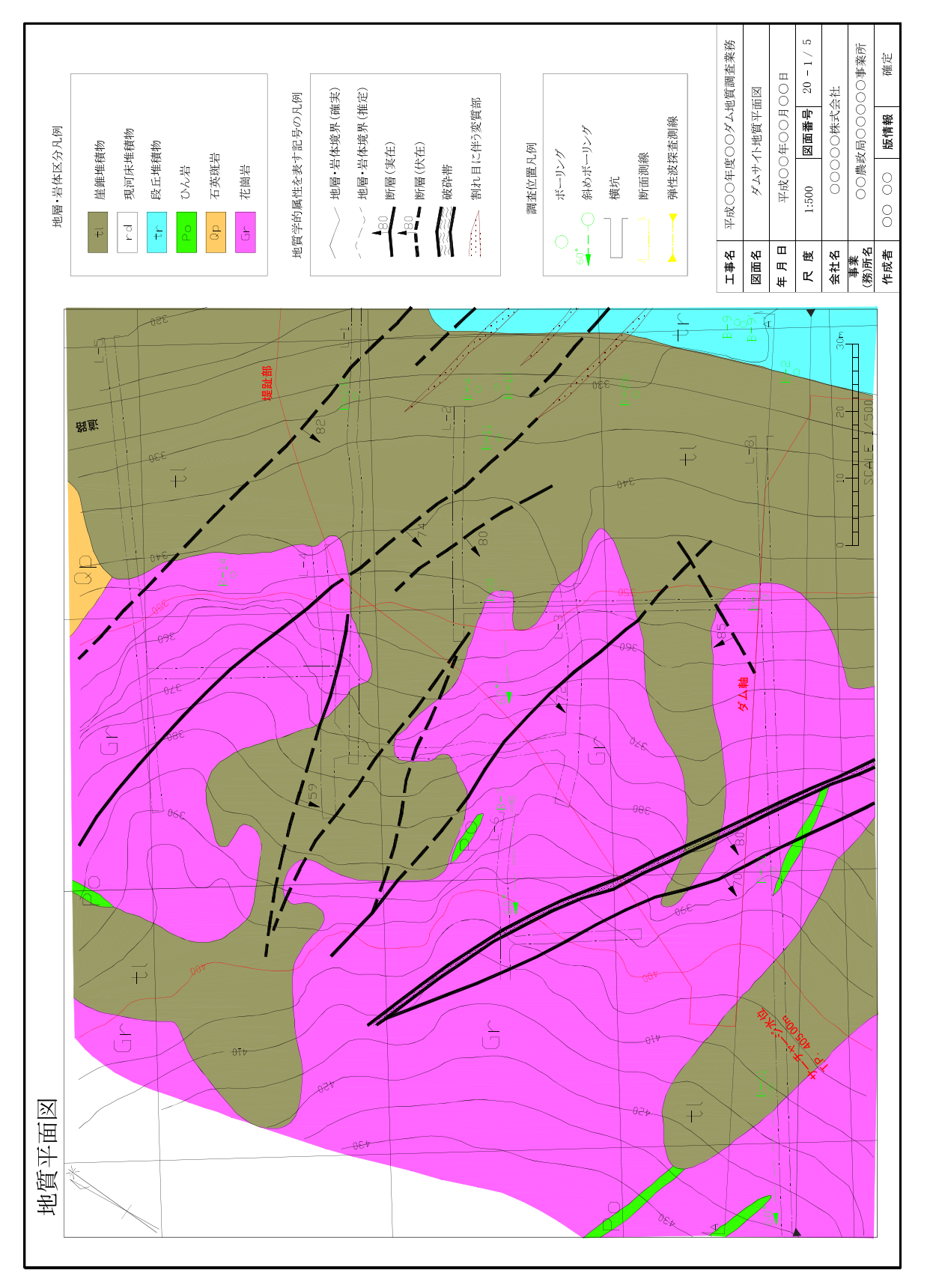

# 図 2-1 地質平面図の例

| 図<br>面     | 細<br>目                                            | 調査段階で<br>の作成頻度         | 設計段階の<br>利用頻度          | CAD 化の難易度                                                 |
|------------|---------------------------------------------------|------------------------|------------------------|-----------------------------------------------------------|
| 調査位置平面図    |                                                   | 高い                     | 高い                     | 容易                                                        |
| 文献地質図      | · 文献地質図(1/5 万)<br>·活断層分布図<br>・文献リニアメント図<br>・土地条件図 | 高い                     | 高い                     | 緻密で入力に手間が掛かり、<br>入力ミスにより誤ったデータ<br>となる可能性があるため、CAD<br>化は困難 |
| 広域地質平面図    | ·広域平面図<br>・ダム貯水池平面図<br>・トンネル・道路等の<br>広域平面図        | 高い                     | 高い                     | 容易<br>CAD 化、あるいはスキャナ入<br>力した基図をもとに作成                      |
| 詳細地質平面図    | ·ダム·橋梁基礎·道<br>路・地すべり等の計画<br>地点の詳細平面図              | 高い                     | 高い                     | 同上                                                        |
| 等高線図       | ·岩級区分等高線<br>·着岩線等高線<br>· 地下水位等高線                  | 高い                     | 高い                     | 同上                                                        |
| ルートマップ     |                                                   | 高い                     | 低い                     | 現地で手書きで作成されるこ<br>とが多いので、CAD 化は困難                          |
| 空中写真判読図    | · 空中写真判読図<br>・リニアメント図                             | 低い<br>(計画初期段階<br>では高い) | 低い<br>(維持管理段階<br>では高い) | 同上                                                        |
| 地形計測図      | ・接峰面図<br>·傾斜区分図<br>・起伏量図<br>・水系図<br>・谷密度図         | 低い                     | 低い                     | CAD 化の難易度は情報量等に<br>よる                                     |
| 地形分類図      | ・地形分類図<br>・水害地形分類図                                | 低い                     | 低い                     | 同上                                                        |
| 土地利用図      | · 土地条件図                                           | 低い                     | 低い                     | 同上                                                        |
| 火山·地震災害予測図 | · 火山災害予測図<br>· 予想震度図<br>・液状化履歴図<br>・液状化判定図        | 低い                     | 低い                     | 同上                                                        |
| 水理地質図      | · 水理地質図<br>· 比流量分布図<br>·地下水位低下解析図<br>・水質・水温分布図    | 低い                     | 低い                     | 同上                                                        |

表 2-1 地質平面図の種類と CAD 化の範囲 (案)

#### 2-3 CAD データのフォーマット

CADデータファイルのフォーマットは、SXF (SFC)形式とする。

#### 【解説】

SXF (Scadec data eXchange Format) は、STEP AP202(製品モデルとの関連を持つ図面)規格を実 装した CADデータ交換標準である。これは、「CADデータ交換標準開発コンソーシアム(SCADEC)(平 成 11年3月~平成 12年8月)」、「建設情報標準化委員会 CADデータ交換標準小委員会(平成12年 10月~平成19年6月)」、「建設情報標準化委員会 図面/モデル情報交換小委員会(平成19年7月 ~)」(いずれも事務局 JACIC) にて策定されたもので、ISO TC184/SC4(STEP 規格を審議する国際 会議)にて、STEP 規格を実装したものであることが認知されている。

SXFの物理ファイルには、国際標準に則った「P21形式」 と、国内CADデ<sup>ー</sup> タ交換のための簡易 形式である「SFC 形式」の 2 種類がある。電子化図面データの作成要領(案)では、SXF (SFC) 形式バ<sup>ー</sup> ジョンとレベルはSXF Ver. 2. 0 レベル2以上を対象としている。

SXFに関しては電子化図面データの作成要領(案)及び電子化図面データ作成ガイドライン (案 )に位置づけ等が記述されている。

#### 2-4 ファイルの命名規則

質平面図ファイル名は、表 2-2し

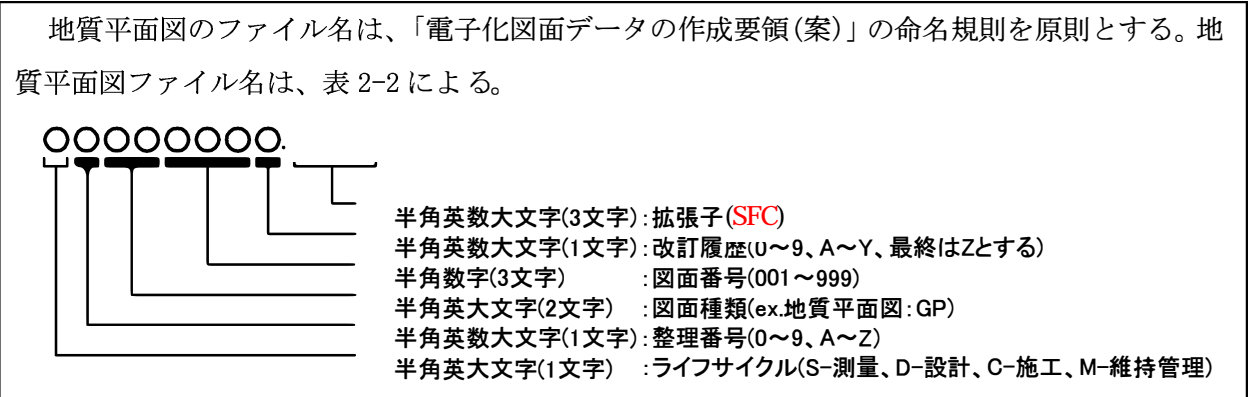

表 **2-2** 地質平面図のファイル名

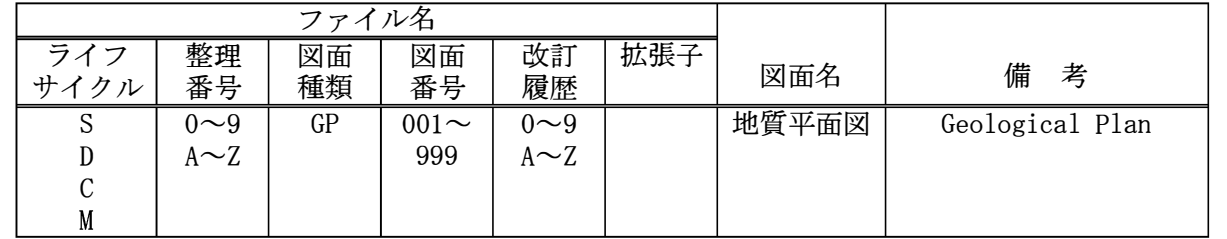

【解説】

地質平面図のファイル名は、「電子化図面データの作成要領(案)」の命名規則を原則とする。画
像データを納品する場合でも同様のファイル名とする。地質平面図の具体的なファイル名は、図 2-3による。

ファイル容量が大きく、1図面を複数のファイルに分割する場合は、図面番号を連番とする。

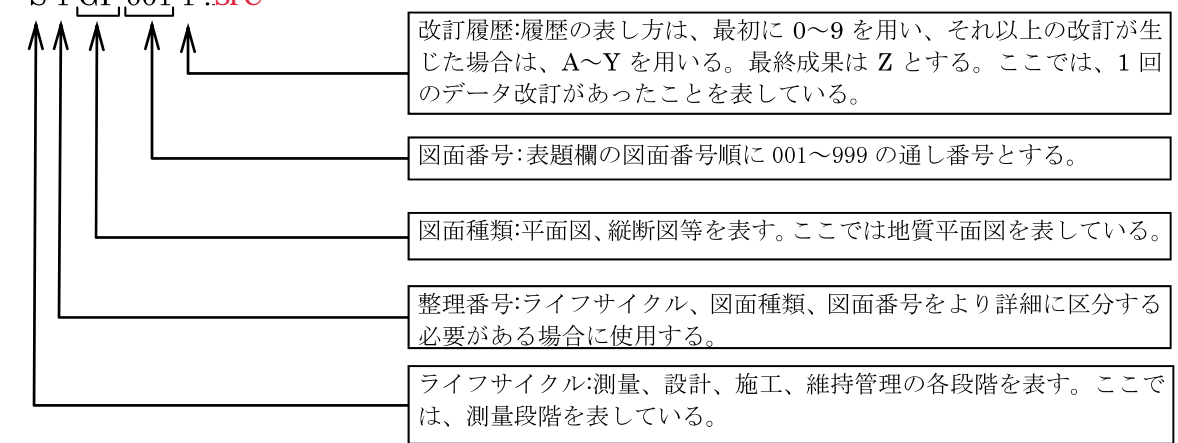

#### S 1 GP 001 1 SFC (例)

# 図 2-3 地質平面図のファイル名の解説

# 3 地質平面図

#### 3-1 図面に記載する情報

図面には、次の情報を記載する。

- (1) 標題、図面輪郭
- (2) 平面図
- (3) 凡例
- (4) 注記・コメント

## 【解説】

地質平面図は、地質・土質調査で得られた地質情報を、設計段階以降へ正確に受け渡すことを 念頭において作成する必要がある。このため、その内容は第三者にわかりやすく表現された情報 でなければならない。

一般的に、地質平面図に記載すべき情報は、上記の4項目に整理できる。地質平面図の構成要 素を次に示す (図 3-1参照)。

(1) 標題、図面輪郭

標題欄(図面名、業務諸元等含む)、図面輪郭(外枠)

(2) 平面図

尺度、目盛線、方位記号、地形図、調査位置、地質情報、地下水位・物理探査結果等、その 他、施設・対策工形状

(3) 凡例

凡例図枠、区切り線、罫線、文字列、着色・ハッチ

(4) 注記・コメント

補足説明図、補足説明文

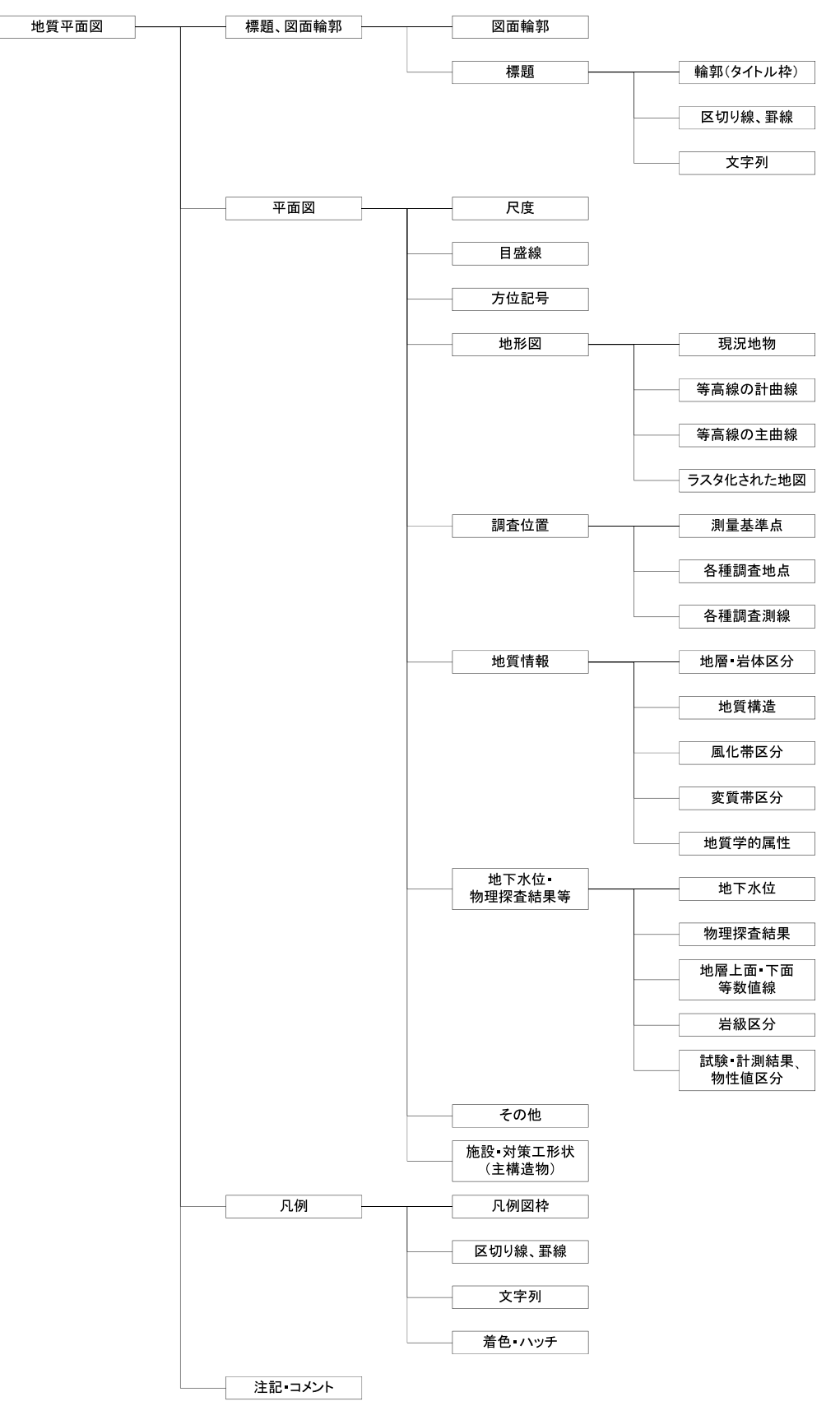

図 3-1 地質平面図の構成要素

#### 3-2 標題

1. 標題欄の位置

標題欄は、 図面の右下隅輪郭線に接して記載することを原則とする。

2. 標題欄の様式

標題欄の寸法及び様式は図3-2を標準とする。

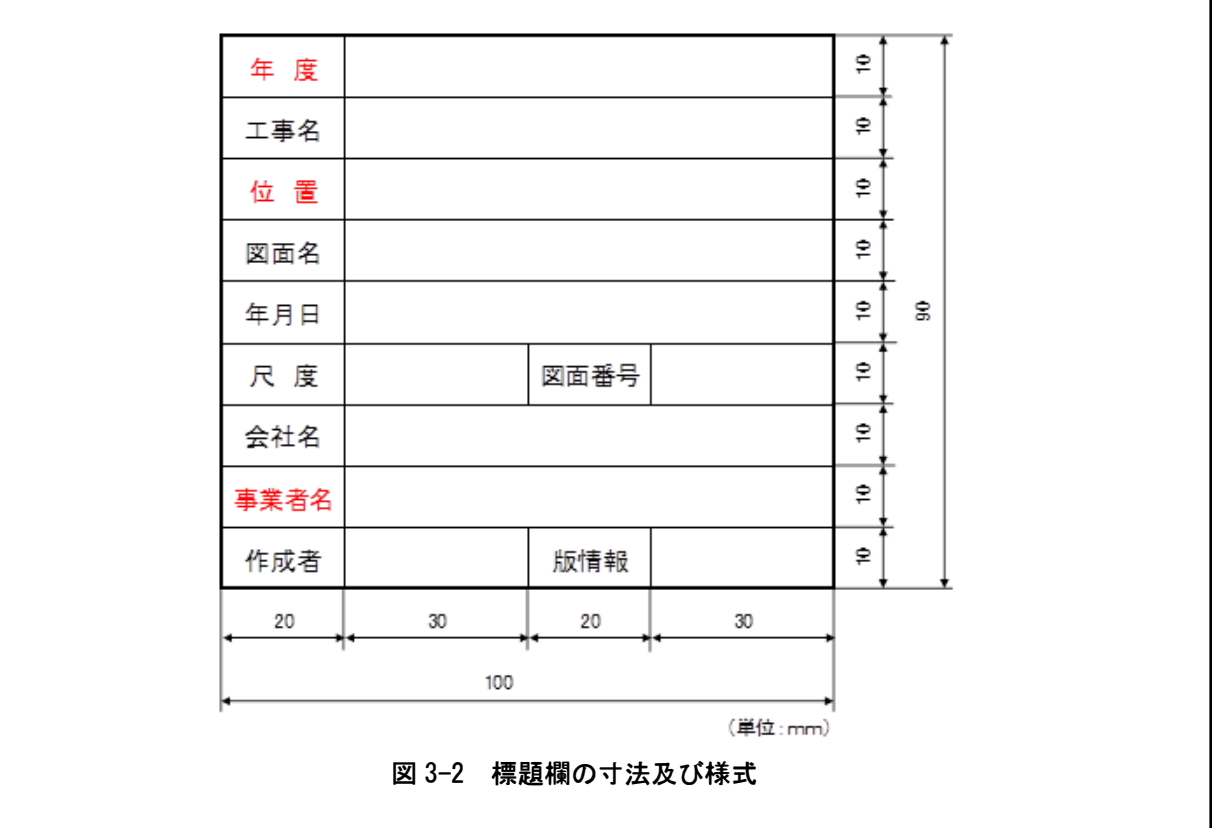

【解説】

- (1)標題欄は、 図面の管理上必要な事項、 図面内容に関する定形的な事項をまとめて記入する ためのものである。 標題欄の寸法及び様式は、 図3-2を標準とするが、別途基準等で定めた 場合には、 その<sup>一</sup>部を変更追加して使用することができる。
- (2)標題欄と図形情報(平面図情報)などが重なる場合には、標題欄を右上隅に記載してもよい。
- (3)標題欄には、 作成者や版情報を明記する。 図面は、 どの作業段階の図面であるかを容易に 判別できることが重要であるために、 版情報 ( 「速報」、 「作業過程」、 「 中間報告」、 「確定」 など) を必要に応じて該当欄に記入する。
- (4)標題欄の寸法は、 AO、 Al様式を標準としたものであるので、 用紙の大きさに応じて、 適宜 変更してもよい。
- (5)標題欄を見る向きは、 図面の正位に<sup>一</sup>致するようにする。

#### 3-3 平面図

#### 3-3-1 尺度

平面図の尺度は発注者毎の共通仕様書または特記仕様書に示す尺度を使用し、 必要に応じて平 面図中に縮尺記号を明記する。

【解説】

**CAD** は、原寸で作図するのが普通であるため、ここで定める尺度とは、**CAD** デ<sup>ー</sup> タを紙に出力し た場合の尺度 (縮小版は除く)のことである。

平面図の尺度は、 構造物のエ種により異なり、 また、 構想設計から実施設計と調査精度が向上 するにつれて、 図面の尺度は変化する。

共通仕様書または特記仕様書で尺度(縮尺)が明確に定められていない図面(例えば「1:200~ 1:500滴宜」など)については、 土木製図基準に示される適当な尺度(縮尺)を用いる。 土木製図基 準では、1:A における、A は 1×10<sup>n</sup>、2×10<sup>n</sup>、5×10<sup>n</sup> をなるべく優先し、1.5×10<sup>n</sup>、2.5×10<sup>n</sup>、3 ×10<sup>n</sup>、4×10<sup>n</sup>、6×10<sup>n</sup>を次善としている。また、JIS Z 8314 では 1:10 $\sqrt{2}$ 、1:200 $\sqrt{2}$ 、1:5 $\sqrt{2}$  の ように√2倍するAの値を許容しているが、これは写真操作で拡大·縮小することを考慮したも のである。

平面図には適宜、図3-3を参考に縮尺記号を明記する。

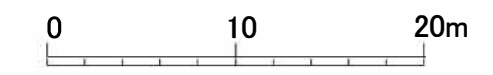

縮尺1/000

図 3-3 縮尺記号の例

#### 3-3-2 **目盛線**

平面図には、 経緯度、 座標、 距離、計画測点などを表すグリッド線、目盛線、 補助目盛線、目 盛ラベルを記載する。

#### 【解説】

平面図には、 必要に応じて、 経緯度、 座標、 距離、計画測点などを記載する。 目盛間隔につい ては、対象とする図面の範囲を考慮し、適宜決めてもよいが、目盛は等間隔にすることが望まし い。 また、 必要に応じて補助目盛線を記載する。

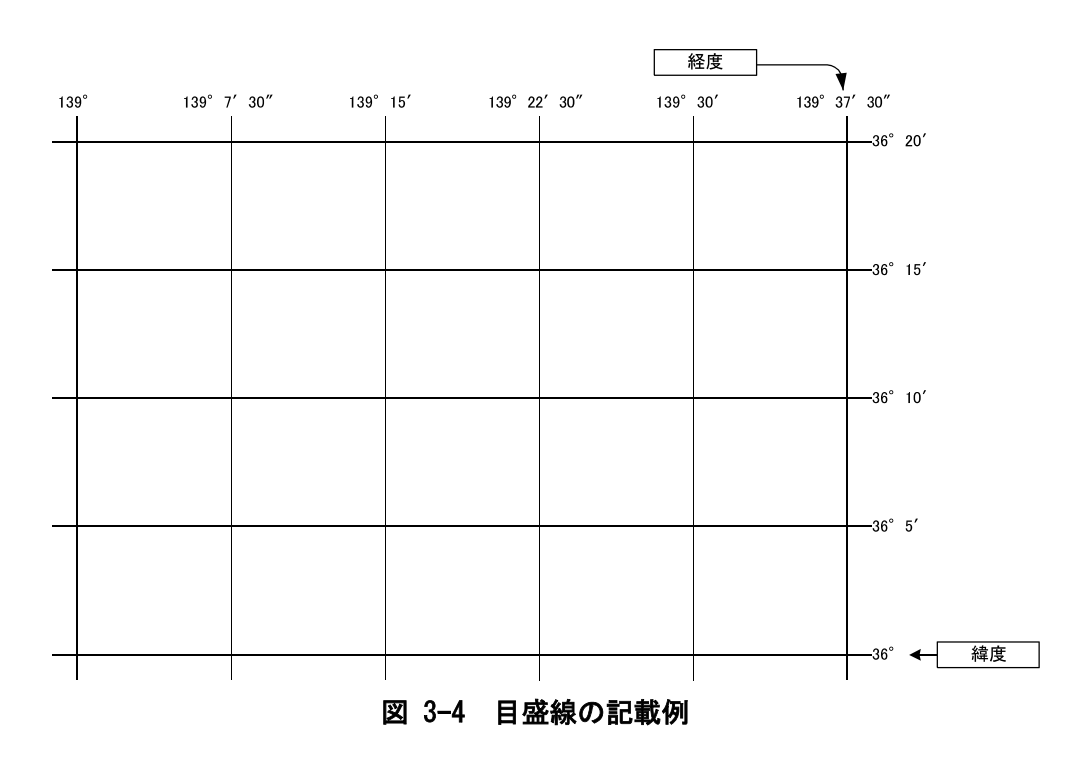

# 3-3-3 方位記号

平面図には、北を表す方位記号を記載する。

# 【解説】

地質平面図には、図面の方位がわかるように、図3-5を参考に方位記号を記載する。

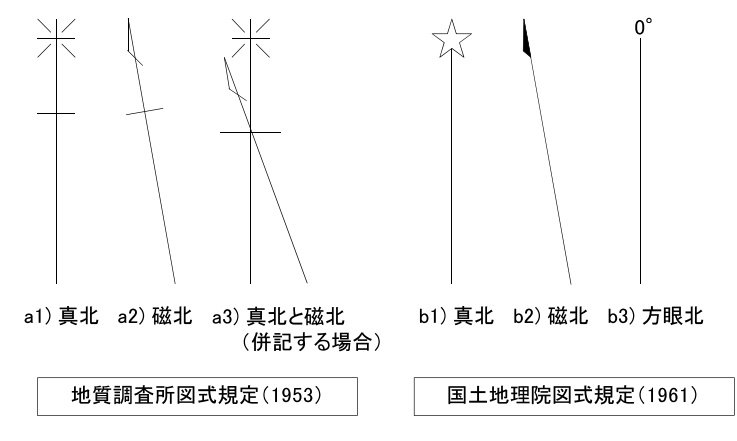

図 3-5 方位記号の例

注)「真北」とは、その地図の位置から見た北極の方向を指し、経度の線の方向に一致する。国土地理院発行の 1万~20万分の1の小縮尺の地図の左右の図郭線が真北となる。

「磁北」とは、磁石の指す方向を表す。日本では、磁北は真北より西へ数度偏っており(西編)、北海道で 約9°、九州で約5°程度である。

「方眼北」とは、平面直角座標の縦軸の線の方向を指す。地方自治体で発行されている5000~2500分の1 の大縮尺の地図などは方眼北で図郭を引いている場合が多く、この場合、左右の図郭線が方眼北と一致す る。

#### 3-3-4 地形図

平面図には、背景となる地形図を記載する。地形図として示す項目は、次による。

(1) 現況地物

- (2) 等高線の計曲線
- (3) 等高線の主曲線
- (4)ラスタ化された地図

# 【解説】

地質平面図は設計段階で再利用されることが想定されるため、背景として使用する地形図はCAD 化されたデータで納品するのが望ましい。

電子データが整備されていない場合は、市販地図をラスタデータに変換して使用しても良いが、 使用に当たっては著作権に留意するものとする。

#### 3-3-5 調査位置

平面図には、調査位置を表す地点、測線を記載する。調査位置として示す項目は、次による。 (1)測量基準点

(2) 各種調査地点

(3)各種調査測線

#### 【解説】

#### (1) 測量基準点

平面図には、測量基準点を記載する。調査地域内に、適切な測量成果がある場合、必要に応じ て地点の座標、標高値などを合わせて記載する。位置座標は、経緯度、または平面直角座標を、 標高は T.P. (m)を用いることを原則とする。

#### (2) 各種調査地点

平面図には、ボーリング地点、試料採取地点、写真撮影地点などの各種調査地点を表す記号 (文 字記号を含む)を記載する。記号(文字記号を含む)は、JIS A 0204、JIS A 0206 による。JIS A 0204、JIS A 0206に定められていない記号(文字記号を含む)を用いる場合は、平面図の他の要 素と容易に区別できるものを使用する。

#### (3) 各種調査測線

平面図には、地質断面図を作成した測線、物理探査測線などの各種調査測線を表す記号(文字 記号を含む) を記載する。記号 (文字記号を含む) は、JIS A 0204、JIS A 0206 による。JIS A 0204、JIS A 0206に定められていない記号(文字記号を含む)を用いる場合は、平面図の他の要 素と容易に区別できるものを使用する。

文字の記号の例としては、A-A'、A-B、測点 No. ○測線、○測線などが挙げられる。

なお、測線の始点・終点には、座標、標高を併記するのが望ましい。位置座標は、経緯度、 または平面直角座標を、標高は T.P. (m)を用いることを基本とする。また、側線が屈曲する 場合、屈曲点の座標、標高を併記するのが望ましい。

#### 3-3-6 地質情報

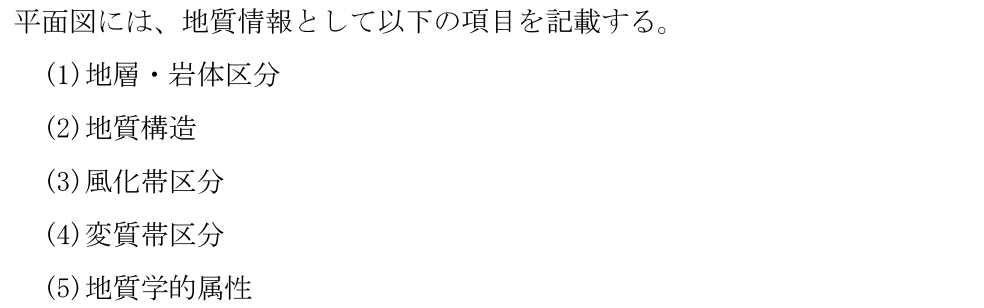

#### 【解説】

地質情報として、地層・岩体区分、地質構造、風化帯区分、変質帯区分、地質学的属性の項目 を記載する。

これらの構成要素の記号、色、模様は、JIS A 0204、JIS A 0206 による。JIS A 0204、JIS A 0206に定められていない記号(文字記号を含む)を用いる場合は、平面図の他の要素と容易に区 別できるものを使用する。

#### (1) 地層·岩体区分

地層・岩体区分を表す情報は、次の要素から構成される。

1) 地層・岩体区分を示す境界線

2) 地層・岩体分布を示す着色・ハッチパターン

3)地層・岩体を表す名称(文字または記号)、及び地質時代(文字または記号)

#### (2) 地質構造

地質構造を表す情報とは、断層·破砕帯、褶曲(背斜·向斜)、層理、節理、片理、開口割れ目、 リニアメントなどを指す。

#### (3) 風化帯区分

風化の範囲を示す必要がある場合、記号、色、模様により、その範囲を表現する。

#### (4) 変質帯区分

変質の範囲を示す必要がある場合、記号、色、模様により、その範囲を表現する。

#### (5) 地質学的属性

地質学的属性とは、対象となる地層・岩体を特徴づける要素を指し、化石、鉱物、地下資源、 その他水文学的事象を表す記号(文字記号を含む)などを指す。

1) 化石

動物化石、植物化石、哺乳類化石、花粉化石、等

2) 鉱物

石英、正長石、斜長石、黒雲母、白雲母、普通角閃石、輝石、等

3) 地下資源

鉱山、石材、石油・ガス井、等

4) 水文学的事象

湧水、井戸、等

5) その他

露頭位置、崩壊地、遺跡、温泉、古洞、等

注)地質学的属性には、地層・岩体区分、地質構造、風化帯、変質帯の情報も含まれるが、これらの情報の記載 方法については前述した通りである。

#### 3-3-7 地下水位 · 物理探査結果等

平面図の地下水位・物理探査結果等データとして、必要に応じて次の項目を記載する。

(1) 地下水位

(2)物理探査結果

(3) 地層上面·下面等数値線

(4)岩級区分

(5) 試験·計測結果、物性値区分

【解説】

地下水位・物理探査結果等として、地下水位、物理探査結果、地層上面・下面等数値線、岩 級区分、試験・計測結果、物性値区分を記載する。

これらの構成要素の記号、色、模様は、JIS A 0204、JIS A 0206 による。JIS A 0204、JIS A 0206に定められていない記号(文字記号を含む)を用いる場合は、平面図の他の要素と容易に区 別できるものを使用する。

(1) 地下水位

平面図には、必要に応じて地下水位等高線を記載する。地下水位等高線は、ボーリングによる 地下水面確認深度から作成した地下水面の形状を表すものである。地下水面の形状は、地質断面 図と併せて検討して決定されるものであり、その情報は設計、工事に大きな影響を与えるため、 適切な方法で表現する必要がある。地下水位等高線は、地層・岩体境界線と混同しないように、

黒以外の実線を用いる。

被圧地下水頭を記載する場合は、不圧地下水位との混同を避けるため、対象としている帯水層 などを明示する。また、複数の帯水層の地下水位・水頭を合わせて示す場合は、混乱のないよう に線種等を変え、使用した線種と対象層を凡例に明示する。

#### (2) 物理探査結果

物理探査結果の記載が必要な場合は、等値線、または境界線とともに測定値を示す。また、必 要に応じて等値線の間を塗りつぶし、段採図として表現してもよい。

物理探査結果による等値線・境界線は、地層・岩体区分境界線と混同しないように、黒以外の 実線を用い、使用した線種、記号等を凡例に明示する。また、探査の種類によっては、シンボル(測 定値によりその大きさを変化させる)等による表現を行う。

なお、平面図に記載される物理探査結果としては、重力探査、磁気探査、電磁探査、リモート センシング、放射能探査などが挙げられる。

#### (3) 地層上面・下面等数値線

平面図には必要に応じて、着岩線等高線などに代表される地層上面・下面等高線、等深度線、 等層厚線を記載する。これらの等数値線は、地層・岩体区分境界線と混同しないように黒以外の 実線を用い、使用した線種、記号等を凡例に明示する。

#### (4) 岩級区分

平面図には必要に応じて、対象となる岩級の上面形状を表現するために、岩級区分等高線が記 載されるが、対象とする岩級区分の区分基準は調査目的によって異なるので、調査目的や地質条 件等を留意して決定する。

#### (5) 試験·計測結果、物性値区分

平面図には必要に応じて、地盤の物性値の取得を目的とした試験・計測結果、または物性値の 境界を表す区分線、等値線を記載する。具体的な試験・計測結果として水質ダイヤグラム、等値 線として水温等値線図などが挙げられる。

区分線を記載する場合は、地層・岩体区分境界との関係を明確にし、区分線の線種、線色を変 えて誤解のないように記載する。表現方法としては、地層・岩体区分と全く独立に物性値の境界 線を記載する方法、各地層・岩体区分に対して代表値を示す方法などがある。

#### 3-3-8 その他

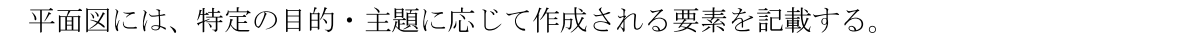

【解説】

平面図には、特定の目的・主題に応じて作成される要素を記載する。具体的な例を、次に示す。

- 地震・火山災害予察における危険区域、液状化判定等
- 地形計測図における傾斜区分、起伏量等

#### 3-3-9 施設 · 対策工形状

平面図には、平面図の要素として併記することが指定されている場合に施設・対策工形状を記 載する。

【解説】

これらの要素は測量業務や設計業務において規定されており、地質・土質調査では、対象とな る施設・対策工の位置を平面図の要素として併記することが望ましい場合に記載する。記載方法 は、「電子化図面データの作成要領(案)」に準拠する。

#### 3-4 凡例

凡例には、平面図に示された情報を正確に読み取れるように、地層・岩体区分、記号、色等の 意味を記載する。

【解説】

凡例は、原則として、平面図中で使用している記号、色、模様などに対応させ、平面図に用い ていない記号、色、模様などは凡例に記載しない。

ただし、同一地域で複数の平面図が作成され局所的にしか分布しない地層・岩体が存在する場 合などは、地域あるいはプロジェクトの共通の凡例を使用し、図面毎に「本図の範囲には分布しな い」等の注記を加える。また、図面の尺度、目盛、目盛線など意味の明確なものは凡例に含めない。

#### (1) 凡例の構成

凡例は、平面図に用いた記号、色、模様などを正確に読みとれるように記載する。凡例の項目 として、次のものが挙げられる。

1) 地層・岩体区分の凡例

・地層・岩体区分の表記方法の説明

2) 地質情報を表す記号の凡例

- ・地層・岩体区分境界線の表記方法の説明
- 地質構造を表す記号の表記方法の説明
- ・風化帯・変質帯区分の表記方法の説明
- ・地質学的属性を表す記号の表記方法の説明

3) 調査位置の凡例

- ・各種調査地点の表記方法の説明
- 各種調査測線の表記方法の説明

4) 地下水位·物理探査結果等の凡例

- ・地下水位の表記方法の説明
- ・物理探査結果の表記方法の説明
- ・岩級区分の表記方法の説明
- ・各種試験・計測結果、物性値区分の表記方法の説明

5)その他の凡例

• その他の区分、記号等の表記方法の説明

凡例は図 3-6 に示すように全体を枠で囲い、枠内に上から1)~4)の順で配置する。また、それ ぞれの凡例を枠で囲い凡例の標題を枠の上に表示する。ただし、図面右に余白が取れず、凡例を 図面下に配置する場合は、1)~4)を横に並べてもよい。

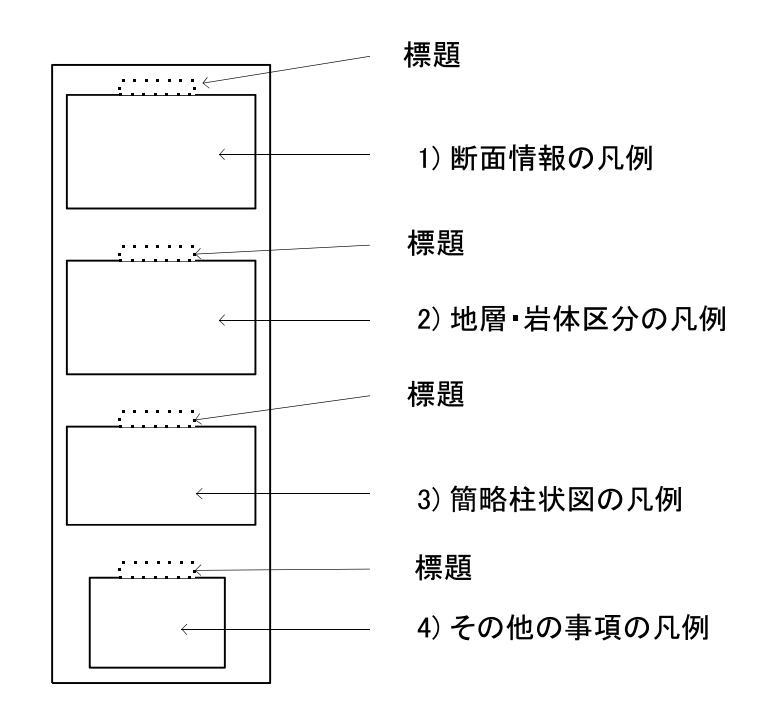

図 3-6 凡例枠の配置

#### (2) 凡例の配置

凡例の位置は、図 3-7 の例1に示すように図面の右側に配置することを原則とする。ただし、 平面図が横に長く用紙との関係で右に余白が取れない場合は、例2のように平面図の下に配置す る。平面図の下に配置する場合でも、極力図面の右側に寄せ標題情報に近接させる。

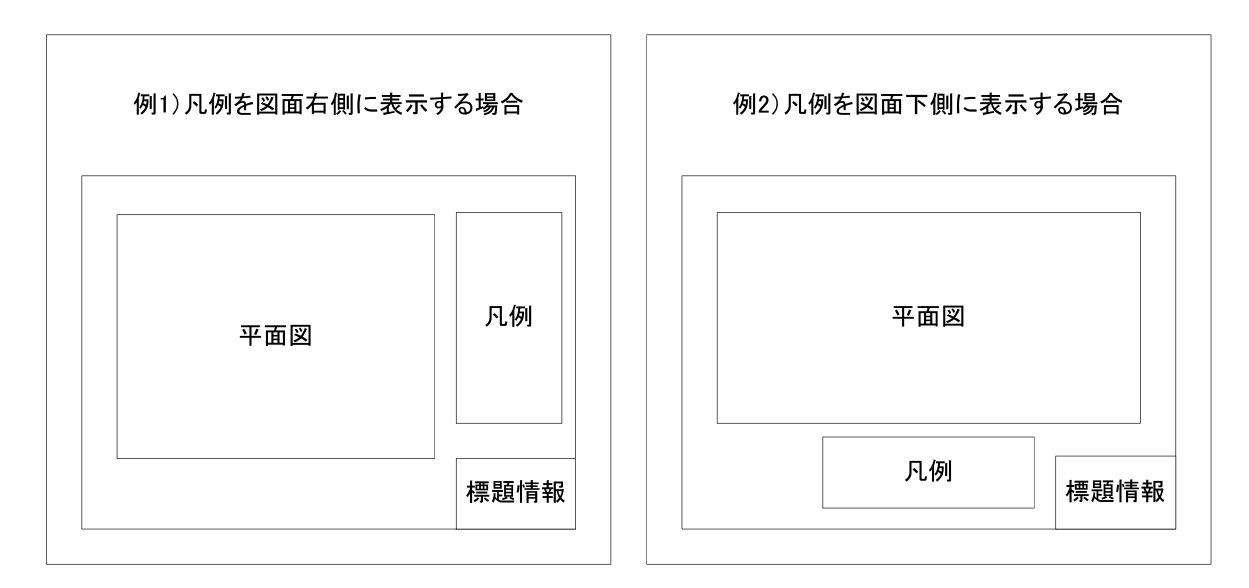

# 図 3-7 凡例の配置例

# (3) 凡例の表示方法

凡例は、地質平面図の種類により、記載する項目が異なるため、多様な表示方法がある。凡例 は、地質平面図に示された各種情報が理解し易いように留意し、表示する。

1) 地層・岩体区分の凡例

平面図中に示した地層・岩体区分が正確に読みとれるように、凡例を表記する。凡例は、平面 図の目的に応じて必要な事項を網羅する。ここでは、構造物の設計に関与する地層・岩体区分の み表記する場合(様式 1)と地質時代や層序などの地質的要素を加味した場合(様式 2)に大きく区 分して、それぞれについて代表例を示す(図3-8、図3-10参照)。

a) 地層·岩体区分のみを表記する場合「様式 1]

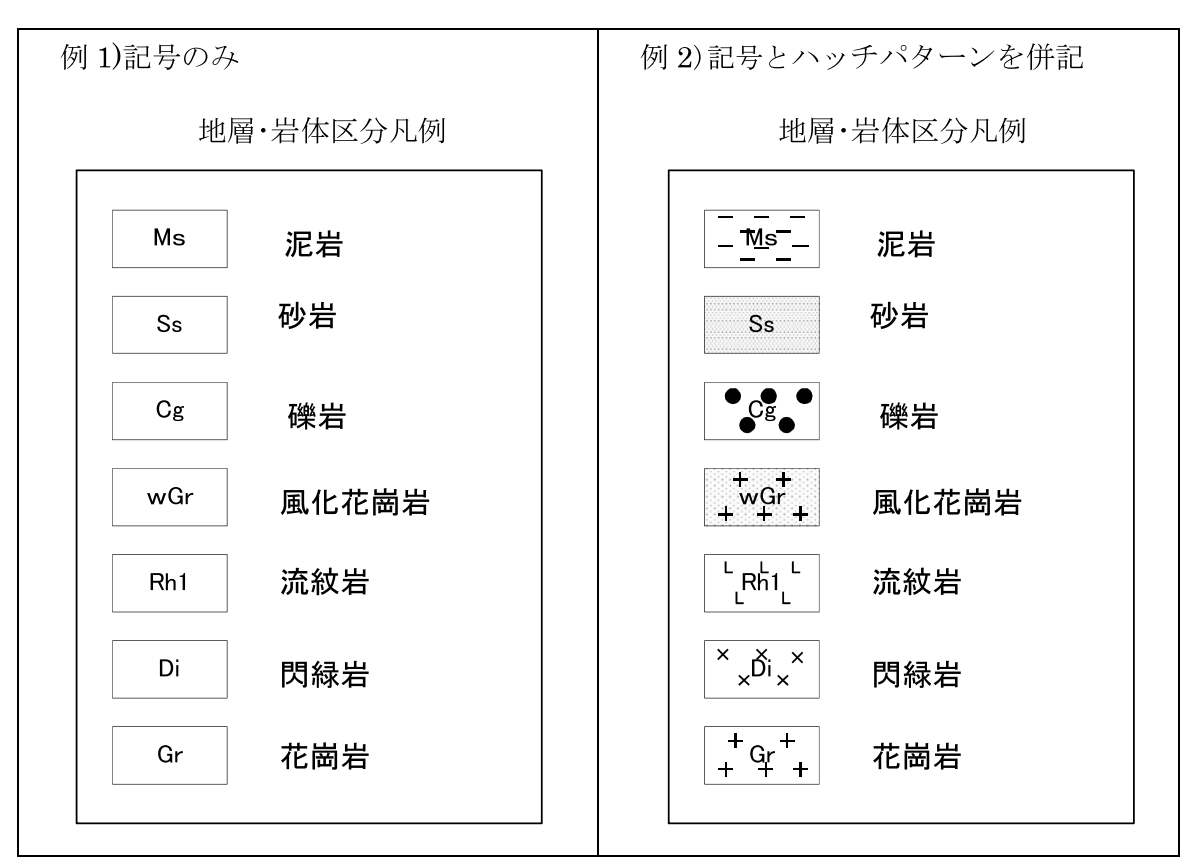

図 3-8 地層・岩体区分のみを示す凡例の記載例

凡例全体を枠で囲み、枠の上部に標題として「地層・岩体区分凡例」と表記する。

凡例は矩形の領域内に記号を記載し、矩形の右側に地層·岩体名を表記する(例1)。

平面図に色(またはハッチパターン)を用いている場合は、矩形内を該当する色(またはハッチパ ターン)で塗りつぶす(例2)。

凡例の大きさは図面の縮尺、表示可能範囲の広さに応じて任意に設定しても良いが、矩形の寸 法は図3-9に示すように縦横比を1:2~3:4とし、矩形の間隔は縦の長さの1/2程度を目安とする。

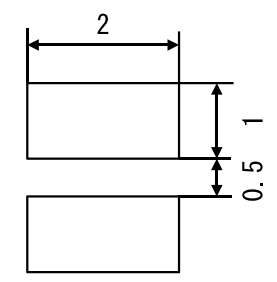

図 3-9 矩形寸法の例 (縦横比 1:2)

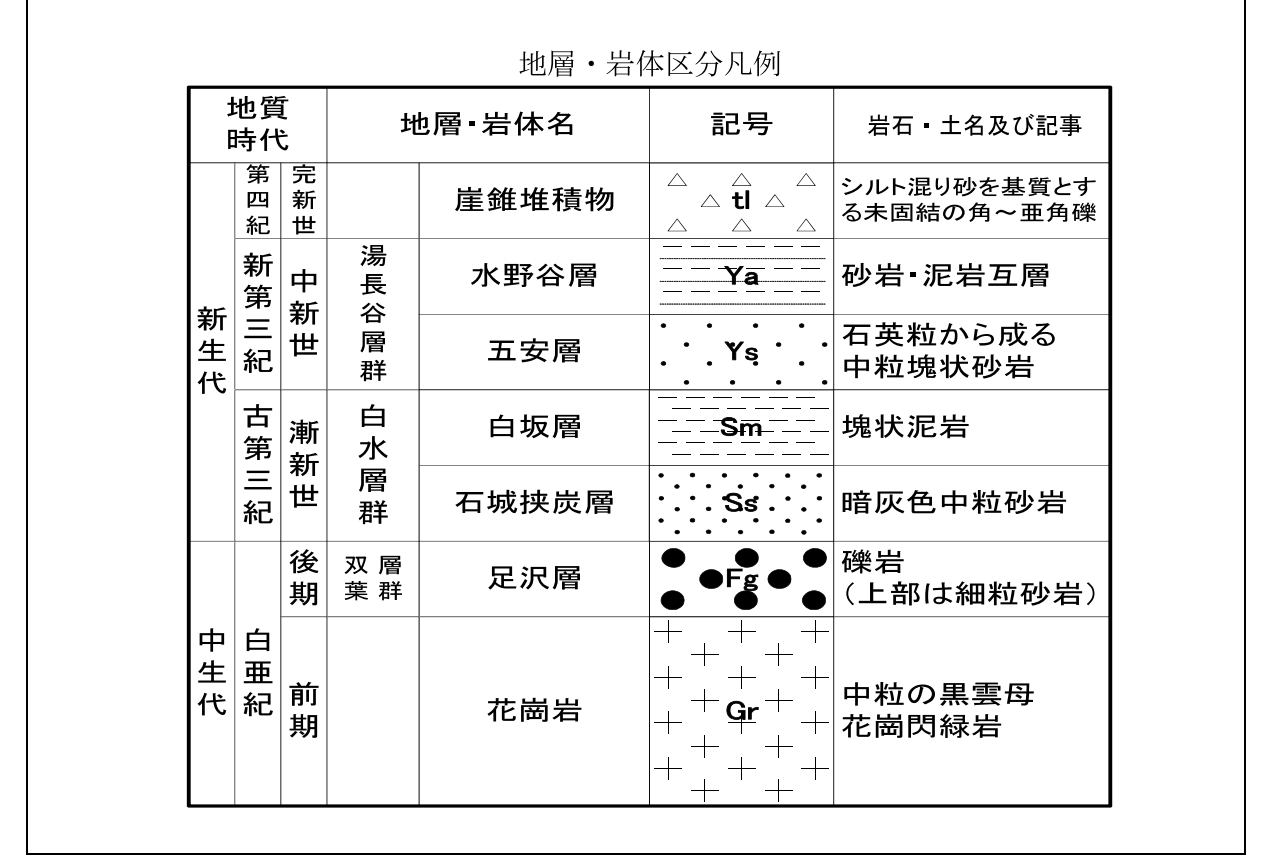

#### 図 3-10 地質的要素を加味した凡例の記載例

凡例全体を枠で囲み、枠の上部に標題として「地層・岩体区分凡例」と表記する。

凡例は表形式とし、左から地質時代、地層・岩体名、記号、岩石・土、記事などの欄を設ける。 地質時代は下から上へ向かって新しくなるように配置する。

地層が属する層名(Formation)か部層名(Member)のどちらかを表記する。層名と部層名はできる だけ混在させない様にする。双方の表記が必要な場合は欄を設けて区別する。その際、層名は部 層名の左に配置する。

層名、部層名の右側には、平面図に描画した記号に対応する地層・岩体名を表記する。

地層・岩体名の右側には、地層・岩体に対応する記号を色(またはハッチパターン)とともに表 記する。

さらに右側には、必要に応じて、地層・岩体の特徴・記事等を表記する。また、平面図の解釈 に必要な事項があればそれらも記載する。

2) 地質情報を表す記号の凡例

凡例には、平面図中で使用した地層・岩体区分、地質構造、風化帯・変質帯区分等、地質学的 属性を表す記号について表記する。

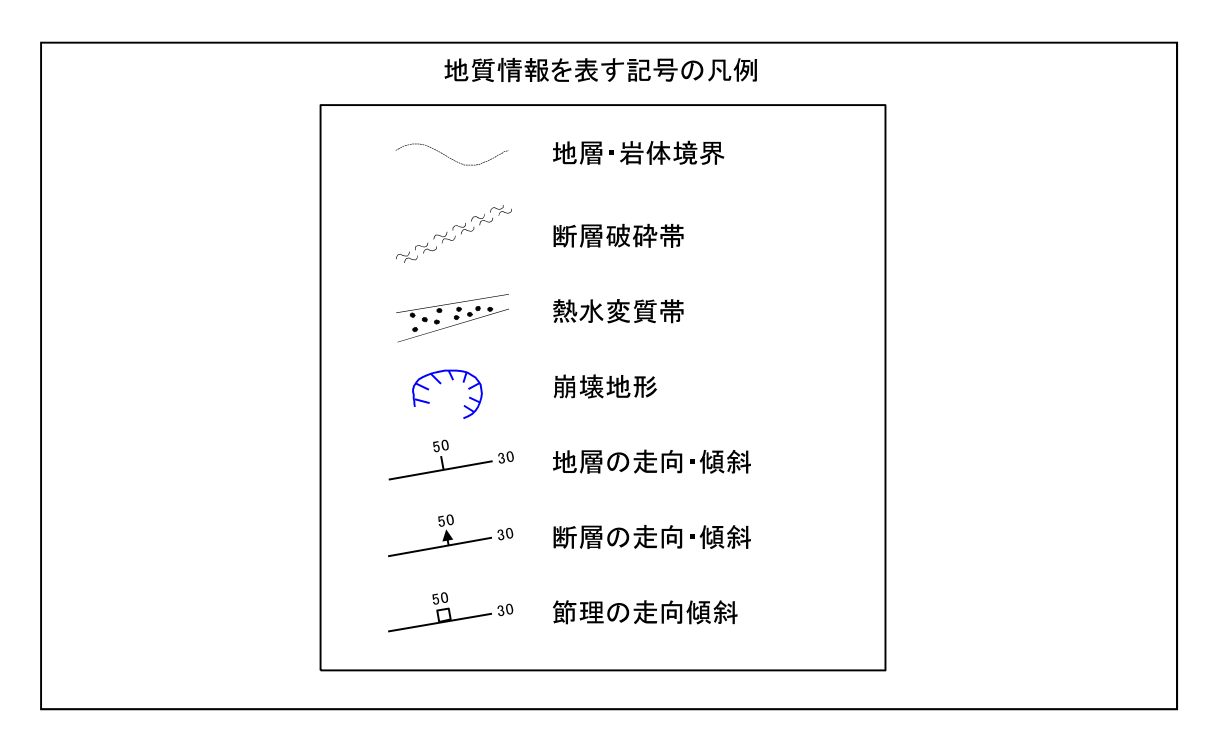

# 図 3-11 地質情報を表す記号の凡例の記載例

3) 調査位置の凡例

凡例には、平面図に示したボーリング位置や調査立坑などの各種調査地点、及び断面図位置、 物理探査側線などの各種調査測線を表す記号について表記する。

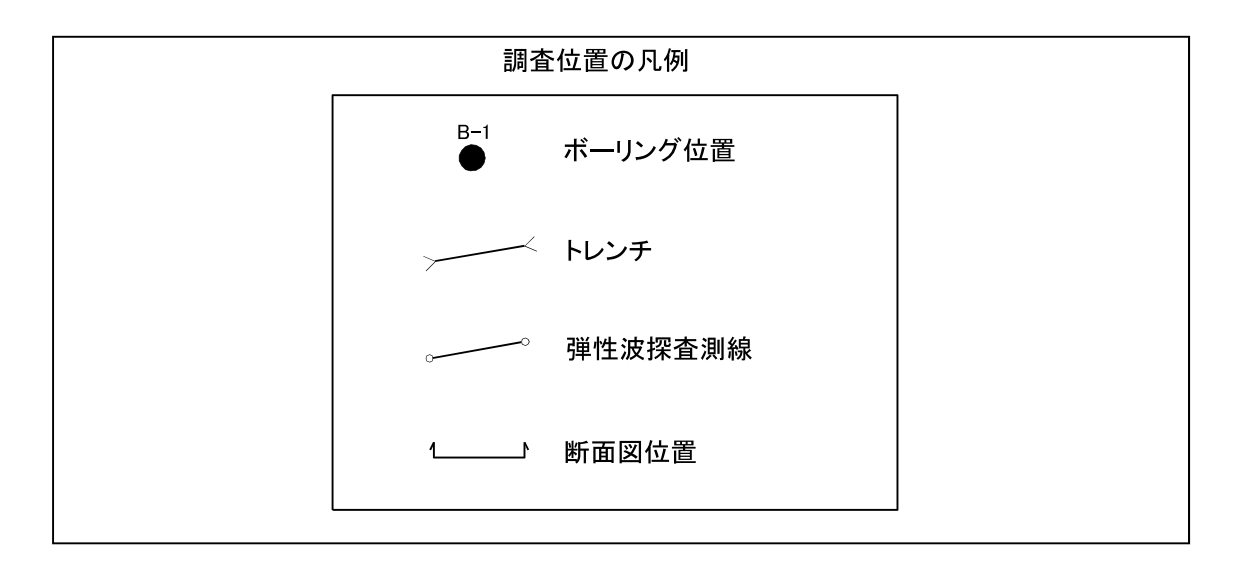

# 図 3-12 調査位置の凡例の記載例

4) 地下水位・物理探査結果等の凡例

凡例には、平面図に示した地下水位、物理探査結果、地層上面・下面等高線、等層厚線、岩級 区分、試験・計測結果、物性値区分を表す記号について表記する。

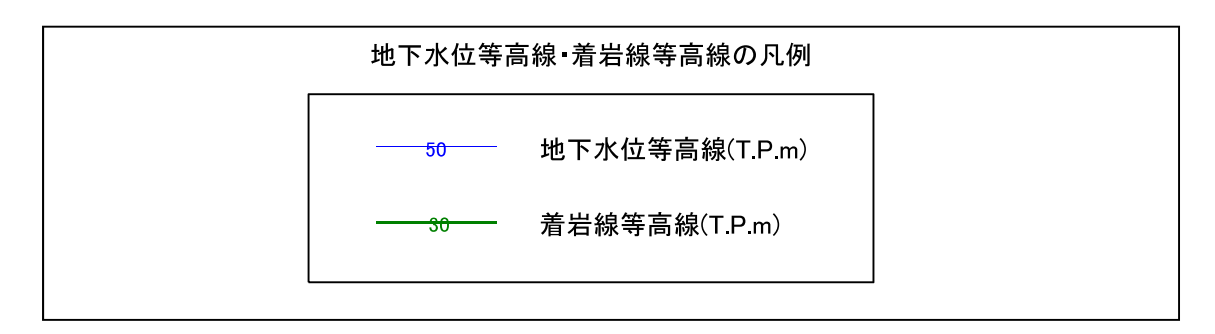

# 図 3-13 地下水位等高線 · 着岩線等高線の凡例の記載例

#### 3-5 注記・コメント

注記・コメントは、図面の理解のしやすさや見やすさなどの面から適宜記載する。発注者が示 す仕様によって規定されている場合には、それに従って記載する。

【解説】

注記・コメントは地質平面図に対して補足的な説明図や説明文が必要な場合に記載する。

# 3-6 地質平面図のレイヤ構成、レイヤ名

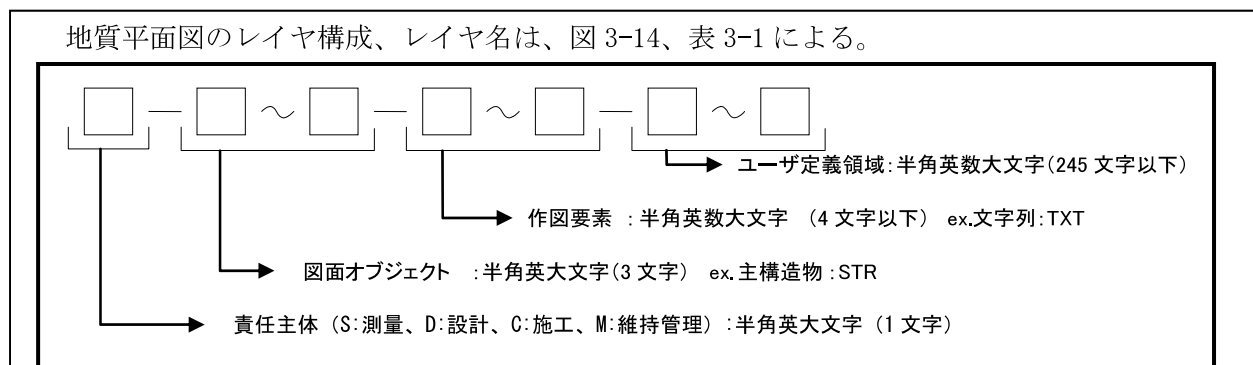

# 図 3-14 レイヤ命名規則

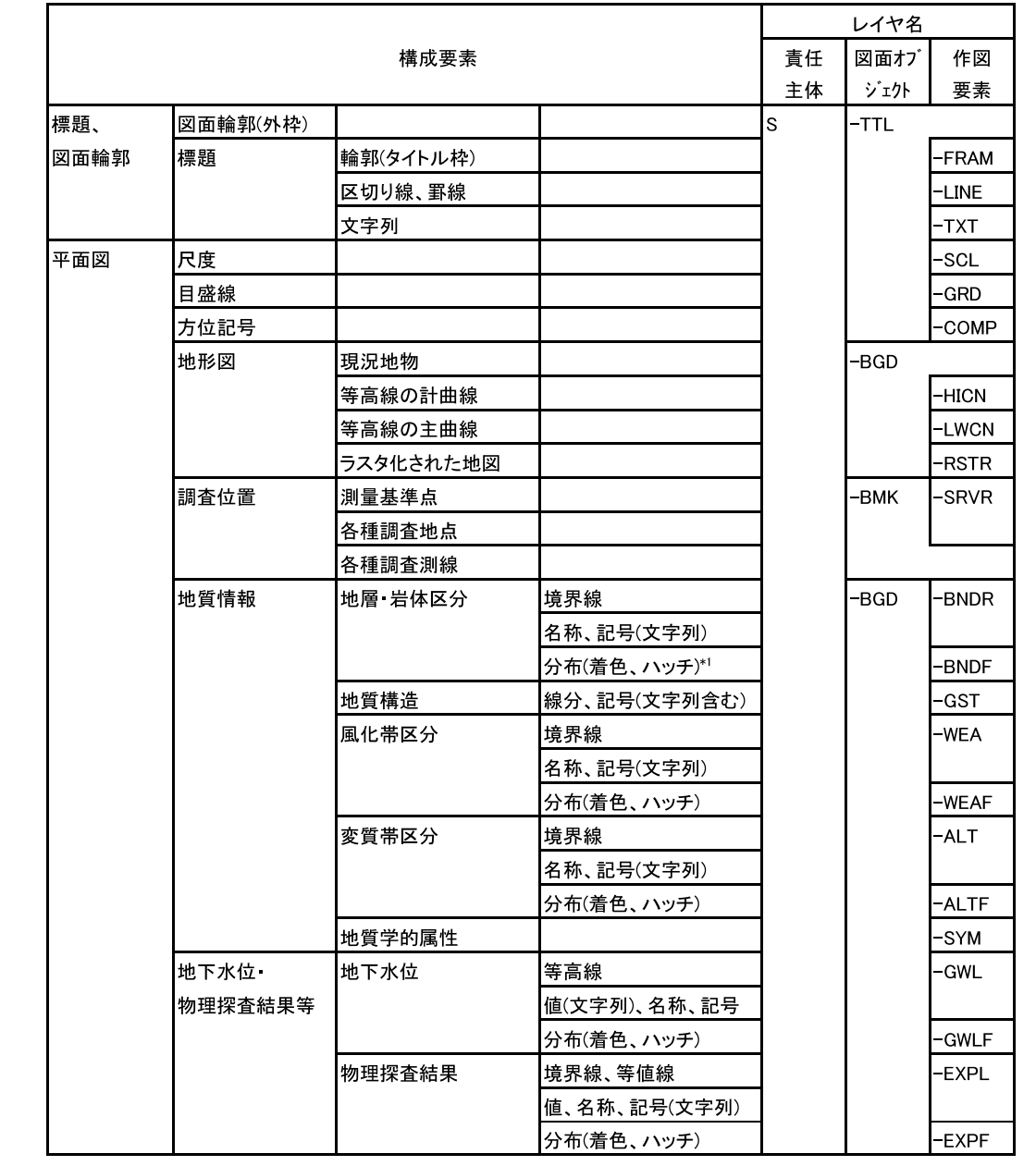

表 3-1 レイヤ構成、レイヤ名

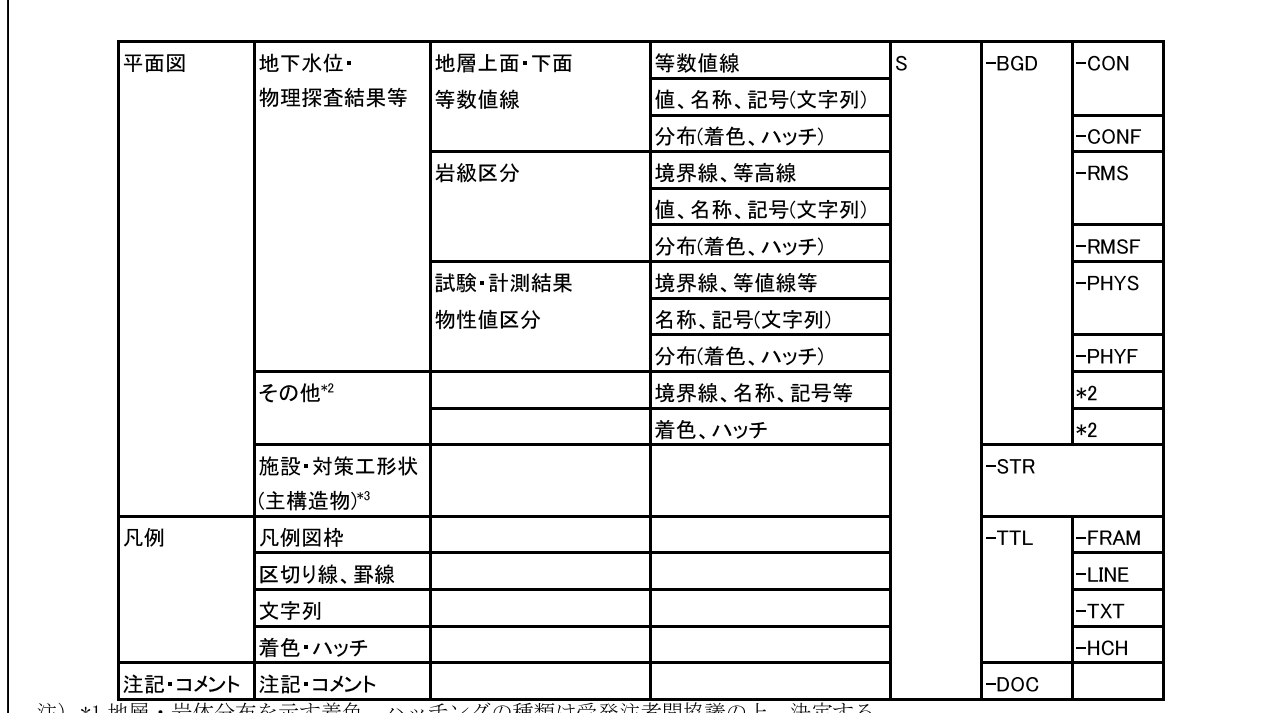

\*1 地層・岩体分布を示す着色、ハッチングの種類は受発注者間協議の上、決定する。<br>\*2 その他特定の主題や目的に応じて作成される要素を格納するレイヤについては、レイヤ命名規則に従い、受発注者間協 \*2 での他将遊に設立する。ただし、市成される玄衆を征称りるレイイにしい、作は、レイイル相続別に従い、文先任有同協議の上、適宜設定する。ただし、責任主体、図面オブジェクトは固定とし、作図要素のみを新設し、「S-BGD-〇〇〇〇」とする。また、新設するレイヤ名称に、既に別の意味で用いられているレイヤ名称を用いてはならない。<br>する。また、新設するレイヤ名称に、既に別の意味で用いられているレイヤ名称を用いてはならない。<br>\*3 施設・対策工形状 て、S-STR を使用する。)

#### 【解説】

CAD では、図形要素をレイヤに割り当てることによって、図面上の情報をレイヤ単位で扱うこ とができる。レイヤ単位ごとに色、線種の設定、画面上の表示・非表示、紙への出力・非出力の 設定等を行うことにより、以下のように作業効率を向上させることが可能になる。

- (1) 図形要素や寸法、注記などの補助図形要素をレイヤに入れておくことにより、図形要素 と補助図形要素の表示や出力を個別に行うことができる。
- (2) レイヤ構造を整理することにより、ライフサイクルにわたって図面を活用するときの図 形要素の修正、検索が容易になる。
- (3) 作業中、必要なレイヤのみを表示して、図面を見やすくできる。

レイヤ名一覧に該当しない要素は、受発注者間協議により、作図要素(3階層目)及びユーザ 定義領域(4階層目)に限って新規レイヤを作成することができる。その場合は、作成したレイ ヤ名及び作図内容の概要を図面管理項目の「新規レイヤ名 (略語)」「新規レイヤ (概要)」に記述 する。

# 第4編 地質断面図編

# 第4編 地質断面図編

#### 1 適用

地質断面図編は、地質断面図に関する電子成果物の作成及び納品する際に適用する。

# 【解説】

地質断面図編は、地質断面図に関する雷子成果物の作成及び納品に関する事項を定めたもので ある。

地質断面図とは、地質・土質調査において作成される土質断面図、岩盤を対象とした地質断面 図を合わせたものを指す。

#### 2 地質断面図の雷子成果物

# 2-1 地質断面図の電子成果物

地質断面図の電子成果物は、CADデータを納品することを原則とする。

CAD 製図の総則は、「電子化図面データの作成要領(案)」による。

#### 【解説】

地質断面図の電子成果物については、1枚の断面図に対して、1つの CAD データを作成すること を原則とする。全ての地質断面図は、CADデータで納品することを原則とする。CAD 製図の基本事 項については、別途定められた「電子化図面データの作成要領(案)」の総則による。

CAD 化が困難な図面等については、設計段階以降での利用頻度を考慮して、受発注者間で協議 の上、次の取り決めを行う。

(1) 図面を紙で納品する。

(2) 図面をスキャナで取り込み、取り込んだ画像データを納品する。

上記の(2)に従う場合には、スキャナで取り込んだ画像データは次のファイルフォーマットとす る。

(1) TIFF または IPEG の画像データファイル

(2) TIFF または IPEG 画像データを埋め込んだ CAD データファイル

スキャナで取り込む場合の解像度は 200~400dpi 程度の文字が認識できる解像度を目安とし、 ファイル容量なども考慮した上で受発注者間協議により決定する。

画像ファイルは、TIFF または JPEG フォーマットを標準とするが、フォーマット、格納方法な どについては受発注者間協議により決定する。

#### 2-2 対象とする図面

対象とする図面は地質断面図とし、鉛直断面図、水平断面図、斜め断面図、展開図を対象とす る。

#### 【解説】

地質断面図は、地質・土質調査結果を仮想的な断面に投影した図を指す。仮想的な鉛直面に投 影した図を鉛直断面図、仮想的な水平面に投影した図を水平断面図と呼ぶ。鉛直断面の場合、断

 $4-1$ 

面線が調査対象物に沿う形で折れ曲がる場合も想定されるが、これらの屈曲断面についても鉛直 断面図に含む。

地質・土質調査で作成される断面図の種類及び CAD 化の難易度を、表 2-1に示す。また、一般 的な地質断面図の例を図 2-1 に示す。

注)「第3編 地質平面図編」で規定する地質平面図は、地形図などを基図とし、各種調査結果を地形面上に 投影して示した図を指す。一方、「第 4 編 地質断面図編」で規定する地質断面図は、鉛直断面図、水平断 面図、のり面・横坑展開図など仮想的な断面に投影した図を指す。

| 面       | 目                           | 調査段階で | 設計段階の               | CAD 化の難易度                                       |
|---------|-----------------------------|-------|---------------------|-------------------------------------------------|
| 図       | 細                           | の作成頻度 | 利用頻度                |                                                 |
| 掘削面の地質図 | ・のり而展開図<br>・ダム基礎岩盤スケッ<br>チ図 | 低い    | 高い<br>(施工段階では<br>高い | 地質観察により詳細なデータ<br>が手書きで作成されることが<br>多いので、CAD 化は困難 |

表 2-1 地質断面図の種類と CAD 化の範囲 (案)

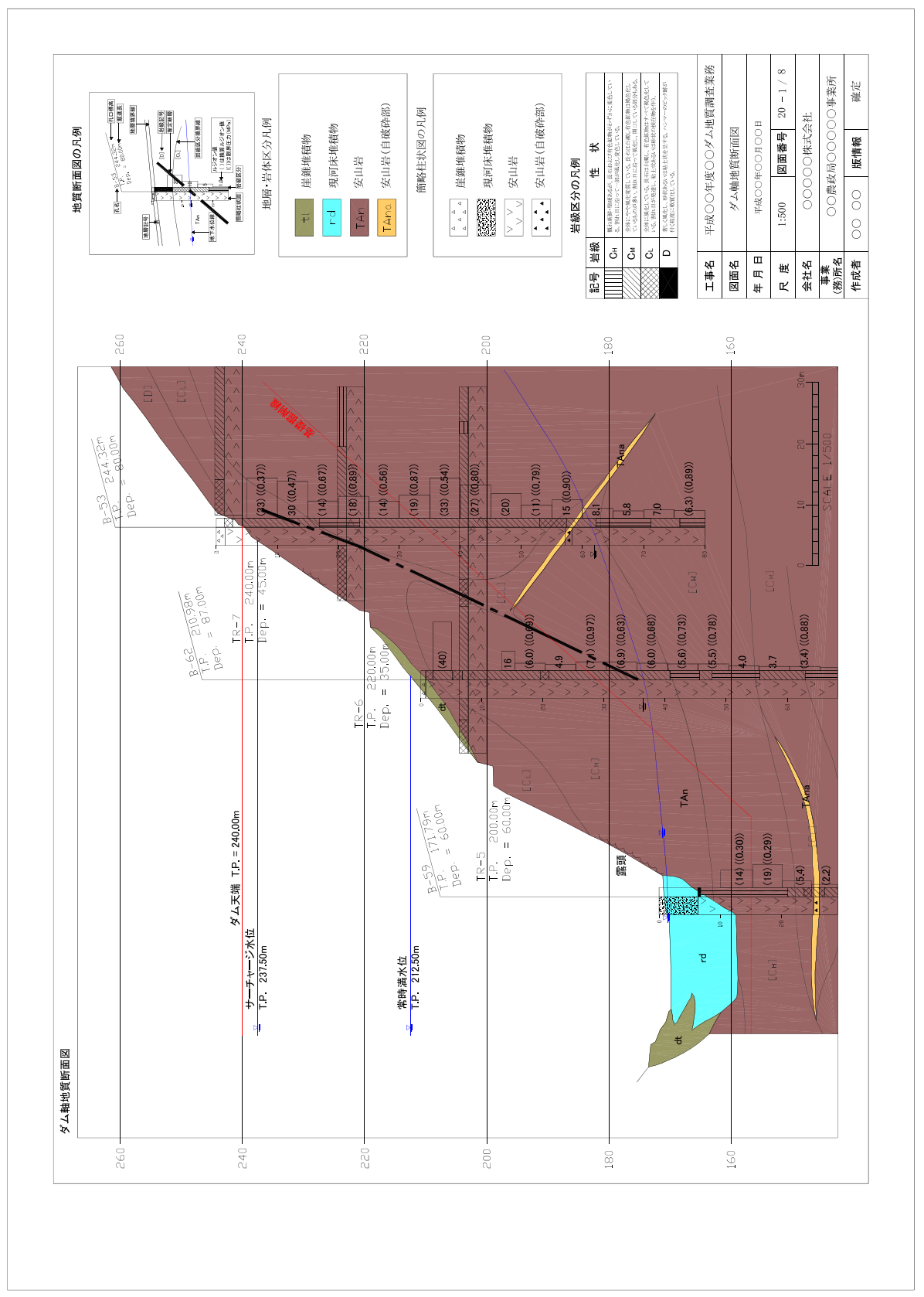

# 図 2-1 地質断面図の例

#### 2-3 CAD データのフォーマット

CADデータファイルのフォーマットは、SXF (SFC)形式とする。

#### 【解説】

SXF (Scadec data eXchange Format) は、STEP AP202 (製品モデルとの関連を持つ図面)規格を実 装した CADデータ交換標準である。これは、「CADデータ交換標準開発コンソーシアム(SCADEC) (平 成 11年3月~平成 12年8月)」、「建設情報標準化委員会 CAD データ交換標準小委員会(平成12年 10月~平成19年6月)」、 「建設情報標準化委員会図面/モデル情報交換小委員会(平成19年7月 〜)」(いずれも事務局 JACIC)にて策定されたもので、ISO TC184/SC4(STEP 規格を審議する国際 会議)にて、STEP 規格を実装したものであることが認知されている。

SXFの物理ファイルには、 国際標準に則った「P21形式」 と、 国内CADデ<sup>ー</sup>タ交換のための簡易  $E$  形式である「SFC 形式」の 2 種類がある。電子化図面データの作成要領(案)では、SXF (SFC) 形式バージョンとレベルはSXF Ver. 2.0 レベル2以上を対象としている。

SXF に関しては電子化図面データの作成要領(案)に位置づけ等が記述されている。

#### 2-4 ファイル命名規則

地質断面図のファイル名は、 「電子化図面デ<sup>ー</sup> タの作成要領(案)」の命名規則を原則とする。地 質断面図ファイル名は、表 2-2 による。

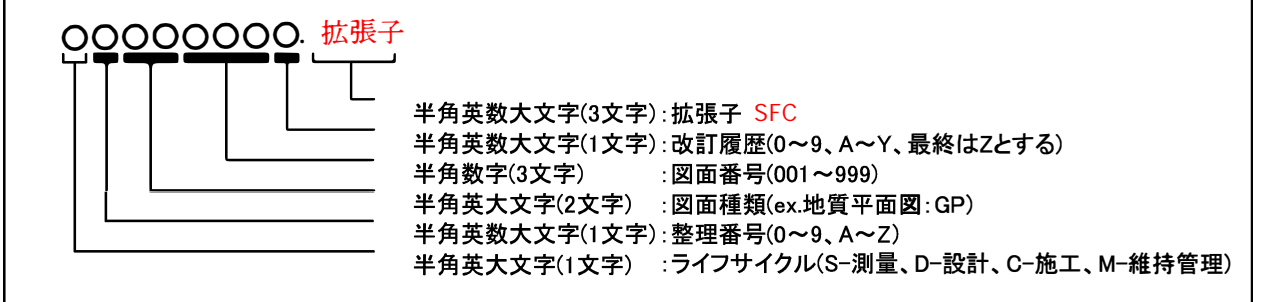

# 図 **2-2 CAD** デ<sup>ー</sup>タのファイル命名規則

表 2-2 地質断面図のファイル名称

| ファイル名       |                                       |           |                  |                        |     |                   |                                     |  |  |
|-------------|---------------------------------------|-----------|------------------|------------------------|-----|-------------------|-------------------------------------|--|--|
| ライフ<br>サイクル | 整理<br>番号                              | 図面<br>種類  | 図面<br>番号         | 改訂<br>履歴               | 拡張子 | 図面名               | 備考                                  |  |  |
| S<br>D      | $0\sim9$<br>$A \sim Z$                | GF        | $001\sim$<br>999 | $0\sim9$<br>$A \sim Z$ | 拡張子 | 地質縦断図             | Geological Profile                  |  |  |
| C<br>M      |                                       | GC        |                  |                        |     | 地質断面図<br>(横断図を含む) | Geological<br>Cross Section         |  |  |
|             |                                       | <b>GH</b> |                  |                        |     | 地質水平断面図           | Geological<br>Horizontal<br>Section |  |  |
|             |                                       | <b>GT</b> |                  |                        |     | 地質斜め断面図           | Geological<br>Transverse<br>Section |  |  |
|             |                                       | GD        |                  |                        |     | 地質展開図*1           | Geological Development              |  |  |
|             | 注)*1 地質展開図には、横坑展開図、のり面展開図、掘削面展開図等を含む。 |           |                  |                        |     |                   |                                     |  |  |

【解説】

地質断面図のファイル名は、 「電子化図面デ<sup>ー</sup> タの作成要領(案)」の命名規則を原則とする。 画 像データを納品する場合でも、同様のファイル命名とする。地質断面図の具体的なファイル名称 は、 図2-3による。

ファイル容量が大きく、 l図面を複数のファイルに分割する場合は、 図面番号を連番とする。

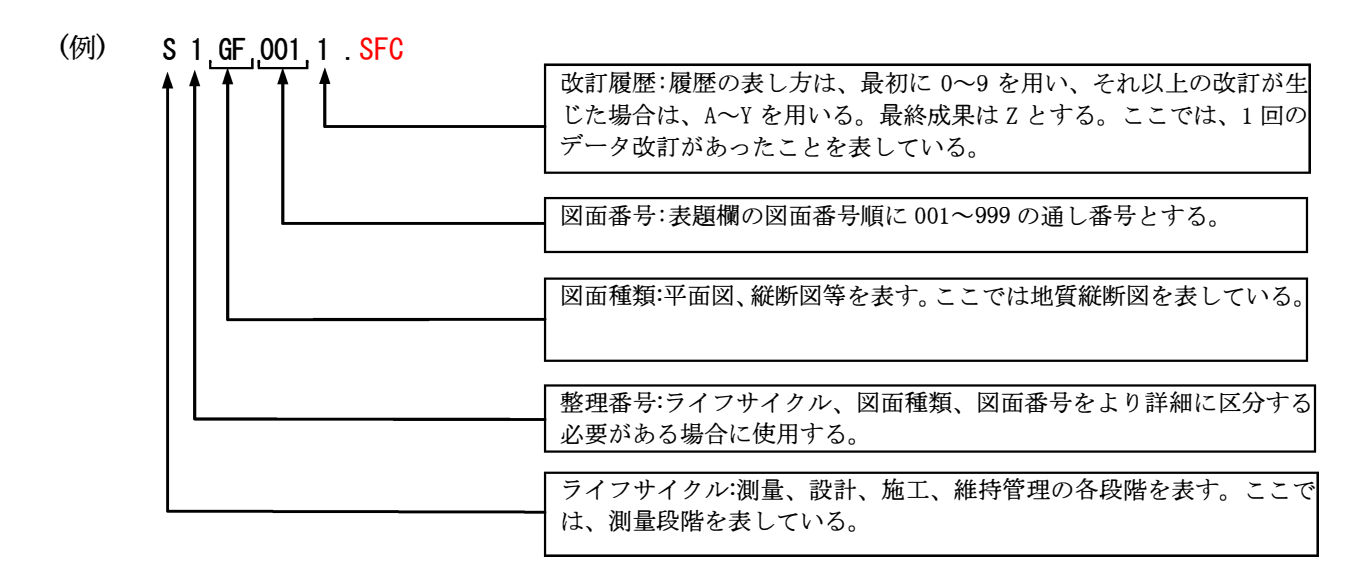

# 図2-3 地質断面図のファイル名の解説

#### 3 地質断面図

#### 3-1 図面に記載する情報

図面には、 次の情報を記載する。

- (1)標題、 図面輪郭
- (2)断面図
- (3)調査位置図
- (4) 凡例
- (5) 注記・コメント

【解説】

地質断面図は、 地質• 土質調査で得られた地質情報を、 設計段階以降へ正確に受け渡すことを 念頭において作成する必要がある。 このため、 その内容は第三者にわかりやすく表現されだ情報 でなければならない。

一般的に、 地質断面図に記載すべき情報は、 上記の5項目に整理できる。 地質断面図の構成要

素を次に示す(図3-1参照)。

(1) 標題、図面輪郭

標題欄(図面名、業務諸元等含む)、図面輪郭(外枠)

(2) 断面図

尺度、目盛線、方位記号、調査位置、現況地物(現地盤線)、地質情報、簡略柱状図、地下水位・ 物理探査結果等、その他、施設·対策工形状、縦断帯部、主な横断構造物

(3) 調査位置図

地形図、尺度、方位記号、調査位置など

(4) 凡例

凡例図枠、区切り線、罫線、文字列、凡例の着色・ハッチ

(5) 注記・コメント

補足説明図、補足説明文

注) 断面図の方位記号については、水平断面を対象としたものである。 調査位置図については、別途、調査位置平面図、地質平面図等で調査位置を示している場合は省略しても良  $V$   $\mathcal{N}_\circ$ 

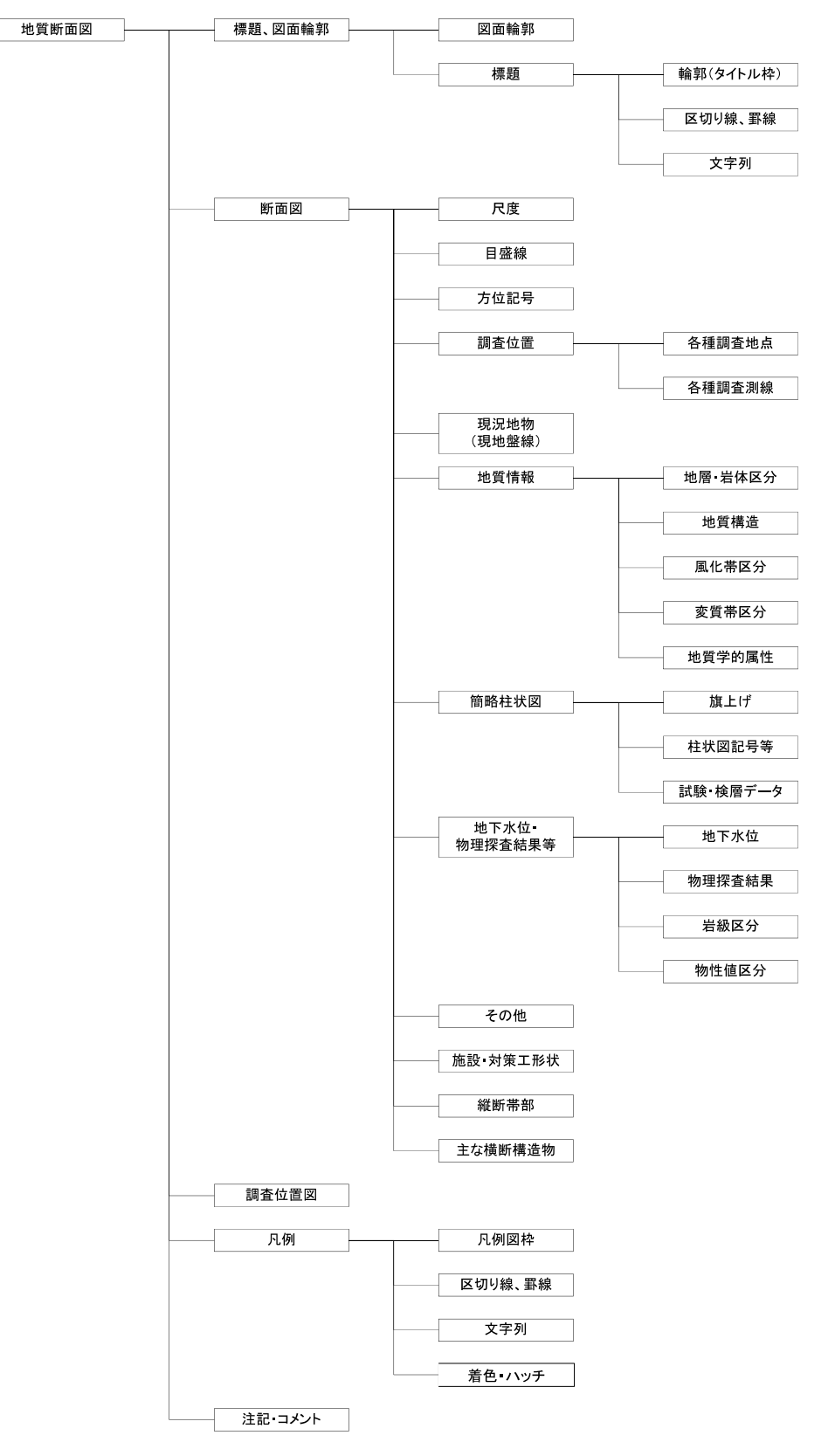

図 3-1 地質断面図の構成要素

#### 3-2 標題

1. 標題欄の位置

標題欄は、 図面の右下隅輪郭線に接して記載することを原則とする。

2. 標題欄の寸法及び様式

標題欄の寸法及び様式は、 図 3-2 を標準とする。

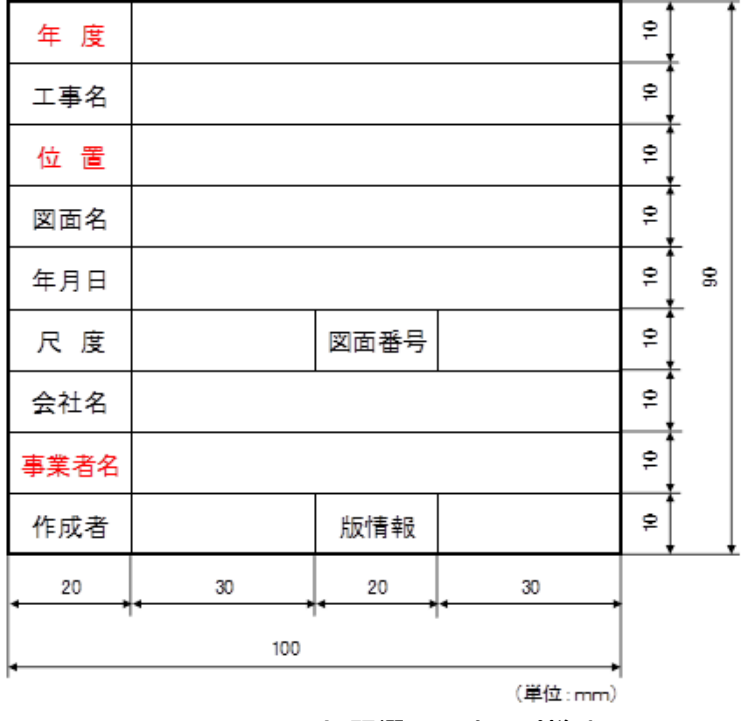

図3-2 標題欄の寸法及び様式

【解説】

- (1)標題欄は、 図面の管理上必要な事項、 図面内容に関する定形的な事項をまとめて記入する ためのものである。 標題欄の寸法及び様式は、 図 3-2 を標準とするが、 別途基準等で定めた 場合には、 その<sup>一</sup>部を変更· 追加して使用することができる。
- (2)標題欄と図形情報(平面図情報)などが重なる場合には、標題欄を右上隅に記載してもよい。
- (3)標題欄には、 作成者や版情報を明記する。 図面は、 どの作業段階の図面であるかを容易に 判別できることが重要であるために、版情報(「速報」、 「作業過程」、 「 中間報告」、 「確定」な ど)を必要に応じて該当欄に記入する。
- (4)標題欄の寸法は、 AO、 Al様式を標準としたものであるので、 用紙の大きさに応じて、 適宜 変更してもよい。
- (5)標題欄を見る向きは、 図面の正位に<sup>一</sup>致するようにする。

#### 3-3 断面図

#### 3-3-1 尺度

 断面図の尺度は、発注者ごとの共通仕様書または特記仕様書に示す尺度を使用し、必要に応じて 断面図中に縮尺記号を明記する。

## 【解説】

CAD は、原寸で作図するのが普通であるため、ここで定める尺度とは、CAD データを紙に出力し た場合の尺度 (縮小版は除く)のことである。

断面図の尺度は、構造物のエ種により異なり、 また、構想設計から実施設計と調査精度が向上 するにつれて図面の尺度は変化する。

共通仕様書または特記仕様書で尺度(縮尺)が明確に定められていない図面(例えば「1:200~ 1:500適宜」など)については、土木製図基準に示される適当な尺度(縮尺)を用いる。土木製図基 準では、1:A における、A は 1×10<sup>n</sup>、2×10<sup>n</sup>、5×10<sup>n</sup> をなるべく優先し、1.5×10<sup>n</sup>、2.5×10<sup>n</sup>、3  $\times 10^n$ 、4×10<sup>n</sup>、6×10<sup>n</sup>を次善としている。また、JIS Z 8314 では1:10√2、1:200√2、1:5√2の ように,Ji,倍する **A** の値を許容しているが、これは写真操作で拡大・縮小することを考慮したも のである。

断面図には適宜、 図3-3 を参考に縮尺記号を明記する。

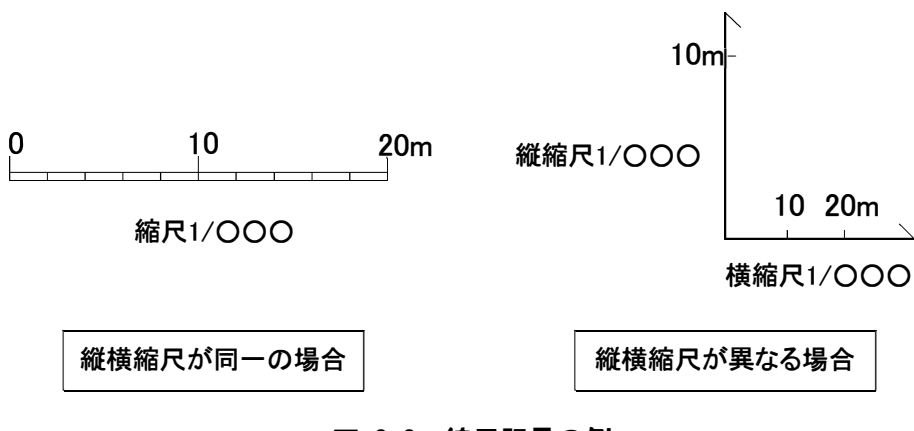

図 3-3 縮尺記号の例

#### 3-3-2 目盛線

断面図に記載する目盛線は、標高、距離、計画測点等を表す目盛線、補助目盛線、目盛ラベル を記載する。

【解説】

鉛直断面図の場合は縦軸に標高値、横軸に距離、計画測点等を、水平断面図、展開図の場合は 縦軸、横軸に距離、計画測点等を記載する。 目盛間隔については、対象とする図面の範囲を考慮 し、適宜決めても良いが、目盛は等間隔にすることが望ましい。 また、必要に応じて補助目盛線 を記載する。

標高値についてはT. P. (m)を用いることを原則とするが、事業単位・施工単位で独自の座標 を使用している場合、他の標高基準を用いても構わない。 ただし、使用した標高基準を必ず明記 するとともに、T. P. (m)との関係を記載することが望ましい。

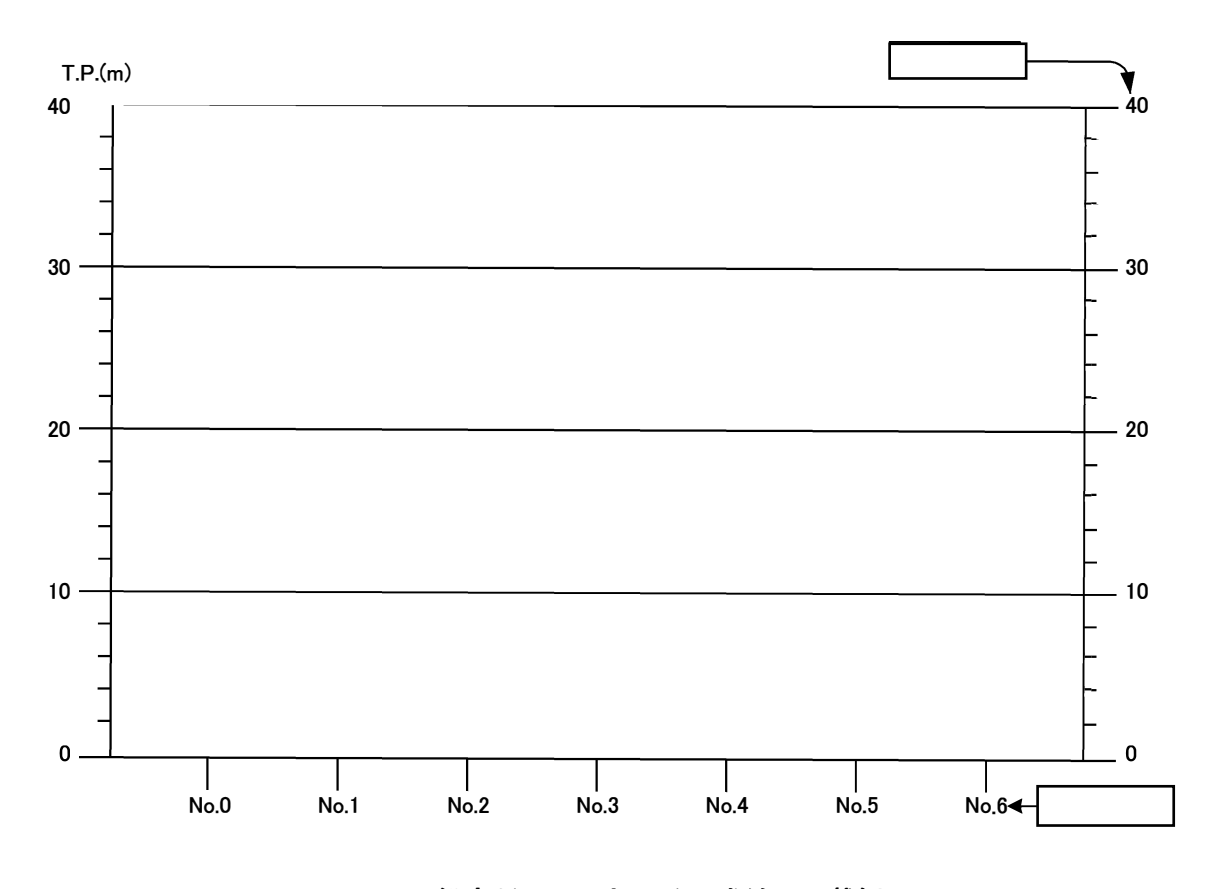

図 3-4 鉛直断面図における目盛線の記載例

#### 3-3-3 方位記号

水平断面図には、必要に応じて北を表す方位記号を記載する。

#### 【解説】

水平断面図には、図面の方位がわかるように、 「第3編地質平面図編」の方位記号の記載例を 参考に方位記号を記載する。

#### 3-3-4 調査位置

断面図には、調査位置を表す地点、測線を必要に応じて記載する。調査位置として示す項目は 次による。

(1)各種調査地点

(2) 各種調査測線

【解説】

断面図には、対象としている断面に投影される各種調査地点、各種調査測線を記載する。鉛直 断面図の場合、対象としている断面と交差する調査横坑の位置など、水平断面図の場合、対象と している断面と交差する鉛直ボーリング、斜めボーリングの位置などを記載する。

#### (1) 各種調査地点

断面図には、ボーリング地点、試料採取地点などの各種調査地点を表す記号(文字記号を含む) を記載する。記号(文字記号を含む)は、JIS A 0204、JIS A 0206 による。JIS A 0204、JIS A 0206 に定められていない記号(文字記号を含む)を用いる場合は、断面図の他の要素と容易に区別でき るものを使用する。

#### (2) 各種調査測線

断面図には、対象としている断面に投影される他の断面図測線、物理探査測線などの各種調査 測線を表す記号(文字記号を含む)を記載する。記号(文字記号を含む)は、JIS A 0204、JIS A 0206 による。JIS A 0204、JIS A 0206に定められていない記号(文字記号を含む)を用いる場合は、断 面図の他の要素と容易に区別できるものを使用する。

文字記号の例としては、A-A'、A-B、測点 No. ○測線、○測線等が挙げられる。

#### 3-3-5 現況地物 (現地盤線)

断面図には、現況地物(現地盤線)を記載する。

#### 【解説】

地質断面図には、現況地物(現地盤線)を記載する。断面図の現地盤線の太さは、地質境界線と の区別を容易にするため、太線の実線とする。現地盤線の形状は、最適な測量成果を用いるのが 望ましい。

また、必要に応じて、旧地盤線を合わせて記載する。旧地盤線は現地盤線との区別を明瞭に区 分するため、線種を変えて記載し、使用した線種を凡例に表記する。

#### 3-3-6 地質情報

断面図には、地質情報として次の項目を記載する。

(1) 地層·岩体区分

(2) 地質構造

(3)風化帯区分

(4) 変質帯区分

(5) 地質学的属性

#### 【解説】

地質情報として、地層・岩体区分、地質構造、風化帯区分、変質帯区分、地質学的属性の項目 を記載する。

これらの構成要素の記号、色、模様は、JIS A 0204、JIS A 0206 による。JIS A 0204、JIS A 0206に定められていない記号(文字記号を含む)を用いる場合は、断面図の他の要素と容易に区 別できるものを使用する。

#### (1) 地層·岩体区分

地層・岩体区分を表す情報は、次の要素から構成される。

1) 地層·岩体区分を示す境界線

2) 地層・岩体分布を示す着色・ハッチパターン

3)地層・岩体を表す名称(文字または記号)、及び地質時代(文字または記号)

#### (2) 地質構造

地質構造を表す情報とは、断層・破砕帯、褶曲(背斜・向斜)、層理、節理、片理、開口割れ 目、リニアメントなどを指す。

#### (3) 風化帯区分

風化の範囲を示す必要がある場合、記号、色、模様により、その範囲を表現する。

#### (4) 変質帯区分

変質の範囲を示す必要がある場合、記号、色、模様により、その範囲を表現する。

#### (5) 地質学的属性

地質学的属性とは、対象となる地層·岩体を特徴づける要素を指し、化石、鉱物、地下資源、 その他水文学的事象を表す記号(文字記号を含む)などを示す。

注)地質学的属性には、地層・岩体区分、地質構造、風化帯、変質帯の情報も含まれるが、これらの情報の記載 方法については前述したとおりである。

# 3-3-7 簡略柱状図

断面図に記載するの簡略柱状図は、柱状図記号の右または左肩から旗上げを行い、孔属性(孔 名・掘進長・孔口標高・位置情報など)を明記する。柱状図記号の左端には標尺(深度)、地下水位・ 水頭、右端には、必要に応じてN値などの各種試験、検層データなどを記載する。

# 【解説】

簡略柱状図とは、柱状図記号・標尺・原位置試験・N 値・試料採取位置などにより、ボーリン グによって明らかになった地質・物性値を簡略化して表現したものであり、ボーリング孔を利用 して測定した各種試験・検層結果などを表現できる。

簡略柱状図の記載例は、図 3-5 に示す。

(a) 土質ボーリング簡略柱状図

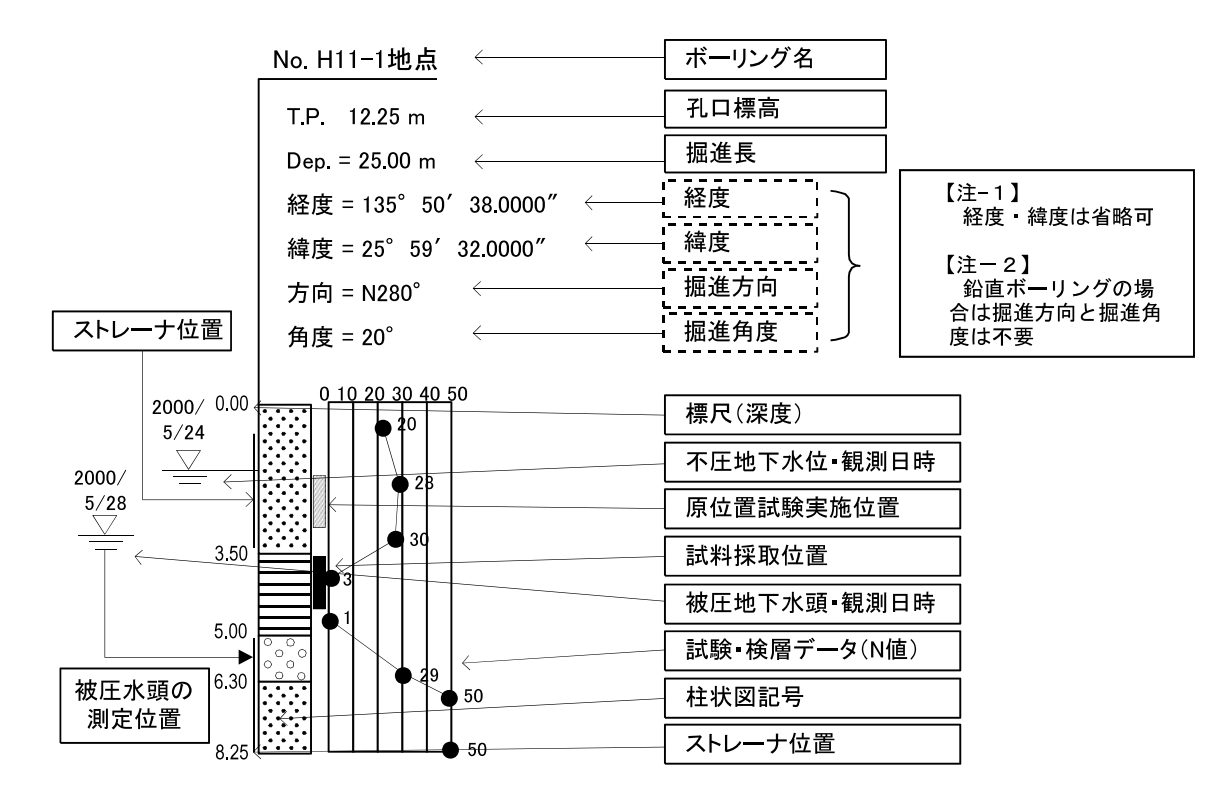

図 3-5 簡略柱状図の記載例 (1/2)

(b)岩盤ボーリング簡略柱状図

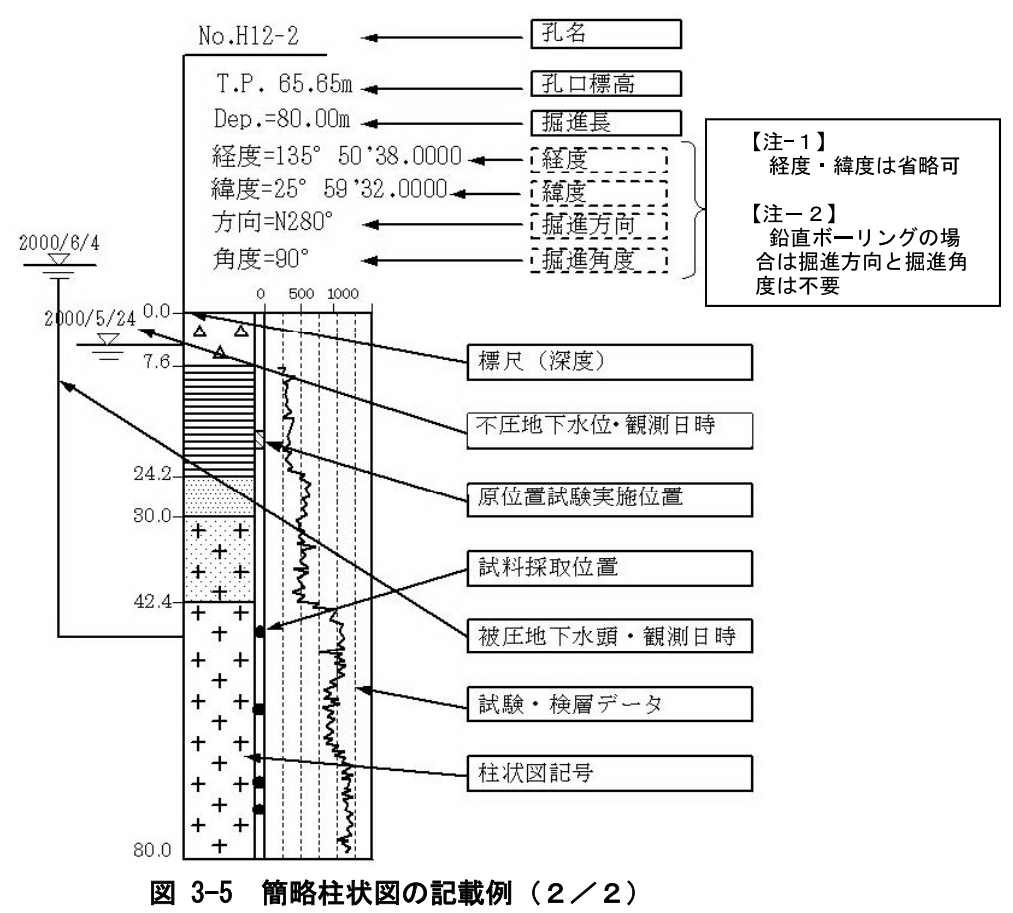

#### (1) 旗上げ(孔属性)

旗上げ部分の孔属性の内容は、ボーリング名・孔口標高・掘進長・経度・緯度・掘進方向及び 掘削角度などが把握できる内容とする。なお、経度、緯度は省略可能である。また、鉛直ボーリ ングの場合、掘削方向、掘削角度は記載しなくてもよい。

旗上げは、柱状図記号の右または左肩から行い、旗の角度を水平~90度の範囲で定義し、孔属 性の内容を明記する。

#### (2) 柱状図記号等

簡略柱状図の柱状図記号(図模様)は、「付属資料 5 B様式:岩石·土区分」を参考とする。柱 状図記号以外に、標尺(深度)、地下水位·水頭、ストレーナ位置、試料採取位置、原位置試験位 置などを必要に応じて記載する(図3-6参照)。

<データとしての必須項目 >

a. 柱状図記号

く必要に応じて記載する項目 >

a. 標尺(孔口からの深度、あるいは、標高)

- b. 地下水位·水頭(不圧、あるいは、被圧)
- c. ストレーナ位置
- d. 原位置試験位置(透水試験·孔内水平載荷試験など)
- e. 試料採取位置

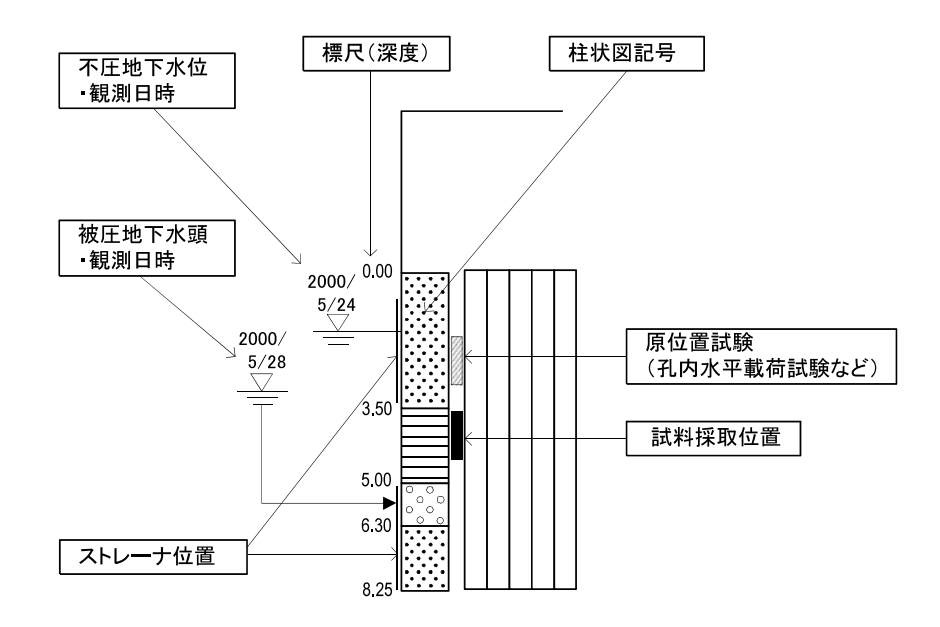

# 図 3-6 簡略柱状図の柱状図記号等の記載例

#### (3) 試験・検層データ

試験·検層データは、N 値の他、岩級区分、原位置試験結果·土質試験結果·探査結果·計測 結果などを必要に応じて記載する。試験·検層データの表示位置は、柱状図記号の右側を原則と するが、地点間が重なり、配置バランスに問題がある場合は左側にも記載しても良い。試験・検 層データには、試験項目、単位などを表記する(図 3-7 参照)。また、試験・検層データを複合表 示(N値+粒度特性、岩級区分+RQD、岩級+P波速度など)する場合は図 3-8 を参考とする。また、ボ ーリング調査以外のサウンディング調査結果は図 3-9 を参考に記載を行う。

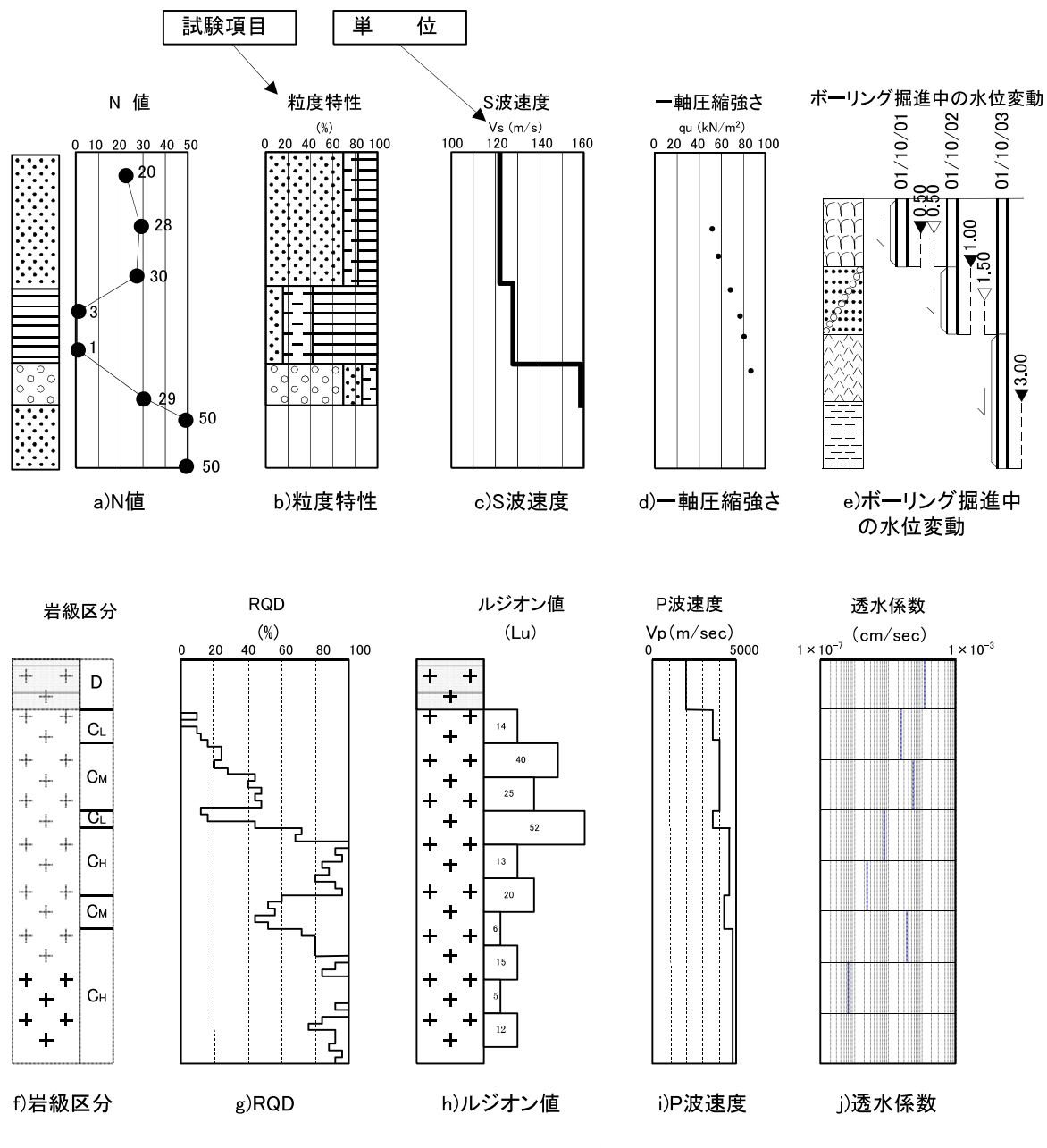

図 3-7 試験・検層データの記載例
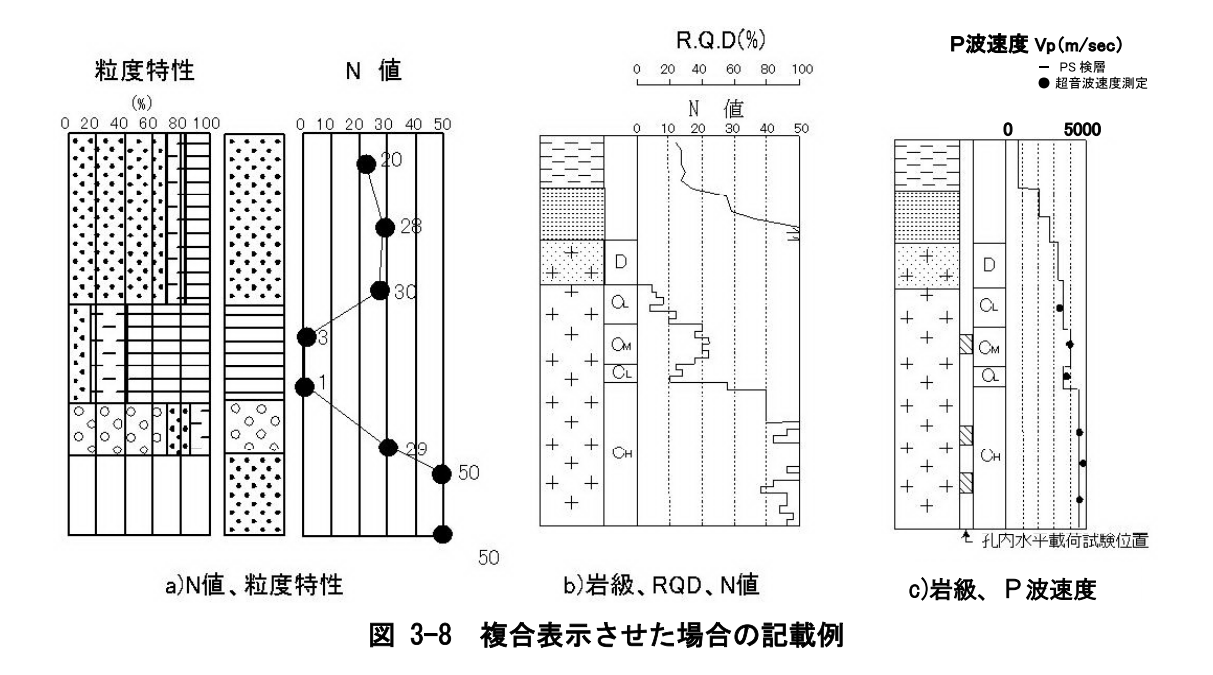

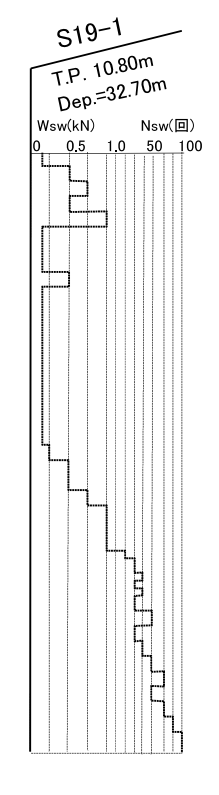

図 3-9 スウェーデン式サウンディング結果の記載例

#### 3-3-8 地下水位 · 物理探査結果等

断面図には、地下水位・物理探査結果等のデータとして次の項目を記載する。

(1) 地下水位

(2)物理探杳結果

(3)岩級区分

(4)物性值区分

【解説】

(1) 地下水位

地下水面は、飽和帯と不飽和帯の境界面(不圧地下水の地下水位)を指し、ボーリングの孔内水 位をつないで推定する。また、地表における自由水面がある場合や湧水がある場合には、これら を踏まえて地下水面を引く。

地下水位線は地層·岩体区分境界線などと明確に区別するために、表 3-1に示す記号を付加し、 黒以外の実線で記載する(図 3-10 参照)。また、必要に応じて、潮位記録や潮位記号、(地下水面 を推定した)調査時の年月日、時間等を合わせて記載する。

被圧地下水頭について記載する場合は、不圧地下水位との混同を避けるため、その旨を明記す るとともに、被圧地下水を胚胎している地層を表記する(図3-11参照)。

また、多深度での地下水頭値が得られている場合には、等ポテンシャル線を記載しても良い。

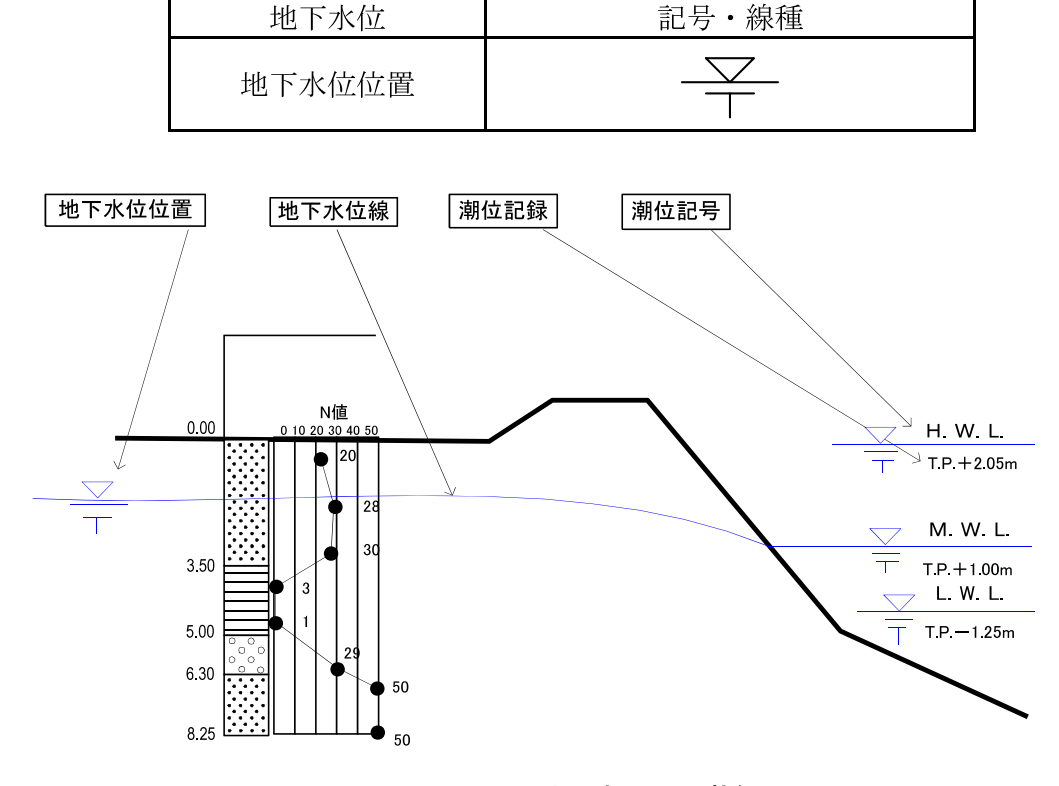

表 3-1 地下水面の表現方法の例

図 3-10 地下水面の記載例

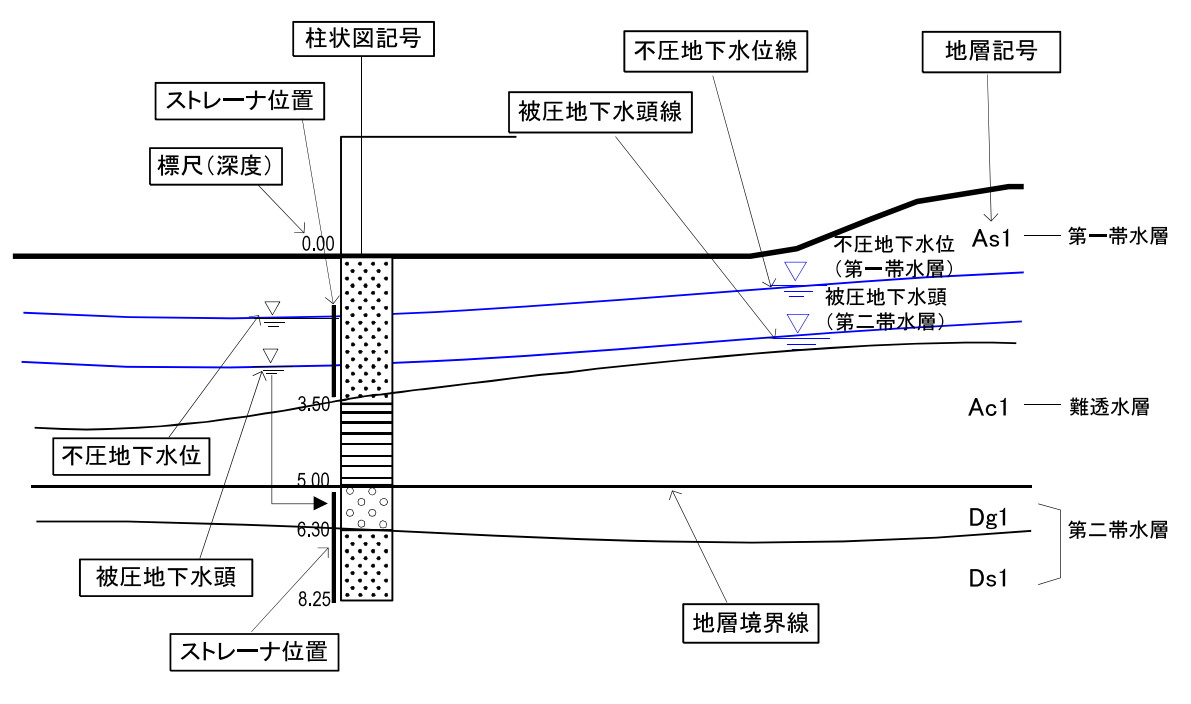

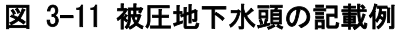

### (2) 物理探査結果

物理探査結果は、等値線または境界線と共に測定値を示す。また、必要に応じて等値線の間を 塗りつぶし、段採図として表現してもよい。

物理探査結果による等値線・境界線は、地層・岩体区分境界線と混同しないように黒以外の実 線を用い、使用した線種、記号等を凡例に表記する。

図 3-12 に電気探査の比抵抗断面図の例を示す。

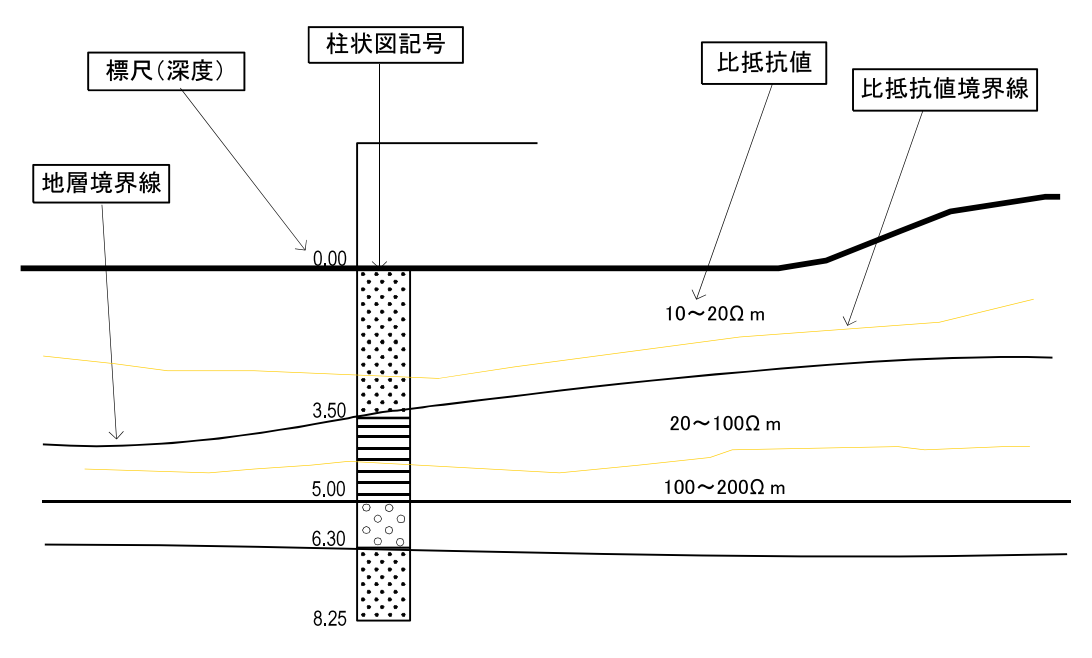

図 3-12 比抵抗断面図の記載例

#### (3) 岩級区分

岩級区分の区分基準は調査によって異なるので、調査目的や地質条件等を留意の上、区分基準 を決定し、別途、区分基準表を表記する。

岩級区分線は、地層・岩体区分線とは異なる線種を用い、凡例に表記する。

#### (4) 物性值区分

物性値区分は、地層・岩体区分境界との関係を明確にし、誤解のないように記載する。表現方 法としては、地層・岩体区分と全く独立に物性値の境界を引く場合や、各地層・岩体区分に対し て代表値を示す場合がある(図 3-13 参照)。前者の場合は、地層・岩体区分境界線と物性値境界線 の違いを明らかにするために、異なる線種を用い、凡例に表記する。

地質・十質調査業務で物性値を得るために行われる一般的な試験を次に示す。

#### 1) 原位置試験

孔内水平荷載試験、ボーリング孔を利用した透水試験、PS検層、ルジオン試験、水質・水温測 定等

#### 2) 室内試験

粒度組成等の物理特性、一軸圧縮強さ、せん断強さ、せん断抵抗角、圧密降伏応力等の力学特 性等

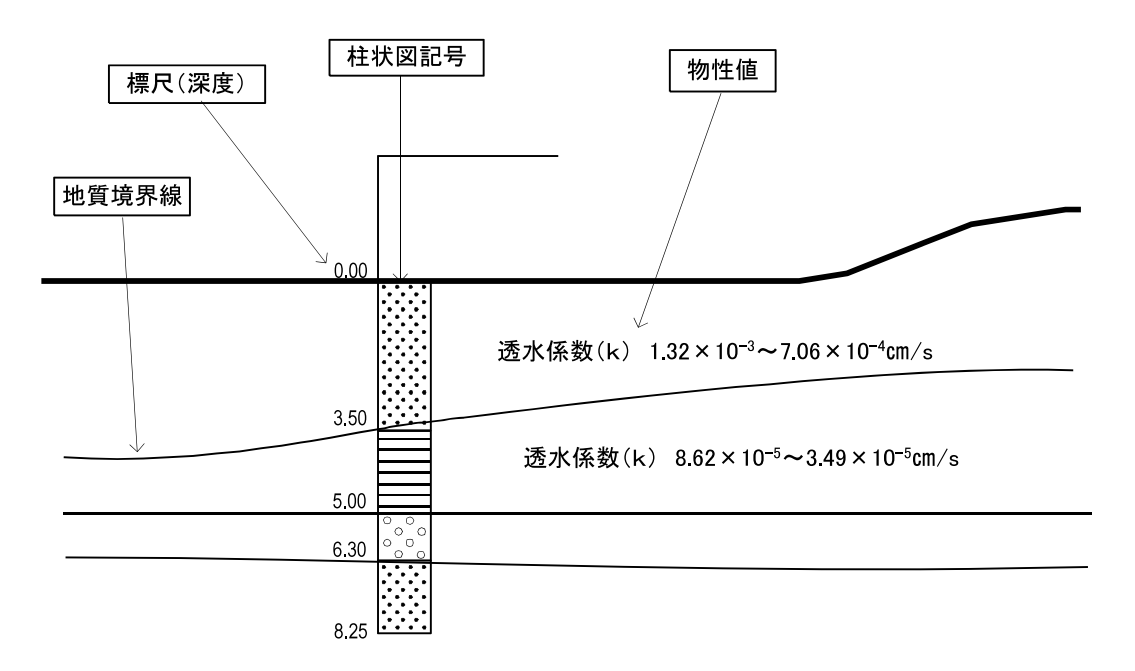

|図 3-13 物性値の記載例(地層・岩体区分に対して透水係数代表値を示した例)

#### 3-3-9 その他

断面図には、特定の目的・主題に応じて作成される要素を記載する。

#### 3-3-10 施設 · 対策工形状

断面図には、断面図の要素として併記することが指定されている場合に施設・対策工形状を記 載する。

#### 【解説】

これらの要素は測量業務や設計業務において規定されており、地質・土質調査では、対象とな る施設・対策工の位置を断面図の要素として併記することが望ましい場合に記載する。記載方法 は、「電子化図面データの作成要領(案)」に準拠する。

### 3-3-11 縦断帯部

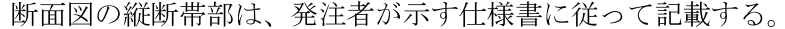

#### 【解説】

断面図の縦断の帯部は「電子化図面データの作成要領(案)」に準拠して記載する。縦断帯部の 記載例を図 3-14 に示す。

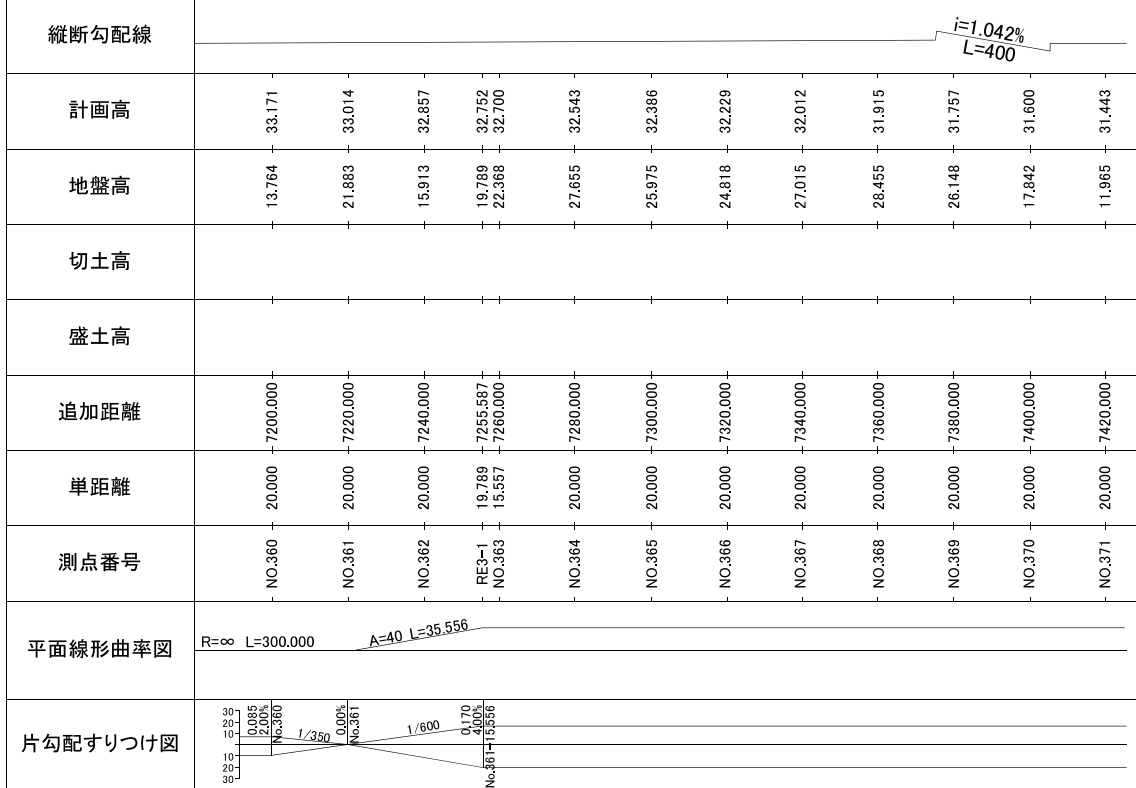

#### 図 3-14 縦断帯部の記載例

#### 3-3-12 主な横断構造物

断面図には、断面を横断する主な構造物を必要に応じて記載する。

【解説】

断面図には、断面の位置関係を明確化するため、断面図を横断する主な構造物を必要に応じて 記載する。主な横断構造物の記載については「電子化図面データの作成要領(案)」に準拠して記載 する。

#### 3-4 調査位置図

調査位置図には、本要領「第3編 地質平面図編」に準じて、地形図、方位記号、尺度、調査 位置等を記載する。

#### 【解説】

調査位置図は、別途、平面図、位置図等で調査位置を示している場合は省略してもよい。各要 素の記載方法は、本要領「第3編 地質平面図編」による。

#### 3-5 凡例

凡例には、断面図に示された情報を正確に読み取れるように、地層・岩体区分、記号、色等の 意味を記載する。

#### 【解説】

凡例は、原則として、断面図中で使用している記号、色、模様などに対応させ、断面図に用い ていない記号、色、模様などは凡例に記載しない。ただし、同一地域で複数の断面図が作成され 局所的にしか分布しない地層・岩体が存在する場合などは、地域またはプロジェクトの共通の凡 例を使用し、図面毎に「本図の範囲には分布しない」等の注記を加える。また、図面の尺度、目盛、 目盛線など意味の明確なものは凡例に含めない。

#### (1) 凡例の構成

凡例は、断面図に用いた記号、色、模様などを正確に読みとれるように記載する。凡例の項目 として、次のものが挙げられる。

1) 断面情報の凡例

- ・図面内に表示されている項目の説明
- 各項目の配置や表記方法の説明

2) 地層・岩体区分の凡例

・地層・岩体の名称とその表記方法の説明

3) 簡略柱状図の凡例

- ・柱状図記号(図模様)、岩石・土の名称とその表記方法の説明
- •試験 検層の種類と表記方法の説明

4)その他の事項の凡例

- ・地下水位・水頭を表す線、記号の表記方法の説明
- 各種試験結果、物理探査結果等を表す線、記号の表記方法の説明
- ・施設・対策工を表す線、記号の表記方法の説明
- その他の項目の意味、表記方法の説明

凡例は図 3-15 に示すように全体を枠で囲い、枠内に上から 1)~4)の順で配置する。また、そ れぞれの凡例を枠で囲い凡例の標題を枠の上に表示する。ただし、図面右に余白が取れず、凡例 を図面下に配置する場合は、1)~4)を横に並べてもよい。

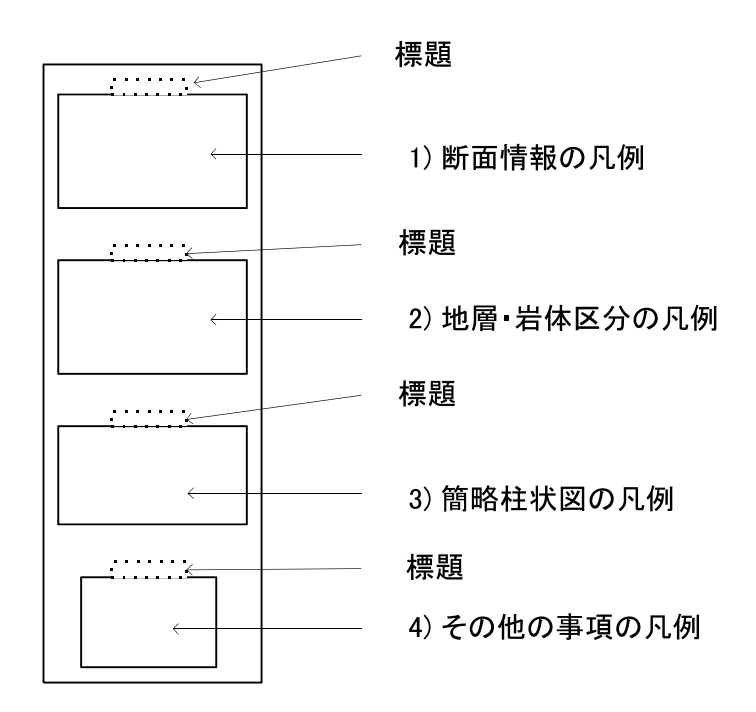

図 3-15 凡例枠の配置

#### (2) 凡例の配置

凡例の位置は、図 3-16 の例1に示すように図面の右側に配置することを原則とする。ただし、 断面図が横に長く用紙との関係で右に余白が取れない場合は、例2のように断面図の下に配置す る。下に配置する場合でも、極力図面の右側に寄せ標題情報に近接させる。

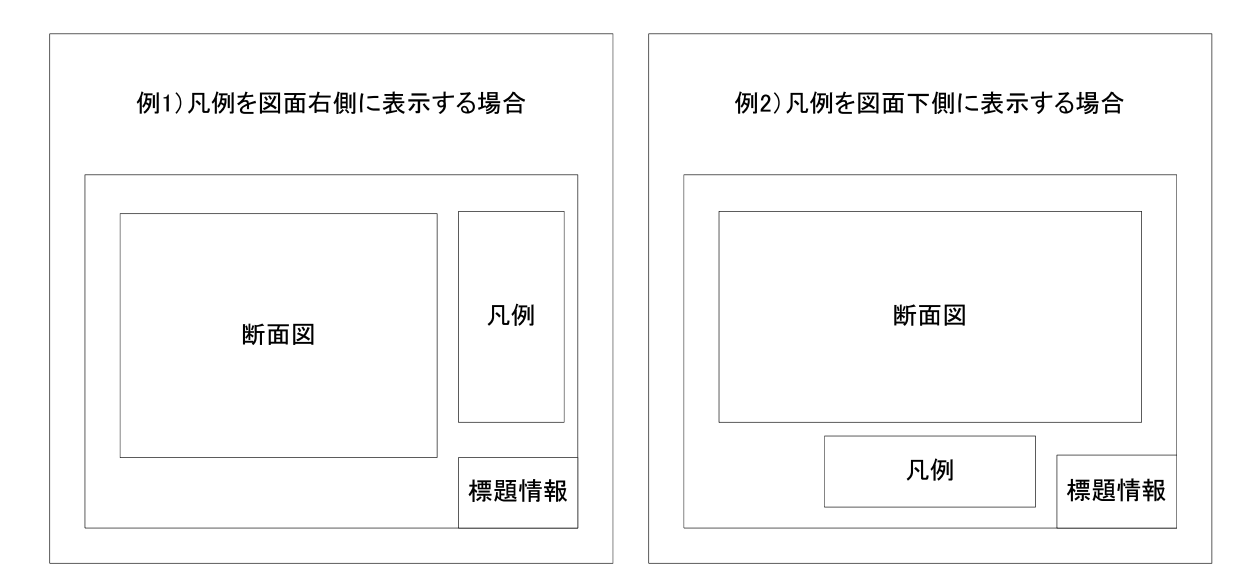

#### 図 3-16 図面中の凡例の配置

#### (3) 凡例の表示方法

#### 1) 断面情報の凡例

断面図に簡略柱状図、試験・検層結果、その他の情報など複数の情報を表示する場合は、断面 図を読み取る際に意味の不明な情報が無いように、それらの凡例を明示する。

凡例に含める内容は断面図に記載した情報によって異なるが、図 3-17 に代表的な例を示す。ま た、凡例は枠で囲み、上部に「断面図の凡例」と表記する。

(a) 地層·岩体を表す記号

地層・岩体を表す記号を、代表的な記号に指示線を引いて説明する。説明文は、断面図の 文字と区別するために、枠で囲む。

地層・岩体を表す各記号の意味は、別涂「地層・岩体区分凡例」に記載する。

(b) 簡略柱状図

孔名、掘進長など、簡略柱状図に記載した記号など、指示線を用いて説明する。説明文は、 断面図の文字と区別するため、枠で囲む。

柱状図記号(図模様)は、別涂「簡略柱状図の凡例」に記載する。

(c) 地下水位、物性值区分

地下水位・水頭線や物性値区分線などを、指示線を用いて説明する。説明文は断面図の文 字と区別するため枠で囲む。

(d) 試料採取位置

試料採取位置などを、指示線を用いて説明する。説明文は断面図の文字と区別するため枠 で囲む。

試料の種類が複数あり、断面図で複数の記号を用いている場合は、図 3-18 を参考に、別涂、 凡例を設ける。

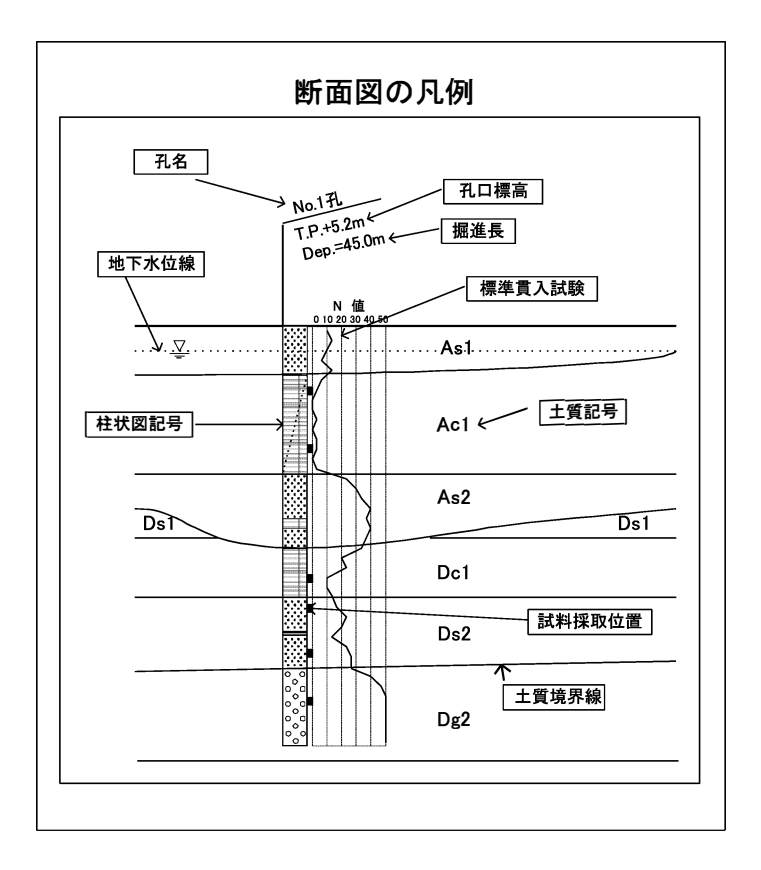

例1)土質断面図の凡例の記載例

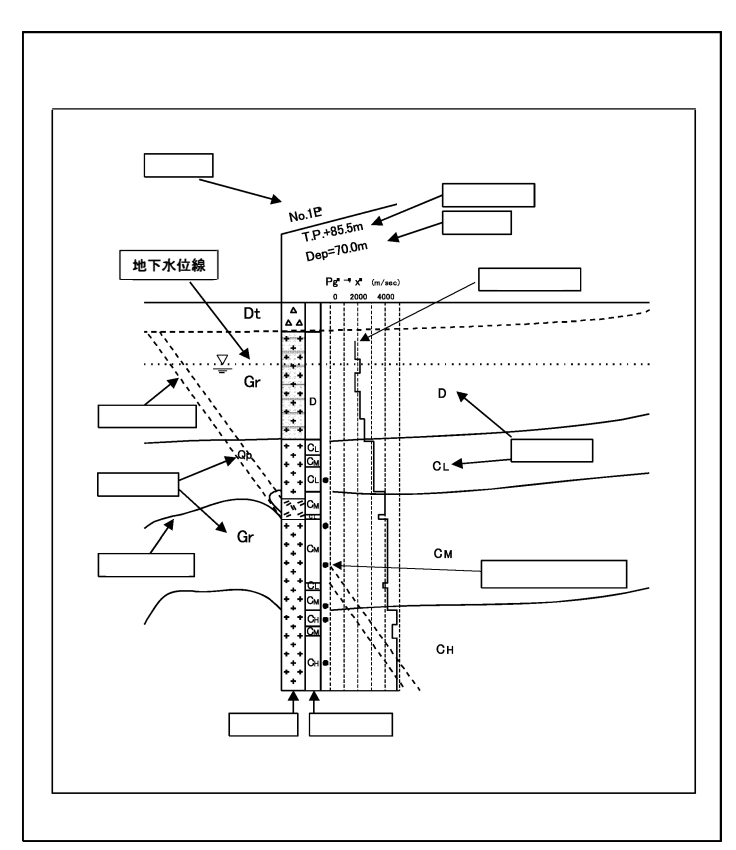

例2)地質断面図の凡例の記載例 図3-17 断面図の凡例の記載例

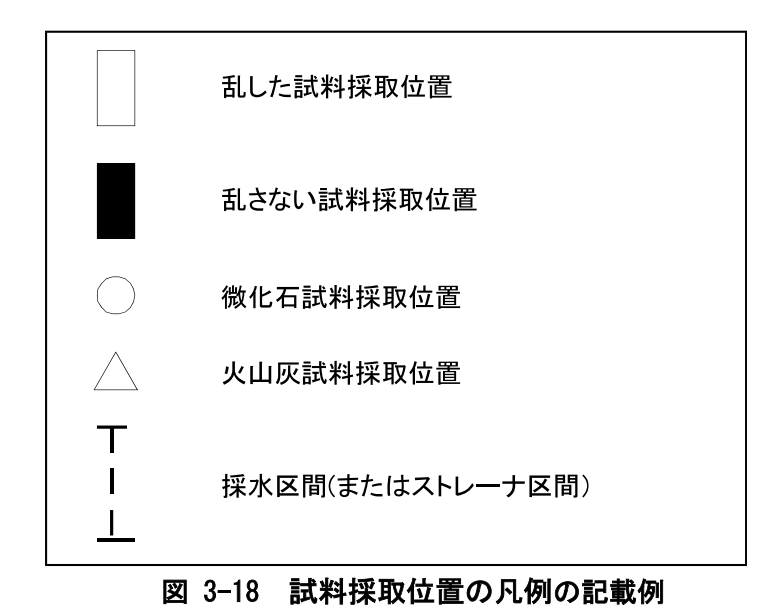

### 2) 地層・岩体区分の凡例

断面図中に示した地層・岩体区分情報が正確に読み取れるように、凡例を表記する。凡例は、 断面図の目的に応じて必要な事項を網羅する。ここでは、構造物の設計に関与する地層・岩体区 分のみ表記する場合(様式1)と、地質時代や層序などの地質的要素を加味した場合(様式2)に大き く区分して、それぞれについて代表例を示す(図3-19、図3-21参照)。

(a) 地層·岩体区分のみを表記する場合[様式 1]

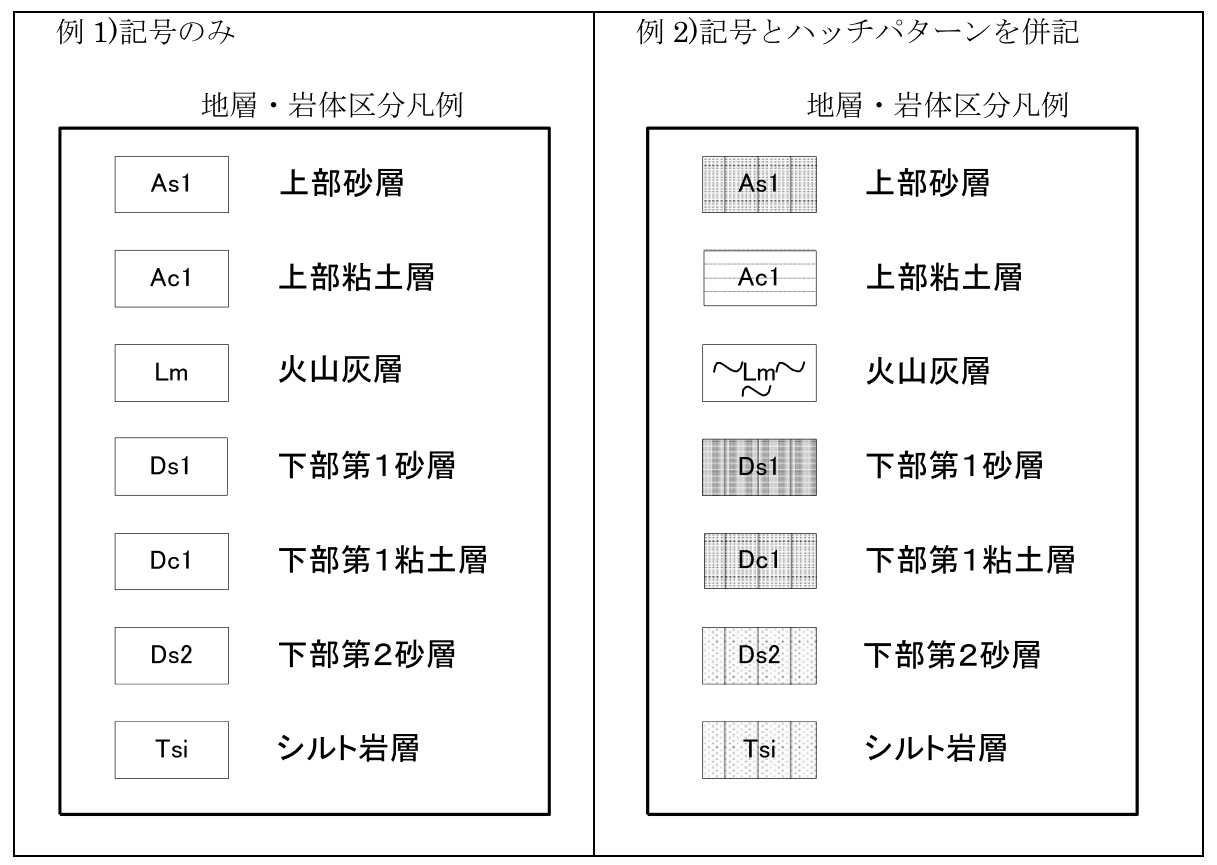

図 3-19 地層・岩体区分のみを示す凡例の記載例

凡例全体を枠で囲み、枠の上部に標題として「地層・岩体区分凡例」と表記する。

凡例は矩形の領域内に記号を記載し、矩形の右側に地層·岩体区分名を表記する(例1)。

断面図に色(またはハッチパターン)を用いている場合は、矩形内を該当する色(またはハッチパ ターン)で塗りつぶす(例2)。

凡例の大きさは図面の縮尺、表示可能範囲の広さに応じて任意に設定しても良いが、矩形の寸 法は図 3-20 に示すように縦横比を 1:2~3:4 とし、矩形の間隔は縦の長さの 1/2 程度を目安とす る。

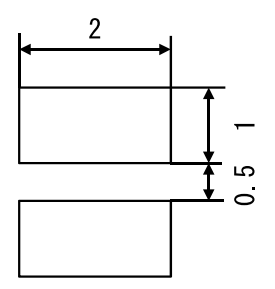

図 3-20 矩形寸法の例 (縦横比 1:2)

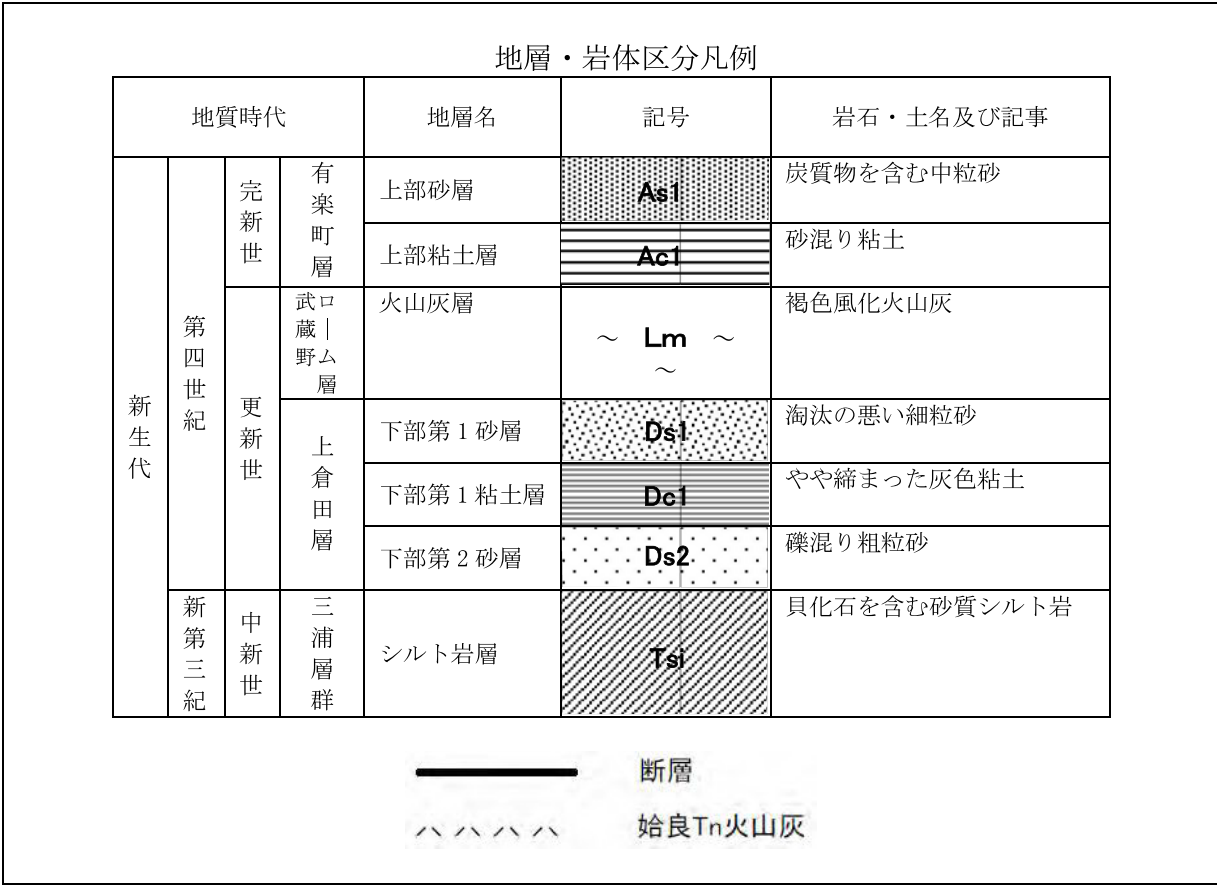

(b) 地質的要素を加味した凡例「様式 2]

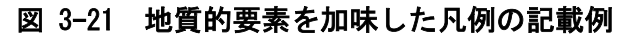

凡例全体を枠で囲み、枠の上部に標題として「地層・岩体区分凡例」と表記する。

凡例は表形式とし、左から地質時代、地層・岩体名、記号、岩石・土名、記事などの欄を設け る。地質時代は下から上へ向かって新しくなるように配置する。

地層が属する層名(Formation)か部層名(Member)のどちらかを表記する。層名と部層名はできる だけ混在させない様にする。双方の表記が必要な場合は欄を設けて区別する。その際、層名は部 層名の左に配置する。

層名、部層名の右隣には、平面図に描画した記号に対応する地層・岩体名を表記する。

地層・岩体名の右側には、地層・岩体名に対応する記号を色(またはハッチパターン)とともに 表記する。さらに右側には、必要に応じて、地層・岩体の特徴、記事などを表記する。また、断 面図の解釈に必要な事項があればそれらも記載する。

(c) その他の要素の凡例

様式1、様式2の枠内に表示できない地質要素は、(様式1、様式2の)下部にその記号と内容を 示す。具体的には、断層や鍵層などがこれにあたる。

断層や鍵層の凡例は地層·岩体区分凡例の下部に記載し、全体を共通の枠で囲む(図3-22参照)。

|        |                         |             |                                  |         | 地層·岩体区分凡例 |              |
|--------|-------------------------|-------------|----------------------------------|---------|-----------|--------------|
|        | 地質時代                    |             |                                  | 地層名     | 記号        | 岩石・土名及び記事    |
|        | 第<br>四<br>世<br>紀        | 完<br>新<br>世 | 有<br>楽<br>町<br>層                 | 上部砂層    | Asil      | 炭質物を含む中粒砂    |
|        |                         |             |                                  | 上部粘土層   | Act       | 砂混り粘土        |
|        |                         | 更<br>新<br>世 | 武口<br>蔵<br>野ム                    | 火山灰層    | Lm        | 褐色風化火山灰      |
| 新<br>生 |                         |             | 層<br>$\mathsf{E}$<br>倉<br>田<br>層 | 下部第1砂層  | Ds1       | 淘汰の悪い細粒砂     |
| 代      |                         |             |                                  | 下部第1粘土層 | Dc1       | やや締まった灰色粘土   |
|        |                         |             |                                  | 下部第2砂層  | $DS2$ .   | 礫混り粗粒砂       |
|        | 新<br>第<br>$\equiv$<br>紀 | 中<br>新<br>世 | $\boxed{11}$<br>浦<br>層<br>群      | シルト岩層   | Tśi       | 貝化石を含む砂質シルト岩 |
|        |                         |             |                                  |         | 断層        |              |
|        |                         |             |                                  | ハハハハ    | 始良Tn火山灰   |              |

図 3-22 地質要素を加味したその他の要素の凡例の記載例

#### 3) 簡略柱状図の凡例

簡略柱状図の柱状図記号(図模様)と対応する岩石·土名を示す。

凡例全体を枠で囲み、枠の上部に「柱状図凡例」と表記する。

凡例は矩形の領域内に柱状図で用いている図模様(ハッチパターン)を記載し、矩形の右側に岩 石・土名を表記する。

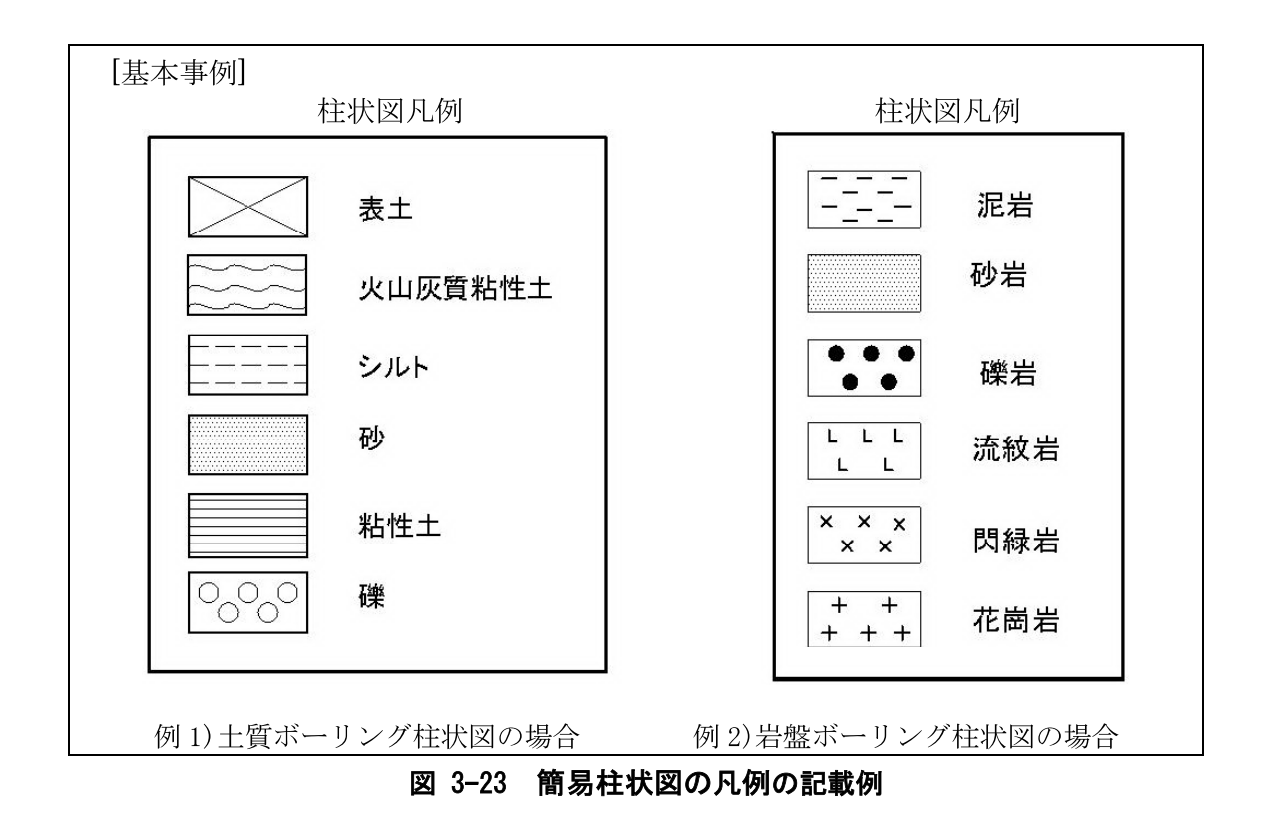

#### 4) その他の事項の凡例

物理探査等による物性値の区分線などの工学的データや、施設・対策工形状等を断面図に表示 した場合は、それぞれについて記号、線などの意味が分かるように凡例を表記する。

これらの凡例は、項目ごとに枠で囲み、枠の上部に標題を表記する。検層結果、物理探査結果、 岩級区分および施設形状について図 3-24~図 3-27 に凡例の記載例を示す。

(a) 孔内検層結果の凡例

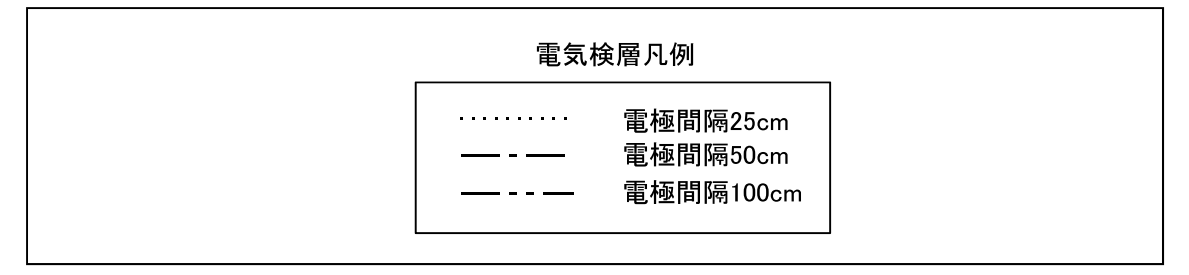

図 3-24 孔内検層結果の凡例の記載例

#### (b) 物理探査結果の凡例

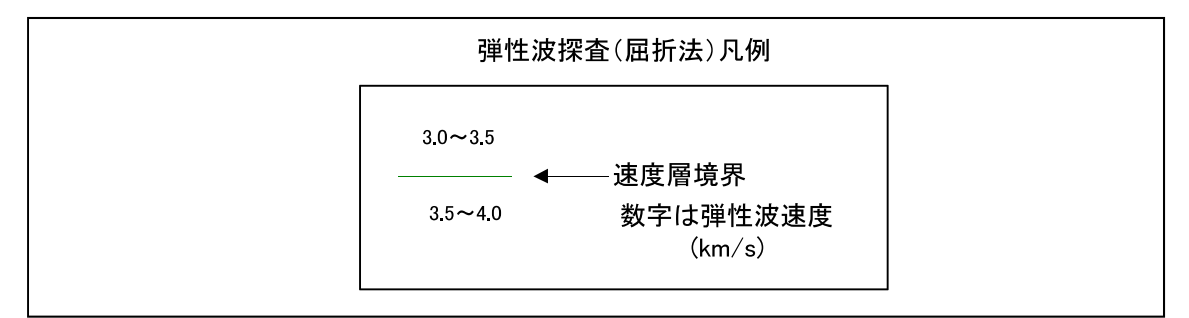

#### 図 3-25 物理探査結果の凡例の記載例

(c) 岩級区分の凡例

岩級区分凡例 岩盤等級 性 状 岩盤は極めて新鮮で、造岩鉱物は全く風化しておらず、割れ目  $\overline{A}$ もほとんど認められない 岩盤は新鮮で、造岩鉱物はほとんど風化していない。割れ目も  $\mathbf B$ ほとんどなく、あっても密着している。 概ね新鮮・堅硬であるが、長石および有色鉱物がわずかに変質 CH している。割れ目に沿って一部が風化し変色している。 全体にやや風化変質している。長石は白濁し有色鉱物は褐色化 **CM** しているものが多い。割れ目に沿って風化し、開口している部 分もある。 全体に風化している。長石は白濁し、有色鉱物はすべて褐色化  $CL$ している。割れ目が発達し、粘土状あるいは砂状の挟在物を伴 う。 著しく風化し、砂状あるいは粘土状を呈する。ハンマーのピッ D ク跡が付く程度に軟質化している。 菊地他 (1977)を一部改変

# 図 3-26 岩級区分の凡例の記載例

(d) 施工形状の凡例

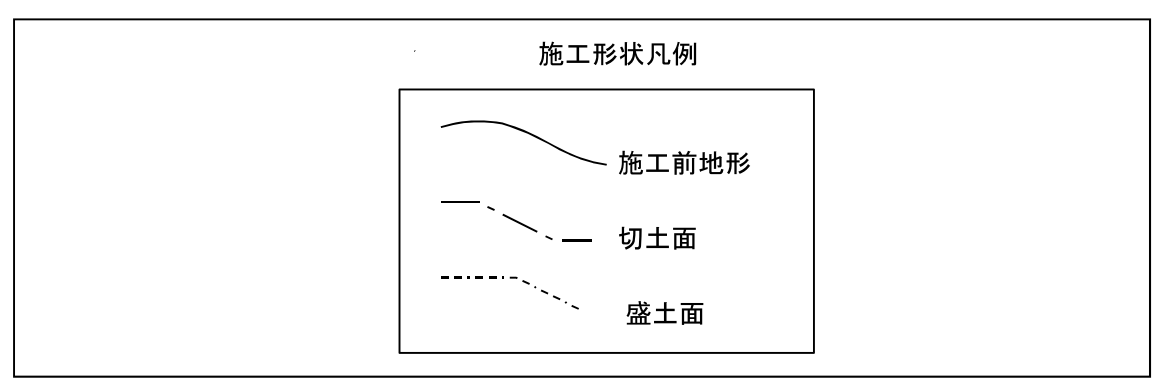

図 3-27 施工形状の凡例の記載例

#### 3-6 注記・コメント

注記・コメントは、図面の理解のしやすさや見やすさなどの面から適宜記載する。発注者が示 す仕様によって規定されている場合には、それに従って記載する。

【解説】

注記・コメントは地質断面図に対して補足的な説明図や説明文が必要な場合に記載する。

#### 3-7 地質断面図のレイヤ構成、レイヤ名称

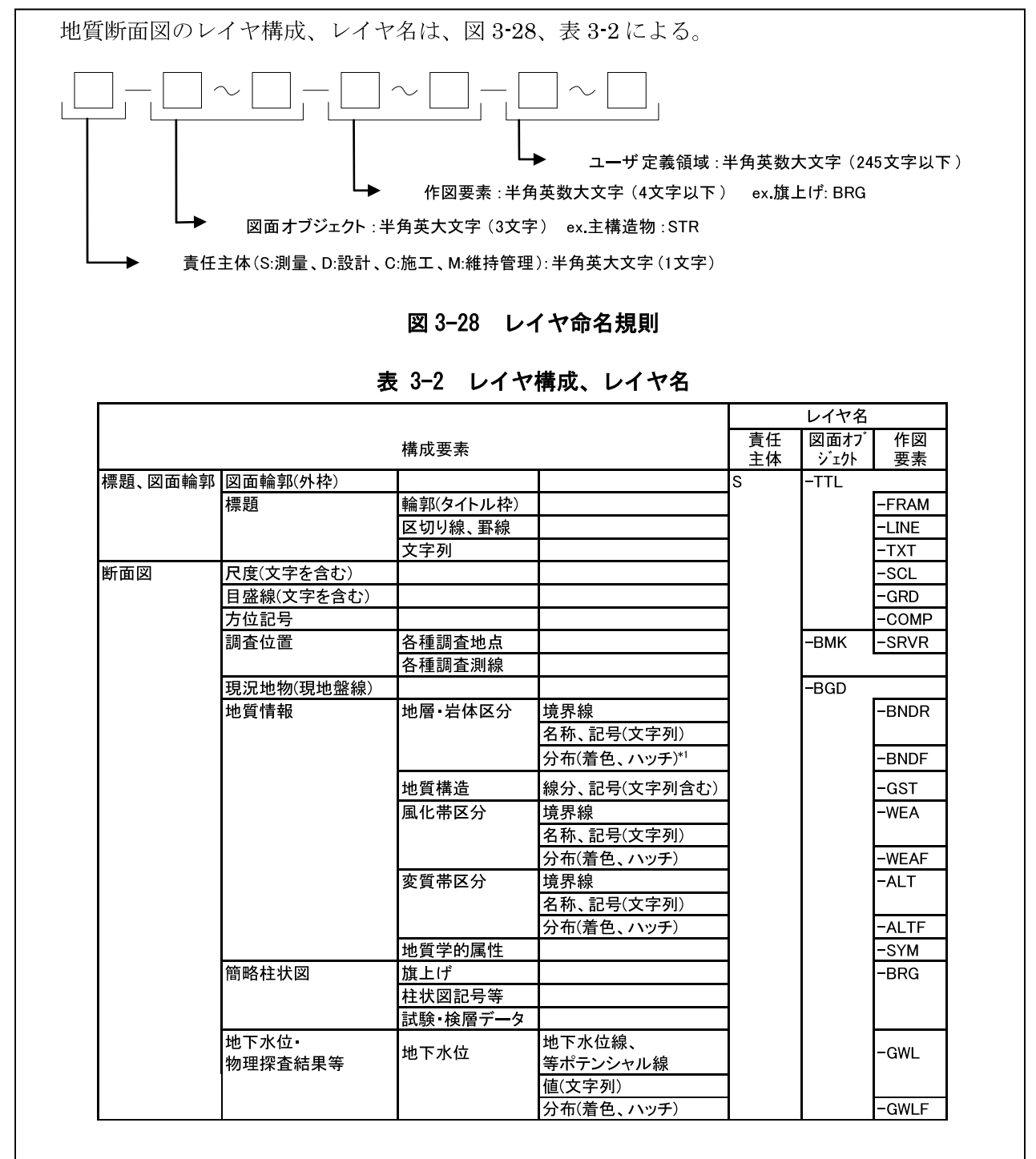

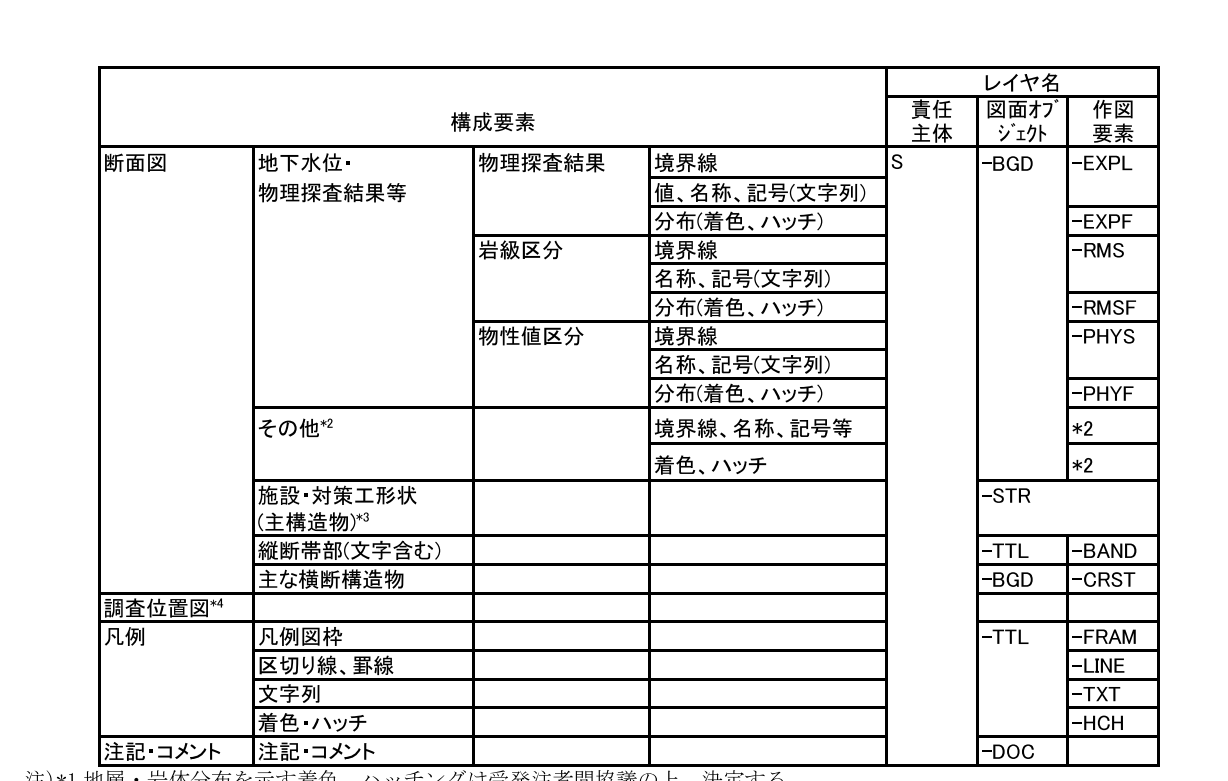

注)\*1 地層・岩体分布を示す着色、ハッチングは受発注者間協議の上、決定する。

\*2 その他特定の主題や目的に応じて作成される要素を格納するレイヤについては、レイヤ命名規則に従い、受発注者間協議 の上、適宜設定する。ただし、責任主体、図面オブジェクトは固定とし、作図要素のみを新設し、「S-BGD-〇〇〇〇」とす る。また、新設するレイヤ名称に、既に別の意味で用いられているレイヤ名称を用いてはならない。

\*3 施設・対策工形状については、電子化図面データの作成要領(案)に従うことを原則とする。(例:主構造物についてはレイ ヤとして、S-STRを使用する。)

\*4 調査位置図については、平面図編のレイヤ構成、レイヤ名称に従う。

#### 【解説】

CAD では、図形要素をレイヤに割り当てることによって、図面上の情報をレイヤ単位で扱うこ とができる。レイヤ単位ごとに色、線種の設定、画面上の表示・非表示の設定等を行うことによ り、以下のように作業効率を向上させることが可能になる。

- (1) 図面要素や寸法、注記などの補助図形要素をレイヤに入れておくことにより、図形要 素と補助図形要素の表示や出力を別個に行うことができる。
- レイヤ構造を整理することにより、ライフサイクルにわたって図面を活用するときの  $(2)$ 図形要素の修正、検索が容易になる。
- (3) 作業中、必要なレイヤのみを表示して、画面を見やすくすることができる。

レイヤ名一覧に該当しない要素は、受発注者間協議により、作図要素(3階層目)及びユーザ 一定義領域 (4 階層目) に限って新規レイヤを作成することができる。その場合は、作成したレ イヤ名及び作図内容の概要を図面管理項目の「新規レイヤ名(略語)」、「新規レイヤ(概要)」に記 入する。

# 第5編 コア写真編

#### 第5編 コア写真編

#### 1 適用

コア写真編は、ボーリングコア写真に関する電子成果物の作成及び納品する際に適用する。

【解説】

コア写真編は、ボーリングコア写真に関する電子成果物の作成及び納品に関する事項を定めた ものである。

### 2 コア写真の電子成果物

コア写真は、表2-1の電子成果物を納品する。電子成果物の名称は表2-1による。

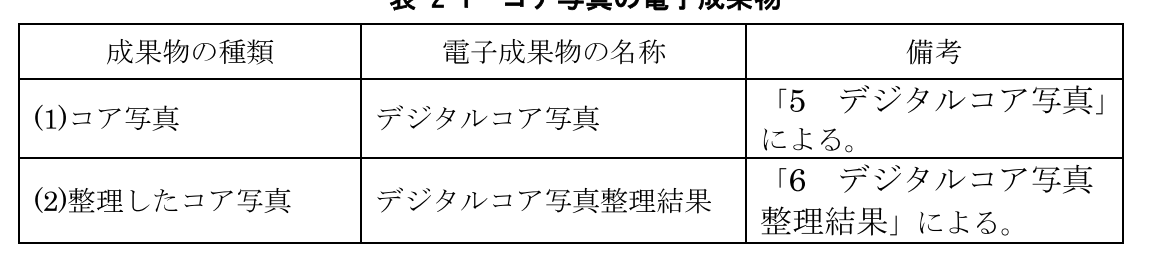

# 韦 2-1 コア写直の電子成里物

【解説】

コア写真の電子成果物として、コア箱1箱を1枚に収めたデジタルコア写真と、それらのデジ タル写真を編集して1枚に繋ぎ合わせたデジタルコア写真整理結果を納品する。

コア写真については、35mm カメラ等で撮影した写真をスキャナで取り込んだものや、ネガをフ ィルムスキャナで取り込んだものも納品可能である。

コアの拡大写真については本編では特に規定しないが、報告書中の参考図として扱い、報告書 の一部として「REPORT」フォルダに格納するか、または「OTHRS」サブフォルダを利用し、別涂整 理してもよい。

また、ボアホール画像については本編規定の対象外とするが、仕様書に定められている場合や、 受発注者間協議の結果、納品することが必要となった場合には、本要領「第7編 その他の 地質・土質調査成果編」を参照する。

 $5-1$ 

# 3 フォルダ構成

コア写真の電子成果物は、図3-1のフォルダ構成とする。コア写真は、「PIC」サブフォルダに 格納する。格納する電子データがない場合は作成しなくてもよい。 フォルダ作成にあたっては、次に留意する。

• フォルダ名称は半角英数大文字とする。

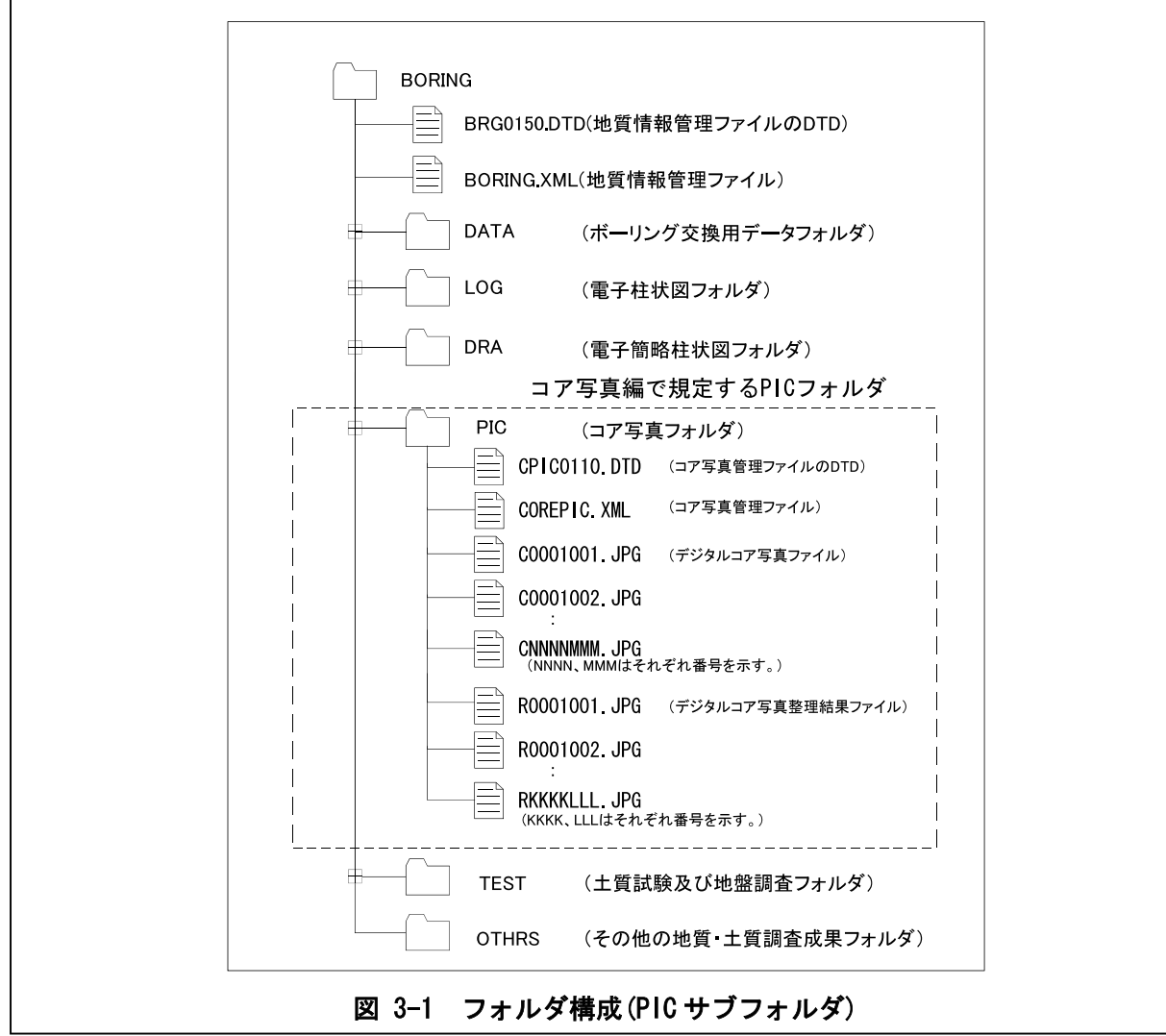

#### 【解説】

「雷子化写真データの作成要領(案)」に従い、コア写真を「PHOTO」フォルダに保存する方法も 考えられるが、コア写真は、ボーリング固有で客観性の高い情報であることから、「BORING」フォ ルダに格納する。

コア写真管理ファイル(COREPIC. XML)、コア写真管理ファイルの DTD 及び XSL ファイル、デジタ ルコア写真、デジタルコア写真整理結果は、「PIC」サブフォルダに格納する。ただし、XSL ファ イルの格納は任意とする。

# 4 **コア写真管理ファイル**

# **4-1** コア写真管理項目

コア写真管理ファイル(COREPIC.XML)に記入するコア写真管理項目は、表4-1による。

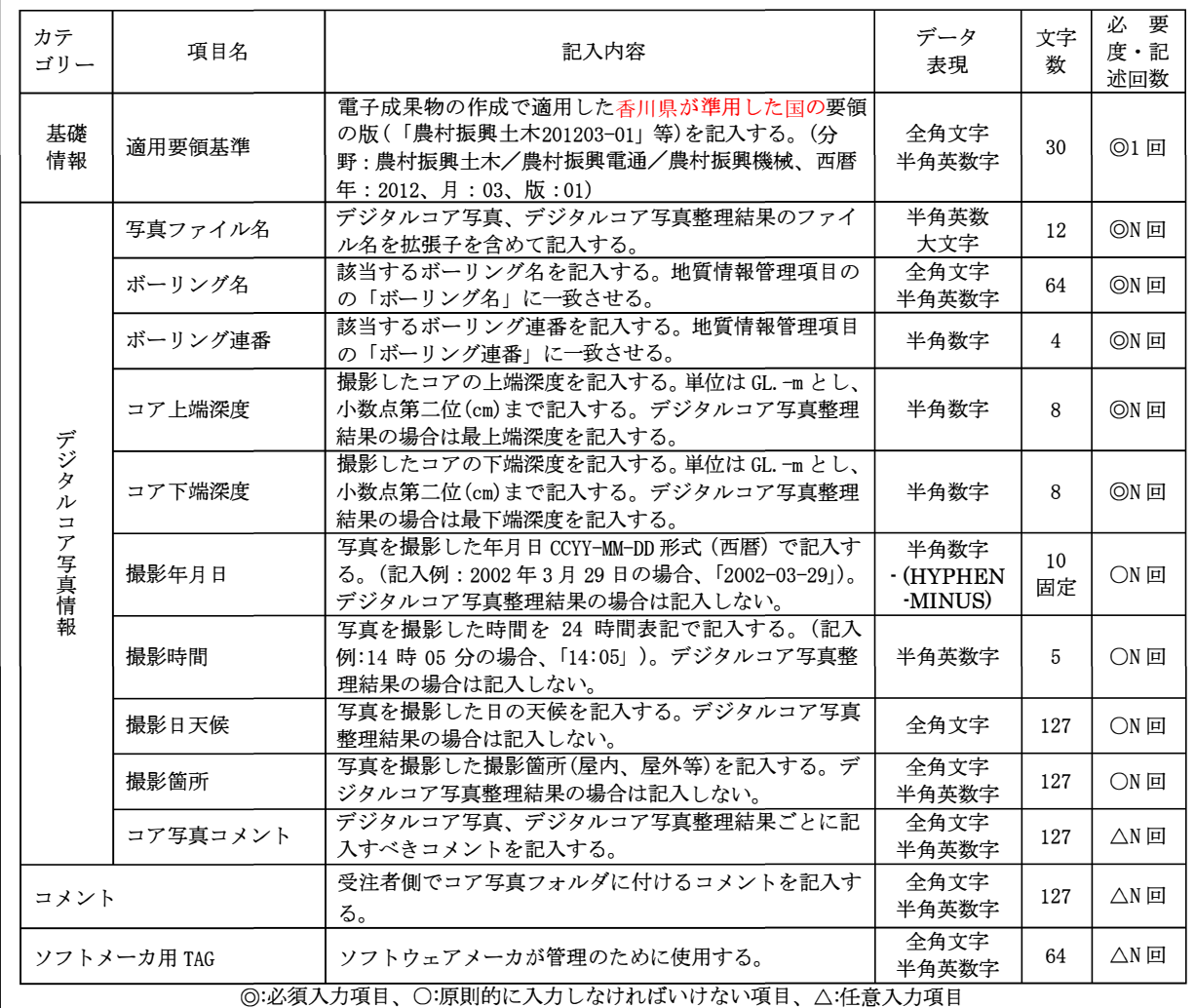

表 **4-1** コア写真管理項目

◎:必須入力項目、 o:原則的に入力しなければいけない項目、 △:任意入力項目 全角文字と半角英数字が混在している項目については、 全角の文字数を示しており、 半角英数字は、 2文字で全角文字1文字 の文字数に相当する。

#### 【解説】

コア写真管理ファイル(COREPIC.XML)は、 「PIC」サブフォルダ内に格納されているコア写真の 電子データファイルを検索·参照·再利用するために、最低限の管理情報を記入した XML 文書フ ァイルである。

コア写真管理ファイルの DTD、XML 記入例については、付属資料2を参照する。

#### 4-2 ファイル形式

コア写真管理ファイルのファイル形式は、 XML形式とする。 コア写真管理ファイルのスタイルシ<sup>ー</sup> トの作成は任意とするが、作成する場合はXSLに準じる。 【解説】

本要領「3 フォルダ構成」に示すとおり、コア写真管理ファイルのファイル形式は XML 形 式とする。なお、電子納品する XML 文書は、DTD を埋め込む方式をとらず、外部ファイル参照方 式を採用する。

管理ファイルの閲覧性を高めるため、スタイルシートを用いてもよいが、XSLに準じて作成する。 スタイルシートは、各管理ファイルと同じ場所に格納する。

#### 4-3 ファイルの命名規則

コア写真管理ファイルの名称は、次による。

#### **COREPIC.XML**

コア写真管理ファイルのDTDの名称は、次による。

#### CPIC0110.DTD

コア写真管理ファイルのスタイルシートのファイル名称は、次による。

#### CPIC0110.XSL

· 0110 は DTD のバージョン番号(1.10)を表す。

ファイル命名にあたっては、次に留意する。

• ファイル名称は、半角英数大文字とする。

【解説】

コア写真管理ファイルの DTD ファイル名は、DTD のバージョン番号が 1.00 の場合は、 CPIC0100.DTD (CPIC;Core Picture の略)、バージョン番号が 12.12 の場合は、CPIC 1212.DTD と なる。

コア写真管理ファイルのスタイルシートのファイル名称は、コア写真管理ファイルの DTD と同 一のファイル名称とする。ただし、拡張子は XSL とする。

#### 5 デジタルコア写真

#### 5-1 ファイル仕様

デジタルコア写真のファイル形式は JPEG を基本とする。圧縮は原則行わず、高品質画像で提出 する。

【解説】

デジタルコア写真のファイル形式は TPEG 形式とする。TPEG 形式は圧縮を行うことにより画質 が劣化する。画像ファイルの代表的な形式に TIFF ファイルや BMP ファイルがあるが、これらの画 像ファイルは画質が劣化しない。しかし、我々が入手できる多くのデジタルカメラがJPEG形式対 応であり、TIFF 形式や BMP 形式を扱える機種は限定される。さらに、JPEG 形式はブラウザ等で閲 覧可能であり、閲覧時に特別なソフトウェアを必要としない。これらのことを考慮して IPEG 形式 を採用した。ただし、JPEG形式の圧縮率を高くすると画像が明らかに劣化するので、圧縮は原則 行わない。

ソフトウェアの種類によるが、IPEG形式の出力時に、品質やスムージングの指定が必要となる 場合がある。この場合は、品質を可能な限り高品質な状態にするよう調整する。また、スムージ ングについては、できるだけ行わない状態に設定する。

#### 5-2 ファイルの命名規則

デジタルコア写真のファイル名称は、次による。

#### CNNNNMMM. JPG

- ・NNNN は当該地質・土質調査におけるボーリングに対して割り振られた連番(ボーリング連 番:0001から開始)を表す。
- · MMMは各ボーリングにおけるデジタルコア写真の連番(001から開始)を表す。

ファイル命名にあたっては、次に留意する。

• ファイル名称は、半角英数大文字とする。

【解説】

ボーリング情報とコア写真情報を合致させるため、デジタルコア写真のファイル名で用いるボ ーリング連番は、本要領「第2編 ボーリング柱状図編」で規定している当該ボーリングのボー リング連番と一致させる。

1本目のボーリングの1枚目のコア写真の場合 C0001001. IPG、5本目のボーリングの2枚目の コア写真は C0005002. IPG となる。

#### 5-3 撮影機材

コア写真の撮影にあたっては、有効画素数が約 200 万画素を超える撮影機材等を使用すること を原則とする。また、コア部分の横幅は、1,280画素以上確保する。

【解説】

コア写真は、ボーリングコアの色、粒子などを判読できる必要がある。また、拡大して使用さ れることが想定される。少なくとも約 1mm 程度の粒子が確認できる画質を想定すれば、コア箱の 横幅の長さは 1m であることから、コア写真の解像度は、少なくとも 1,000 画素の解像度が必要と なる。200万画素のデジタルカメラの場合は、約1,600×1,200画素の解像度を有する。コア写真 (コア箱)の有効撮影範囲を画面の横幅の 80%とすれば、1,600×0.8=1,280 画素となり、約 1mm 程 度の粒子の判定に十分な解像度を有する。

これらのことから、コア写真の撮影にあたっては、有効画素数が約 200 万画素を超える撮影機 材等を使用することを推奨する。

なお、写真の中で実際のコア部分が小さくては意味がないことから、有効なコア部分の横幅に ついては 1,280(=1,600×0.8) 画素を確保する(図 5-3参照)。

#### 5-4 コア写真の撮影方法

ボーリングコアを収納するコア箱(プラスチック·木製など)は、ボーリング柱状図作成要領(案) 解説書に従い整理する。ボーリングコア写真の撮影にあたっては、撮影時の天候、撮影時の影、 ボーリングコアの水分等に留意し、色見本を同時に撮影する。また、撮影した写真の色調補 正を行ってはならない。

【解説】

#### (1) ボーリングコア箱の整理

コア写真撮影時には、次の6項目を明記する。

- 1) 業務名称
- 2) ボーリング名
- 3) 区間深度、区間標高、孔口標高などの深度、標高情報
- 4) 調査業者名
- 5) 色見本(出力時に色を再現できるように、カラーチャートを同じ写真内に撮影する)
- 6) その他、必要に応じて採取年月日など

なお、コア箱の内側には、撮影したコアを判別しやすくするために、標尺(深度)·地層境界· 10cm 毎の区切り線などを記入する(図 5-1 参照)。

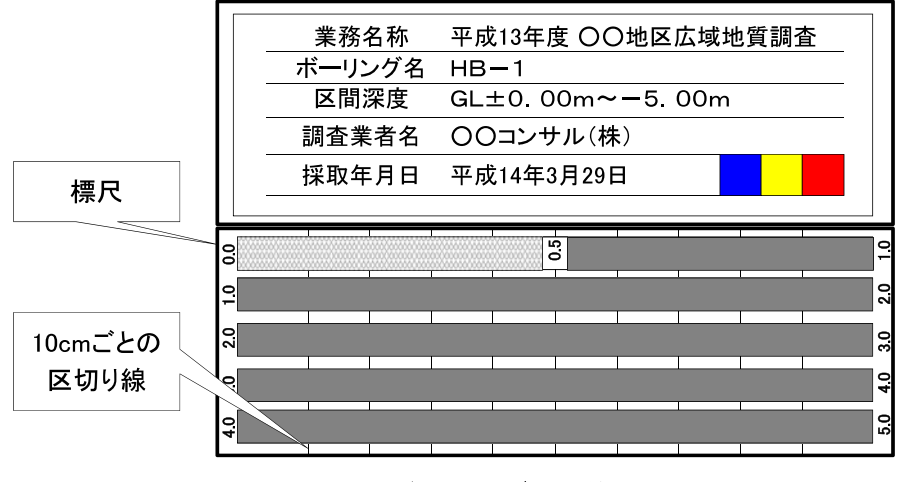

図 5-1 ボーリングコア箱の整理例

#### (2) ボーリングコア写真の撮影方法

ボーリングコア写真は、コア表面に付着したスライムや汚れを除去した後、次に留意し、撮影 する。

- 1) 撮影時の天候:明るい曇天が望ましい
- 2) 撮影時間:朝夕は赤色光が強いので避ける
- 3) 撮影時の影:直射日光を避け、撮影人物及び周辺建物などの影などに留意する
- 4) コアの水分:乾燥したコアは表面を濡らし、色調を明確にする

コア写真の撮影角度はコア箱と直角にする (図5-2参照)。

撮影時には、色見本を同時に撮影する。色見本は、色調がずれたときに元の色調に戻すために 重要であるため、コア箱1箱毎に撮影する。また、複数のコア箱を撮影する場合、デジタルコア 写真をつなぎ合わせてデジタルコア写真整理結果を作成するが、各デジタルコア写真のボーリン グコアの有効幅が極端に異ならないように注意が必要である。図5-3にコア写真の撮影例を示す。

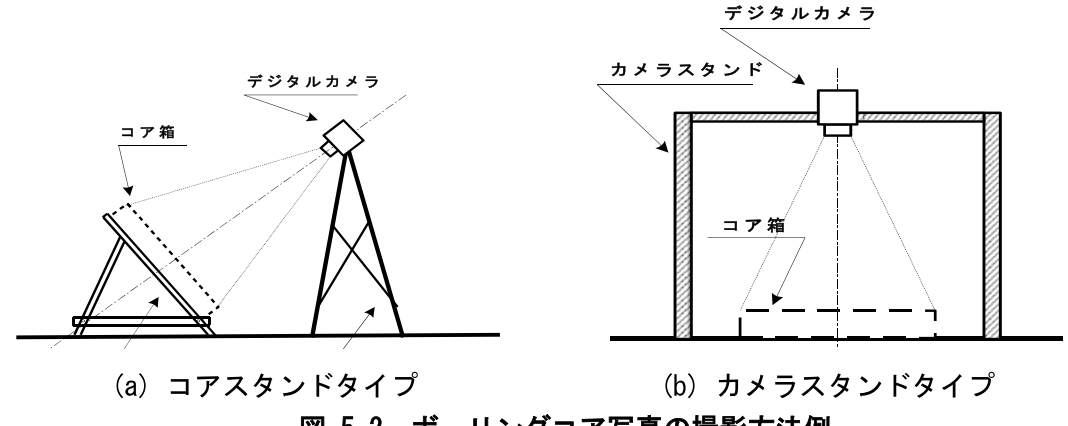

図 5-2 ボーリングコア写真の撮影方法例

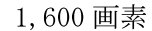

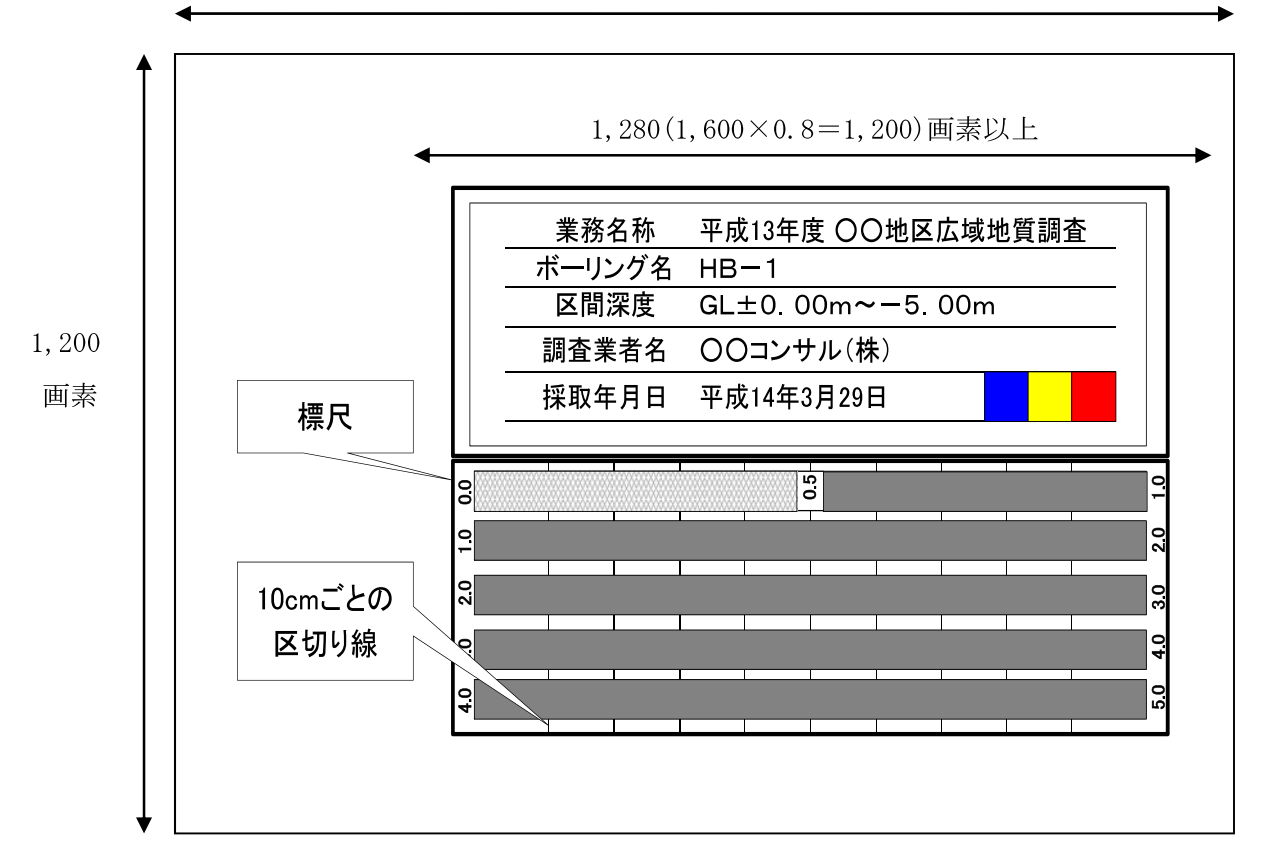

 $1,600\times1,200=1,920,000$ 画素

### 図 5-3 コア写真の撮影例 (200 万画素の場合)

# 6 デジタルコア写真整理結果

#### 6-1 ファイル仕様

デジタルコア写真をボーリング地点ごとに整理し、デジタルコア写真整理結果として電子納品 する。ファイル形式は、JPEG形式を基本とする。圧縮は極力行わず、高品質画像で提出する。

【解説】

従来、コア写真は、コア箱ごとの写真(図5-3参照)と、ボーリングごとに写真を並べる方法(図 6-1 参照)で整理されていた。後者に対応する成果として、ボーリング地点ごとのデジタルコア 写真をつなぎ合わせて編集した「デジタルコア写真整理結果」を提出する。

デジタルコア写真整理結果は、写真編集用ソフトウェアなどを使用して、ボーリングごとに整 理する。ファイル形式は、デジタルコア写真と同様に IPEG 形式を基本とする。

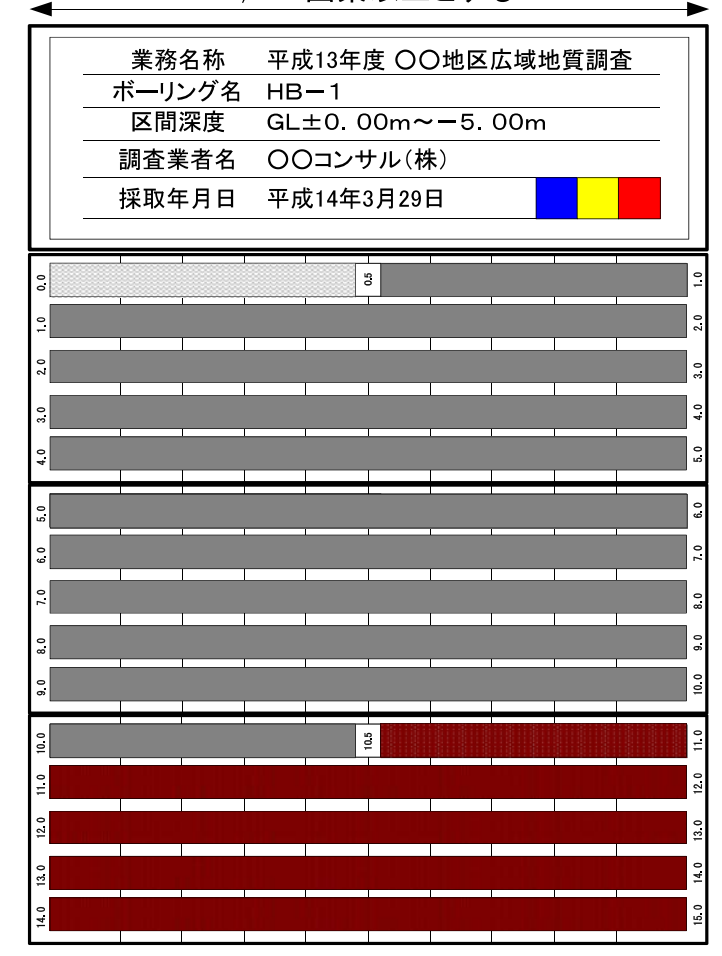

1.280 画素以上とする

図 6-1 ボーリングコア写真の整理例

#### 6-2 ファイルの命名規則

デジタルコア写真整理結果のファイル名は、次による。

#### RKKKKLLL. JPG

·KKKK は当該地質·土質調査におけるボーリングに対して割り振られた連番(ボーリング連 番:0001から開始)を表す。

· LLL は各ボーリングにおけるデジタルコア写真整理結果の連番(001 から開始)を表す。

ファイル命名にあたっては、次に留意する。

・ファイル名称は、半角英数大文字とする。

【解説】

ボーリング情報とコア写真情報を合致させるため、デジタルコア写真のファイル名で用いるボ ーリング連番は、本要領「第2編 ボーリング柱状図編」で規定している当該ボーリングのボー リング連番と一致させる。

1本目のボーリングの1枚目のコア写真整理結果は R0001001. IPG、5本目のボーリングの場合 の2枚目のコア写真整理結果の場合 R0005002. IPG となる。

#### 6-3 解像度等

デジタルコア写真整理結果のコア部分の横幅は、1,280 画素以上確保する。1つの画像ファイ ルにはコア箱5~6箱程度を納める。

#### 【解説】

デジタルコア写真整理結果の解像度は、デジタルコア写真と同様に、コア部分の横幅を 1,280 画素以上確保する。

印刷を考慮して、1つの画像ファイルには、コア箱 5~6 箱を納め、A4 縦サイズに収まるように する。掘進長が長く、1つの画像ファイルに収まらない場合は、複数の画像ファイルを作成する。 各画像ファイルの先頭には、図6-1に示す業務名称等の標題を明記することが望ましい。

写真ごとの大きさの違いや歪みの程度については、コア写真撮影時より極端な大きさの違いや 歪みがでないよう注意して撮影を行う。また、写真ごとの色調の違いについても同様である。や むを得ず写真ごとに大きさの違いや歪みがでた場合、必要に応じて補正することが望ましいが、 補正は最低限に留める。

補正により意図的にコアの状況を改ざんしてはならない。また、色調補正は行ってはならない。

# 第6編 土質試験及び地盤調査編

# 第6編 土質試験及び地盤調査編

#### 1 適 用

土質試験及び地盤調査編は、土質試験及び地盤調査に関する電子成果物を作成及び納品する際 に適用する。

#### 【解説】

士質試験及び地盤調査編は、土質試験及び地盤調査に付随して実施される原位置試験及び現地 計測、室内試験の試験・計測結果に関する電子成果物の作成及び納品に関する事項を定めたもの である。

#### 2 土質試験及び地盤調査の電子成果物

十質試験及び地盤調査は、表 2-1の電子成果物を納品する。電子成果物の名称は、表 2-1によ る。

| 成果物の種類   | 電子成果物の名称         | 備考       |
|----------|------------------|----------|
|          | (1)電子土質試験結果一覧表   | PDF ファイル |
| データシート   | (2) 土質試験結果一覧表データ | XML ファイル |
|          | (3) 電子データシート     | PDF ファイル |
|          | (4) データシート交換用データ | XML ファイル |
| 試料・供試体写真 | (5)デジタル試料供試体写真   | JPG ファイル |

表 2-1 土質試験及び地盤調査の電子成果物

【解説】

土質試験及び地盤調査におけるデータシート、試料・供試体写真などの成果物の名称の混乱を 避けるために、電子成果物の名称を表 2-1のとおり定義した。

#### (1) 電子土質試験結果一覧表

電子土質試験結果一覧表は、土質試験結果一覧表データ(XML ファイル)を PDF 出力したもの を納品する。出力様式は、地盤工学会が定める「データシート6161:土質試験結果一覧表(基 礎地盤)」、または「データシート6162:土質試験結果一覧表(材料)」を基本とするが、受発 注者間協議の上、別途その様式を定めてもよい。

#### (2) 土質試験結果一覧表データ

土質試験結果一覧表データは、XML ファイルを納品する。土質試験結果一覧表は、「地質調 査資料整理要領(案)平成15年4月」において、データ項目が基礎地盤以外の材料に関わる試 験項目やボーリング以外のサイトで実施された試験結果も記載可能とした。

(3) 電子データシート

雷子データシートは、土質試験及び地盤調査の個々の試験について、従来の紙のデータシー トにかわるものとして、PDF ファイルを納品する。納品するデータシートの様式は、地盤工学 会が定めるデータシート様式を基本とするが、データシート様式が規定されていない試験の場 合には、受発注者間協議の上、別途その様式を定めてもよい。

(4) データシート交換用データ

データシート交換用データは、本要領での仕様を定める XML ファイルを納品する。電子納品 の対象は、本要領において XML による雷子化標準仕様が定められている土質試験 41 種類、地 盤調査 37 種類を対象とする。詳細は「8 データシート交換用データ」を参照する。

#### (5) デジタル試料供試体写真

デジタル試料供試体写真は、JPEG ファイルを納品する。

なお、試料供試体写真は、試験前に加えて、供試体の破壊状況など試験後の写真も含む。

#### 3 フォルダの構成

土質試験及び地盤調査編の電子成果物は、図 3-1 のフォルダ構成とする。

各フォルダには、次のファイルを格納する。格納する電子データが無い場合は作成しなくても よい。

- ·「TEST」サブフォルダ直下には、土質試験及び地盤調査管理ファイル、電子土質試験結果 一覧表、土質試験結果一覧表データを格納する。
- · 「TEST」サブフォルダの下には、ボーリング及びサイトごとにサブフォルダを作成し、電 子データシート、データシート交換用データを格納する。ボーリング及びサイトごとの サブフォルダの名称は、次による。
	- (1) 当該調査のボーリング孔を利用した原位置試験、またはボーリング孔から採取した 試料を用いた室内試験の場合 :

#### **BRGNNNN** (BRG:Boring)

- · NNNNは当該地質·土質調査におけるボーリングに対して割り当てられた連番(ボ ーリング連番 0001 から開始)を表す。
- (2) 当該調査以外のボーリング孔(既設孔)を利用した原位置試験、またはボーリング孔 から採取した試料を用いた室内試験の場合 :

### **BRGNNNNA**

· NNNNは0001から開始する連番を表す。連番の次にアルファベットの「A」を付す。 (例:BRG0001A)

(3) 上記以外のサイトにおける原位置試験、またはサイトから採取した試料を用いた室 内試験の場合 :

#### SITNNNN (SIT:Site)

- ·NNNN は、当該地質・土質調査におけるサイトに対して割り振られた連番(サイト連番: 0001から開始)を表す。
- ·ボーリング及びサイトごとのサブフォルダの下には、「TESTPIC」サブフォルダを作成し、 デジタル試料供試体写真を格納する。
- ボーリング及びサイトごとのサブフォルダの下には、試料及び試験ごとのサブフォルダ を作成し、データシートに含まれるグラフ、供試体スケッチなどの画像データを格納す る。試料及び試験ごとのサブフォルダは、次による。

#### **TSNNNMMM**

NNN は、ボーリングまたはサイトごとの各試料に割り振られた連番(試料連番: 001から 開始)を表す。ただし、試料がない試験(地盤調査)の場合は、000を用いる。

- · MMMは、試料ごとの各試験に割り振られた連番(試験連番: 001 から開始)を表す。ただ し、試料がない試験(地盤調査)の場合は、ボーリングまたはサイトごとに連番(001から 開始)を割り振る。
- フォルダ作成にあたっては、次に留意する。
	- フォルダ名称は、半角英数大文字とする。

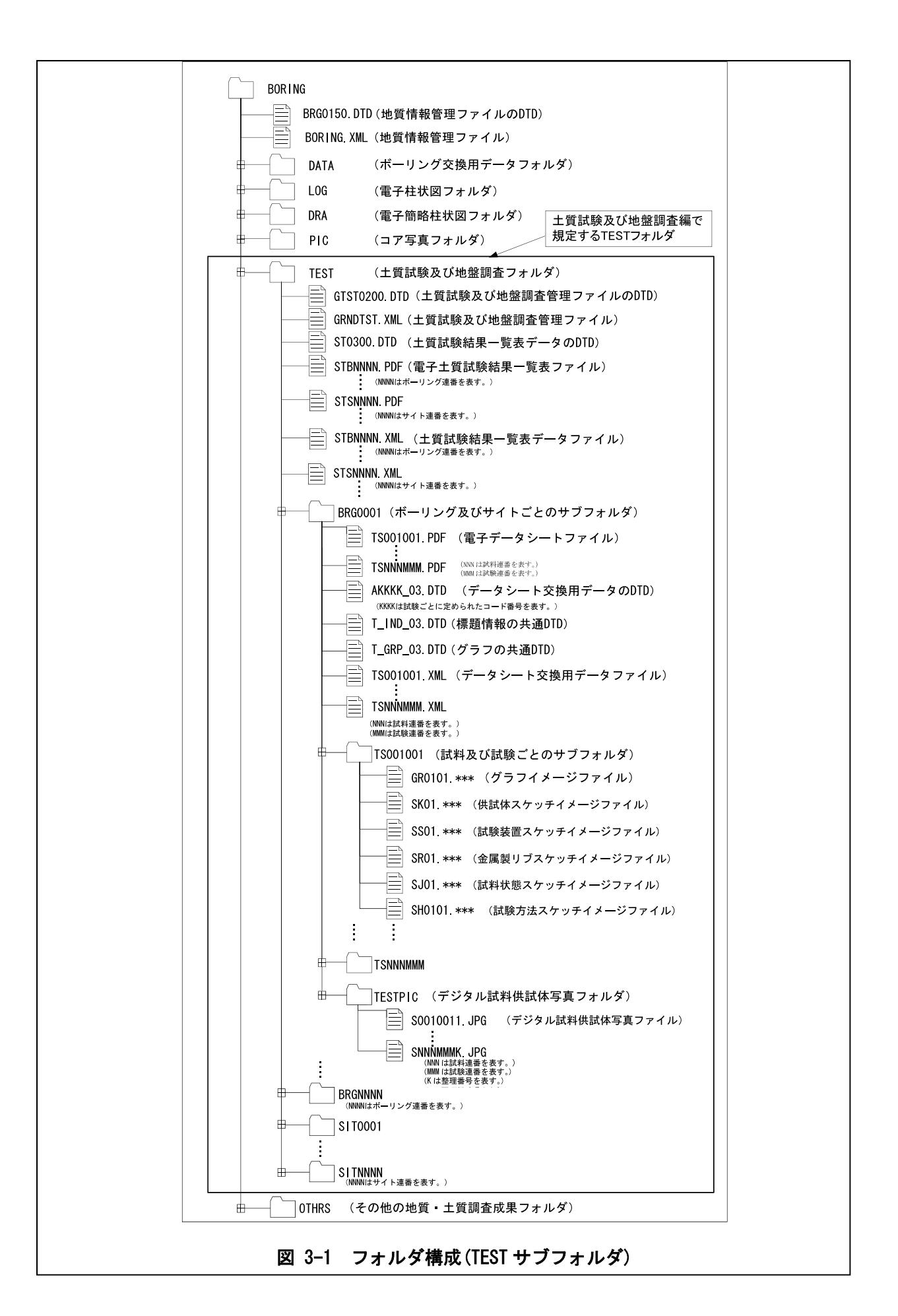

【解説】

#### (1) TEST サブフォルダ

「TEST」サブフォルダには、土質試験及び地盤調査管理ファイル(GRNDTST.XML)、土質試験及 び地盤調査管理ファイルの DTD (GTST0200.DTD) 及び XSL ファイル、電子土質試験結果一覧表 (STB0001.PDF、STS0002.PDFなど)、土質試験結果一覧表データ(STB0001.XML、STB0002.XMLなど)、 土質試験結果一覧表データの DTD(ST0300.DTD)を格納する。ただし、XSL ファイルの格納は任意 とする。

#### (2) ボーリング及びサイトごとのサブフォルダ

ボーリング及びサイトごとのサブフォルダ(BRG0001、SIT0002、など)には雷子データシート、 データシート交換用データ、データシート交換用データのDTDを格納する。

当該調査におけるボーリング孔を利用し試験を実施した場合、ボーリング情報と土質試験及び 地盤調査情報を合致させるため、ボーリングサブフォルダ名で用いるボーリング連番は、本要領 「第2編ボーリング柱状図編」で規定している当該ボーリング連番と一致させる。例えば、ボー リング連番 0002 と 0005 のボーリング孔で試験を実施した場合、サブフォルダとして「BRG0002」、 「BRG0005」を作成する。番号が飛び番になっても構わない。

既設孔を利用し試験を実施した場合、利用したボーリング孔が当該調査のものではないことを 判別するために BRGNNNN の後に「A」を追加する。NNNN は 0001 から開始する連番を用いる。

例として、既設ボーリング孔を用いた地下水位測定などが挙げられる。

揚水試験など複数のボーリング孔を用いる試験の場合は、代表的なボーリング孔に対応したサ ブフォルダを1つ作成する。

ボーリング孔以外のサイトでの原位置試験、またはサイトで採取した試料による室内試験の場 合、「SITNNNI」サブフォルダを作成する。NNNNは、0001から開始する連番を用いる。

#### (3) TESTPIC サブフォルダ

ボーリング及びサイトごとのサブフォルダ(BRG0001、SIT0002 など)の下には、TESTPIC サブフ オルダを作成し、デジタル試料供試体写真を格納する。

#### (4) 試料及び試験ごとのサブフォルダ

ボーリング及びサイトごとのサブフォルダ (BRG0001、SIT0002 など) の下には、試料及び試 験ごとのサブフォルダ (TS001001、TS002003 など) を作成し、データシートに含まれるグラフ、 供試体スケッチ等の画像データを格納する。

試料連番、試験連番は、001から開始する連番を用いる。ただし、試料がない試験(地盤調査) の場合、試料連番には000を用いる。試料及び試験ごとのサブフォルダ名は、電子データシート、 データシート交換用データと、データシートに含まれるグラフ、供試体スケッチなどの画像デー タを合致させるため、当該試験の電子データシート、データシート交換用データの試料連番、試 験連番と一致させる。

1番目の試料の1番目の試験のサブフォルダ名は、「TS001001」、2番目の試料の5番目の試験 のサブフォルダ名は、「TS002005」となる。

# 4 土質試験及び地盤調査管理ファイル

# **4-1** 土質試験及び地盤調査管理項目

土質試験及び地盤調査管理ファイル(GRNDTST. XML)に記入する土質試験及び地盤調査管理項目 は、 表4-1による。

# 表 **4-1** 土質試験及び地盤調査管理項目

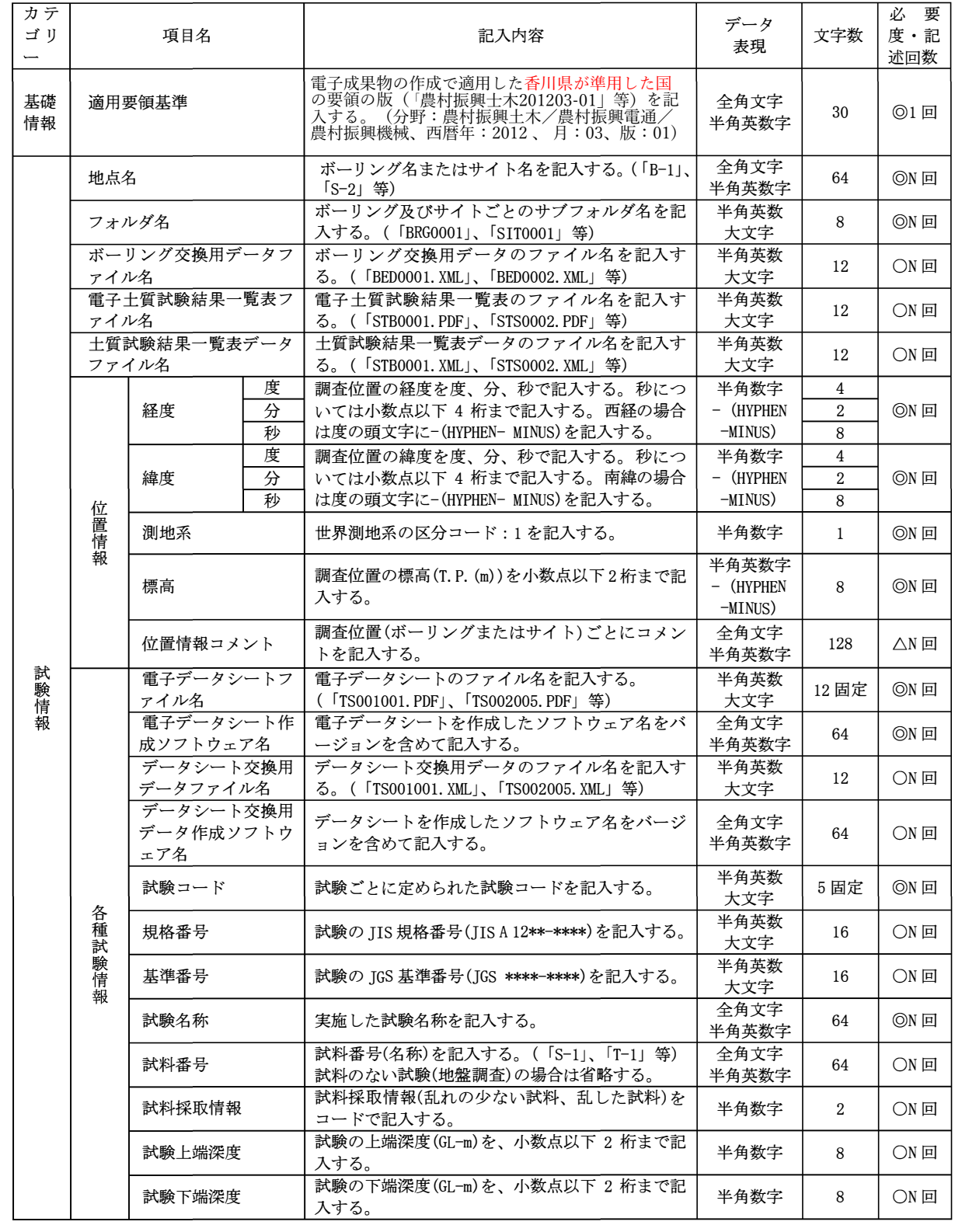
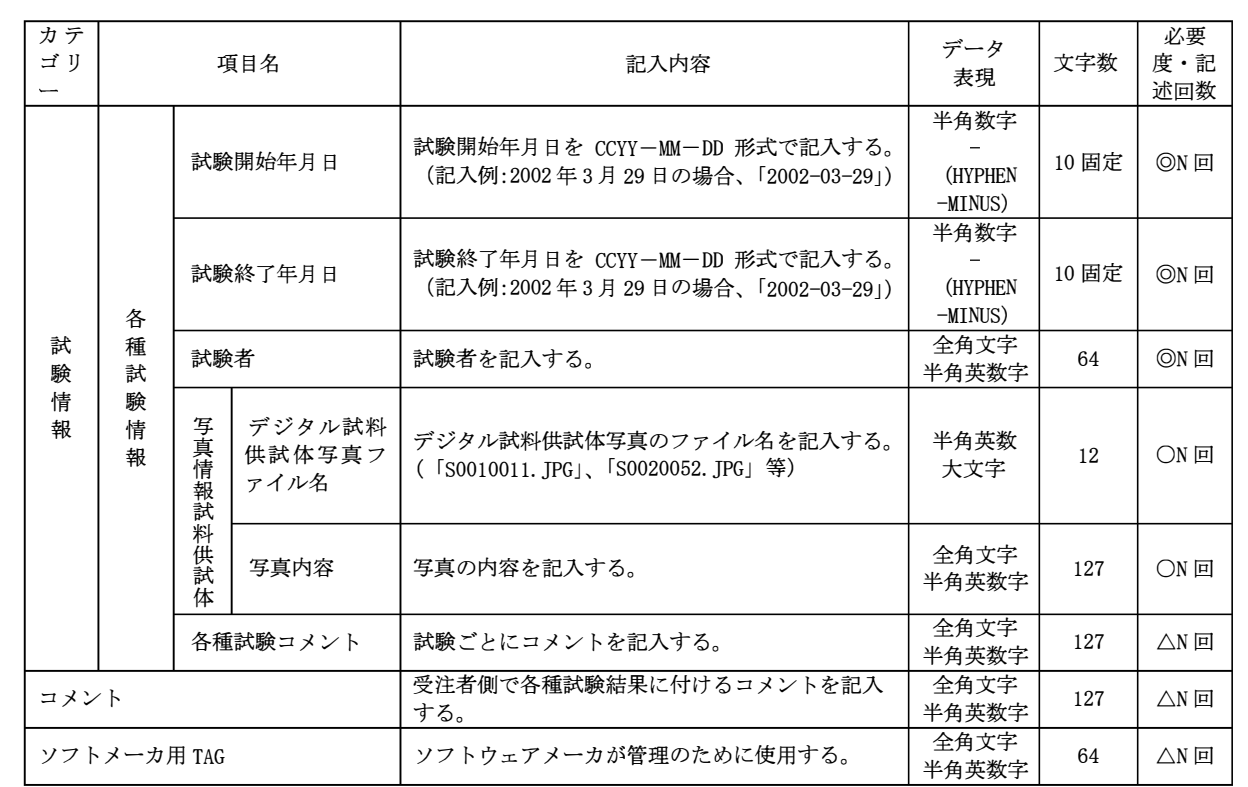

◎:必須入力項目、 〇:原則的に入力しなければいけない項目、 △:任意入力項目

全角文字と半角英数字が混在している項目については、 全角の文字数を示しており、 半角英数字は、 2文字で全角文字1文字 の文字数に相当する。

# 【解説】

土質試験及び地盤調査管理ファイル(GRNDTST.XML)は、 「 TEST」サブフォルダ内に格納されてい る士質試験及び地盤調査の電子デ<sup>ー</sup> タファイルを検索・参照•再利用するために、 最低限の管理 情報を記入した XML 文書ファイルである。

土質試験及び地盤調査管理ファイルの DTD、XML 記入例については、付属資料3を参照する。

(1) 適用要領基準

土質試験及び地盤調査管理ファイル(GRNDTST.XML)を記入する際に適用した香川県要 領が準用する国の要領の版をコードで記入する。本要領を適用した場合は、「農村振興 土木201203-01」で固定とする。

(2) 地点名

ボ<sup>ー</sup> リング名またはサイト名(B-1、 S-1、 など)を記入する。 当該調査で実施したボ<sup>ー</sup> リン グについては、「ボーリング交換用データ A様式:標題情報」で記入するボーリング名と一 致させる。

(3) フォルダ名

「3フォルダ構成」に従い、ボーリング及びサイトごとのサブフォルダ名(「BRG0001」、 「SIT0002」など)を記入する。

### (4) ボーリング交換用データファイル名

本要領「第2編 ボーリング柱状図編」に従い作成されるボーリング交換用データのファイ ル名(BEDNNNN.XML)を記入する。既設ボーリング孔を利用した試験・調査、あるいはボーリン グ孔を利用しない試験・調査の場合は省略する。

### (5) 電子土質試験結果一覧表ファイル名

「5 雷子土質試験結果一覧表」に従い作成される雷子土質試験結果一覧表のファイル名を 記入する。電子土質試験結果一覧表を作成しない場合は省略する。

#### (6) 土質試験結果一覧表データファイル名

「6 土質試験結果一覧表データ」に従い作成される土質試験結果一覧表データのファイル 名を記入する。十質試験結果一覧表データを作成しない場合は省略する。

(7) 位置情報

ボーリング、またはサイトの位置情報として、1. 経度、2. 緯度、3. 測地系、4. 標高、5. 位 置情報コメントを記入する。

ボーリングの場合は、孔口の経緯度、及び孔口標高を記入する。サイトの場合は、代表と なる位置の経緯度、標高を記入する。標高は、T.P. (トウキョウペール)表記とする。

当該調査で実施したボーリングについては、「ボーリング交換用データ A様式:標題情報」 で入力する経度・緯度、標高と値を一致させる。

測地系は、表4-2のコードを記入する。

表 4-2 測地系コード

|   | 測<br>抽<br>$\tau$<br>厼 |
|---|-----------------------|
| - | 測地系<br>世界             |

(8) 電子データシートファイル名

「7-3 ファイルの命名規則」に従い、電子データシートのファイル名(TSNNNMMM.PDF)を記 入する。

(9) 電子データシート作成ソフトウェア名

電子データシートを作成したソフトウェア名をバージョン番号を含めて記入する。

(10) データシート交換用データファイル名

「7-3 ファイルの命名規則」に従い、データシート交換用データのファイル名 (TSNNNMMM, XML)を記入する。

(11) データシート交換用データ作成ソフトウェア名

データシート交換用データを作成したソフトウェア名をバージョン番号を含めて記入する。

(12) 試験コード

実施した試験について、表4-4~表4-8から対応する試験コードを記入する。なお、一覧表 にないその他の試験については、コード「99999」を用いる。

### (13) 規格番号/基準番号

日本工業規格で規定されている試験方法に従い試験を実施した場合は IIS 規格番号(IIS A 12\*\*-\*\*\*\*)を記述する。また、地盤工学会基準で規定されている試験方法に従い試験を実施 した場合は、JGS基準番号(JGS \*\*\*\*-\*\*\*\*)を記述する(表 4-4~表 4-8 参照)。日本工業規格、 地盤工学会基準以外の試験については、省略する。

なお、IIS 規格番号記載の際には、A の前後に半角スペースを1個ずつ挿入する。また、IGS 基準番号記載の際には、JGSと後ろの番号の間に半角スペース1個を挿入する。

─注)□は半角スペースを表す。 例: IIS□A□1202-1999

例: IGS□0111-2000 注) □は半角スペースを表す。

(14) 試験名称

日本工業規格、地盤工学会基準等で定められている試験については、表4-4~表4-8に従い、 試験名称を正しく記入する。それ以外の試験については、一般に広く使われている試験名称 を用いる。

(15) 試料番号

「D-1」、「T0001」などの試料番号(名称)を記入する。当該調査のボーリング孔から採取し た試料については、「ボーリング交換用データ L 様式:試料採取」で記入する試料番号と一 致させる。

なお、試料のない試験・調査については省略する。

#### (16) 試料採取情報

試料採取情報として、「乱れの少ない試料」、「乱した試料」の区分を表4-3に従い、コード で記入する。

なお、試料のない試験・調査については省略する。

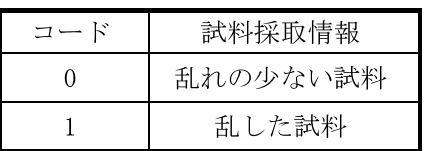

### 表 4-3 試料採取情報コード

### (17) 試験上端深度·試験下端深度

試料採取を伴う試験の場合、試験において使用した試料・供試体の上端深度・下端深度を 記入する。ボーリング孔を利用した原位置試験の場合は、試験の上端深度・下端深度を記入 する。単位は GL. -m とし、小数点以下 2 桁 (cm)まで記入する。

なお、ボーリング孔を利用した原位置試験などで範囲のない点の深度の試験については、 上端深度、下端深度に同一の値を記入する。

### (18) 試験開始·終了年月日

土質試験及び地盤調査の実施年月日を記入する。西暦で 2002 年 1 月 29 日の場合、 「2002-01-29」と記入する。試験開始日と終了日とが同じ場合でも、終了日は省略せずに開 始年月日と同じ値を記入する。

(19) 試験者

試験者、調査者氏名を記入する。複数名を記入する場合には、「、(カンマ)」区切りとする。

(20) デジタル試料供試体写真ファイル名

「9-3 ファイルの命名規則」に従い、デジタル試料供試体写真ファイル名(SNNNMMK.JPG) を記入する。

(21) 写真内容

試料供試体写真の内容を記入する。

例:試験前供試体状況

(22) 各種試験コメント

各試験に対するコメントを記入する。内容は、受注者の任意とするが、当該調査以外のボ ーリング孔(既設孔)を利用して試験·調査を実施した場合は、既往ボーリング調査の業務件 名及びボーリング連番等を記入することが望ましい。

# 表 4-4 試験コードー覧(JIS 規格、JGS 基準:土質試験)

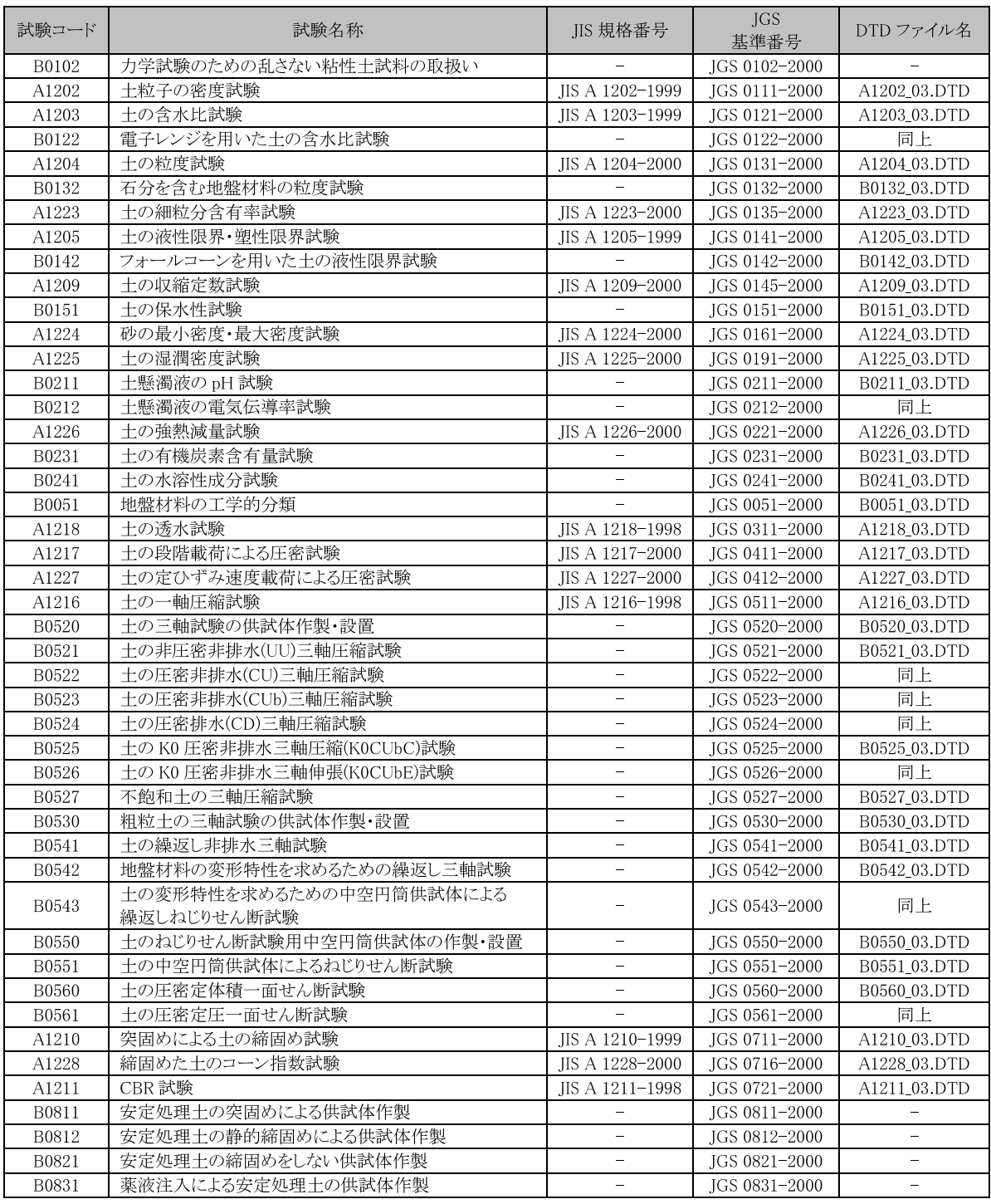

注) 土の圧密非排水 (CU)三軸圧縮試験、土の K0 圧密非排水三軸圧縮 (K0 CUC)試験、土の K0 圧密非排水三軸伸 張(KOCUE)試験における「CU」は「CUb」と表記することとする。

DTD ファイル名は各試験のデータシート交換用データ(XML データ)に対応した DTD ファイルの名称を表す。本 要領で規定している DTD は土質試験 41 種類を対象としている。

| 試験コード        | 試験名称                                       | JGS.<br>JIS 規格番号<br>基準番号       |               | DTD ファイル名    |  |
|--------------|--------------------------------------------|--------------------------------|---------------|--------------|--|
| B1121        | 地盤の電気検層                                    |                                | JGS 1121-2003 |              |  |
| B1122        | 地盤の弾性波速度検層                                 | $\qquad \qquad -$              | JGS 1122-2003 |              |  |
| B1221        | 固定ピストン式シンウォールサンプラーによる土試料の採<br>取            |                                | JGS 1221-2003 | B1221_03.DTD |  |
| B1222        | ロータリー式二重管サンプラーによる土試料の採取                    |                                | JGS 1222-2003 | 同上           |  |
| B1223        | ロータリー式三重管サンプラーによる土試料の採取                    | ÷.                             | JGS 1223-2003 | 同上           |  |
| B1224        | ロータリー式スリーブ内蔵二重管サンプラーによる試料の<br>採取           |                                | JGS 1224-2003 | 同上           |  |
| B1231        | ブロックサンプリングによる土試料の採取                        |                                | JGS 1231-2003 |              |  |
| B3211        | ロータリー式チューブサンプリングによる軟岩の採取                   |                                | JGS 3211-2003 |              |  |
| A1219        | 標準貫入試験                                     | JIS A 1219-2001                |               |              |  |
| A1220        | オランダ式二重管コーン貫入試験                            | JIS A 1220-2001                |               | A1220_03.DTD |  |
| A1221        | スウェーデン式サウンディング試験                           | JIS A 1221-2002                | A1221_03.DTD  |              |  |
| <b>B1411</b> | 原位置ベーンせん断試験                                |                                | JGS 1411-2003 | B1411 03.DTD |  |
| B1421        | 孔内水平載荷試験                                   |                                | JGS 1421-2003 | B1421_03.DTD |  |
| B1431        | ポータブルコーン貫入試験                               | $\equiv$                       | JGS 1431-2003 | B1431 03.DTD |  |
| B1433        | 簡易動的コーン貫入試験                                |                                | JGS 1433-2003 | B1433 03.DTD |  |
| B1435        | 電気式静的コーン貫入試験                               |                                | JGS 1435-2003 |              |  |
| B1311        | ボーリング孔を利用した砂質·礫質地盤の地下水位測定                  | ÷                              | JGS 1311-2003 | B1311_03.DTD |  |
| B1312        | 観測井による砂質・礫質地盤の地下水位測定                       |                                | IGS 1312-2003 | B1312 03.DTD |  |
| <b>B1313</b> | ボーリング孔内に設置した電気式間隙水圧計による間隙<br>水圧の測定         |                                | JGS 1313-2003 | B1313_03.DTD |  |
| B1314        | 単孔を利用した透水試験                                | $\equiv$                       | JGS 1314-2003 | B1314_03.DTD |  |
| B1315        | 揚水試験                                       |                                | JGS 1315-2003 |              |  |
| B1316        | 締め固めた地盤の透水試験                               |                                | JGS 1316-2003 | B1316 03.DTD |  |
| B1317        | トレーサーによる地下水流動層検層                           | $\overline{\phantom{m}}$       | JGS 1317-2003 | B1317_03.DTD |  |
| B1321        | 孔内水位回復法による岩盤の透水試験                          |                                | JGS 1321-2003 | B1321 03.DTD |  |
| B1322        | 注水による岩盤の透水試験                               |                                | JGS 1322-2003 | B1322 03.DTD |  |
| B1323        | ルジオン試験                                     |                                | JGS 1323-2003 | B1323 03.DTD |  |
| A1215        | 道路の平板載荷試験                                  | JIS A 1215-2001                |               | A1215 03.DTD |  |
| A1222        | 現場 CBR 試験                                  | JIS A 1222-2001                |               | A1222_03.DTD |  |
| B1521        | 地盤の平板載荷試験                                  |                                | JGS 1521-2003 | B1521_03.DTD |  |
| B3511        | 岩盤のせん断試験                                   |                                | JGS 3511-2003 |              |  |
| B3521        | 剛体載荷板による岩盤の平板載荷試験                          |                                | JGS 3521-2003 |              |  |
| A1214        | 砂置換法による土の密度試験                              | JIS A 1214-2001                |               | A1214_03.DTD |  |
| B1611        | 突き砂による土の密度試験                               |                                | JGS 1611-2003 | B1611 03.DTD |  |
| B1612        | 水置換による土の密度試験                               |                                | JGS 1612-2003 | B1612_03.DTD |  |
| B1613        | コアカッターによる土の密度試験                            | $\qquad \qquad \longleftarrow$ | JGS 1613-2003 | B1613_03.DTD |  |
| B1614        | RI 計器による土の密度試験                             |                                | JGS 1614-2003 | B1614 03.DTD |  |
| B1711        | 変位杭を用いた地表面変位測定                             |                                | JGS 1711-2003 | B1711_03.DTD |  |
| B1712        | 沈下板を用いた地表面沈下量測定                            |                                | JGS 1712-2003 | B1712 03.DTD |  |
| <b>B1718</b> | クロスアーム式沈下計を用いた盛土内鉛直変位測定                    |                                | JGS 1718-2003 | B1718 03.DTD |  |
| B1721        | 水管式地盤傾斜計を用いた地表面の傾斜変動量測定                    |                                | JGS 1721-2003 | B1721_03.DTD |  |
| B1725        | 伸縮計を用いた地表面移動量測定                            | $\overline{\phantom{0}}$       | JGS 1725-2003 | B1725_03.DTD |  |
| B1731        | 地中ひずみ計を用いた地すべり面測定                          |                                | JGS 1731-2003 | B1731 03.DTD |  |
| B1811        | 杭の押込み試験                                    |                                | JGS 1811-2000 |              |  |
| B1812        | 杭の先端載荷試験                                   | $\equiv$                       | JGS 1812-2000 | $\equiv$     |  |
| B1813        | 杭の引抜き試験                                    |                                | IGS 1813-2000 |              |  |
|              |                                            |                                |               |              |  |
| B1814        | 杭の鉛直交番載荷試験<br>杭の急速載荷試験                     |                                | JGS 1814-2000 |              |  |
| B1815        |                                            |                                | JGS 1815-2000 |              |  |
| B1816        | 杭の衝撃載荷試験                                   |                                | JGS 1816-2000 |              |  |
| B1831        | 杭の水平載荷試験                                   |                                | JGS 1831-1983 |              |  |
| B1911        | ロータリー式スリーブ内蔵二重管サンプラーによる環境化<br>学分析のための試料の採取 |                                | JGS 1911-2003 | B1911_03.DTD |  |
| B1912        | 打撃貫入法による環境化学分析のための試料の採取                    |                                | JGS 1912-2003 | 同上           |  |
| B1921        | 環境化学分析のための表層土試料の採取                         |                                | JGS 1921-2003 | B1921_03.DTD |  |
| B1931        | 観測井からの環境化学分析のための地下水試料の採取                   |                                | JGS 1931-2003 | B1931_03.DTD |  |

表 4-5 試験コード一覧(JIS規格、JGS基準:地盤調査)

注) DTD ファイル名は各試験のデータシート交換用データ(XML データ)に対応した DTD ファイルの名称を表す。本 要領で規定している DTD は地盤調査 37 種類を対象としている。

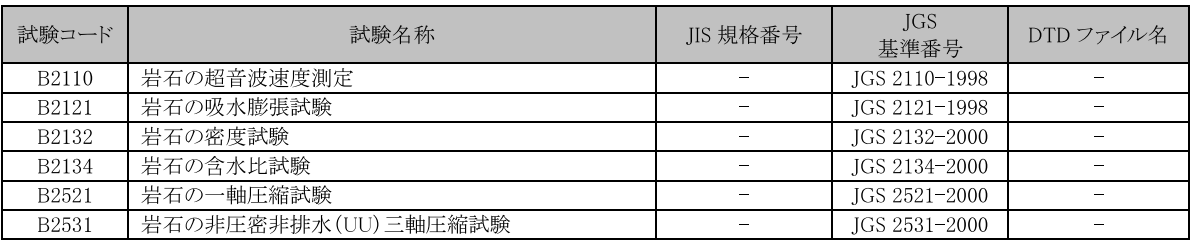

# 表 4-6 試験コード一覧(JGS 基準: 岩の試験・調査)

# 表 4-7 試験コード一覧(土木学会:原位置岩盤試験)

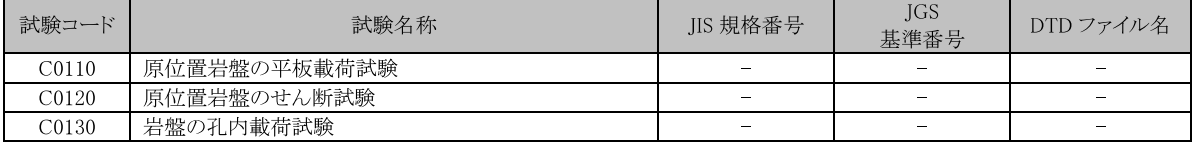

出典:「原位置岩盤試験法の指針」(土木学会、2000)。

# 表 4-8 試験コード(その他の試験)

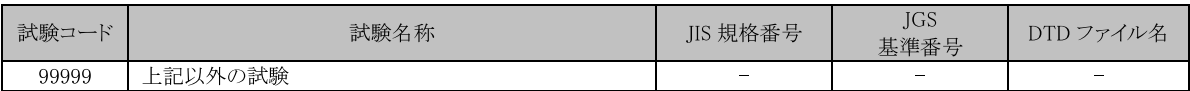

# 4-2 ファイル形式

土質試験及び地盤調査管理ファイルのファイル形式は、XML 形式とする。

土質試験及び地盤調査管理ファイルのスタイルシートの作成は任意とするが、作成する場合は XSLに準じる。

# 【解説】

本要領「3フォルダの構成」に示すとおり、十質試験及び地盤調査管理ファイルのファイル形式 は XML 形式とする。なお、電子納品する XML 文書は、DTD を埋め込む方式をとらず、外部ファイ ル参照方式を採用する。

管理ファイルの閲覧性を高めるため、スタイルシートを用いてもよいが、XSLに準じて作成する。 スタイルシートは、各管理ファイルと同じ場所に格納する。

# 4-3 ファイルの命名規則

土質試験及び地盤調査管理ファイルの名称は、次による。

### **GRNDTST.XML**

土質試験及び地盤調査管理ファイルの DTD の名称は、次による。

#### GTST0200.DTD

十質試験及び地盤調査管理ファイルのスタイルシートのファイル名称は、次による。

### **GTST0200 XSL**

· 0200 は DTD のバージョン番号を表す。

ファイル命名にあたっては、次に留意する。

· ファイル名称は、半角英数大文字とする。

【解説】

土質試験及び地盤調査管理ファイルの DTD のファイル名は、DTD のバージョン番号が 1.00 の場 合は GTST0100.DTD(GTST:Grand Test の略)、バージョン番号が 15.21 の場合は GTST1521.DTD とな る。

土質試験及び地盤調査管理ファイルのスタイルシートのファイル名称は、土質試験及び地盤調 査管理ファイルのDTDと同一のファイル名称とする。ただし、拡張子は XSL とする。

# 5 電子土質試験結果一覧表

#### 5-1 ファイル形式

電子土質試験結果一覧表のファイル形式は、PDF 形式とする。

【解説】

PDF ファイルの作成方法については、「設計業務等の電子納品要領(案)」を参照する。ただし、 しおり、サムネールについては特に作成しなくてもよい。

# 5-2 ファイルの命名規則

電子土質試験結果一覧表のファイル名称は、次による。 当該調査のボーリング孔から採取した試料を用いた十質試験の場合

# **STBNNNN.PDF**

·NNNN は、当該地質·土質調査におけるボーリングに対して割り振られた連番(ボーリング 連番:0001から開始)を表す。

当該調査以外のボーリング孔(既設孔)から採取した試料を用いた土質試験の場合

### **STANNNN.PDF**

·NNN は、0001 から開始する連番を表す。 上記以外のサイトから採取した試料を用いた土質試験の場合

#### STSNNNN.PDF

・NNNNは、当該地質・十質調査におけるサイトに対して割り振られた連番(サイト連番:0001 から開始)を表す。

ファイル命名にあたっては、次に留意する。

•ファイル名称は、半角英数大文字とする。

【解説】

TEST フォルダの下には、ボーリング及びサイトごとのサブフォルダ(BRG0001、SIT0002 など) を作成し、電子データシート、データシート交換用データを格納するが、電子データシート及び データシート交換用データと、電子土質試験結果一覧表及び土質試験結果一覧表データを合致さ せるために、電子土質試験結果一覧表の連番(NNNN)はボーリング及びサイトごとのサブフォルダ 名の連番(NNNN)と一致させる。

### 5-3 ファイルに含める試料の数量

ボーリングまたはサイトごとに、1つの電子土質試験結果一覧表のファイルを作成する。

# 【解説】

電子土質試験結果一覧表は、ボーリングまたはサイトの地点ごとに、1 つの電子ファイルを作 成する。採取深度が異なるデータも同一地点のデータであれば、全て1つの電子ファイルにまと める。

同一地点での採取試料数が多いため、土質試験結果一覧表の様式が複数枚にわたる場合は、改 ページを行い、全ての試料のデータを1つの電子ファイルに格納する。

1つの雷子土質試験結果一覧表のファイルに、複数の地点のデータを含めてはならない。また、 1つの地点のデータを、複数の電子土質試験結果一覧表の電子ファイルに分割してはならない。

### 5-4 電子土質試験結果一覧表の標準様式

電子土質試験結果一覧表の標準様式は、地盤工学会が定める「データシート6161:土質試験結 果一覧表 (基礎地盤)」、「データシート6162:土質試験結果一覧表 (材料)」を基本とするが、受 発注者間協議の上、別途その様式を定めてもよい。

### 【解説】

電子土質試験結果一覧表の PDF ファイルの出力様式は、地盤工学会が定める「データシート 6161:土質試験結果一覧表 (基礎地盤)」、「データシート6162:土質試験結果一覧表 (材料)」を 基本とするが、受発注者間協議の上、別途その様式を定めてもよい。

# 6 土質試験結果一覧表データ

### 6-1 記入項目

土質試験結果一覧表データの記入項目は、付属資料6土質試験結果一覧表データによる。

【解説】

土質試験結果一覧表データ記入項目、記入方法は、付属資料6を参照する。

なお、土質試験結果一覧表データでは、「データシート6161:土質試験結果一覧表(基礎地盤)」、 「データシート 6162:土質試験結果一覧表 (材料)」の印刷様式の違いにより、ファイルフォー マットを分離しない。

6-2 ファイル形式

土質試験結果一覧表データのファイル形式は、XML 形式とする。

【解説】

土質試験結果一覧表データのファイル形式については、ボーリング交換用データにあわせてXML 形式を採用した。

なお、電子納品する XML 文書には、DTD を埋め込む方式をとらず、外部ファイル参照方式を採 用する。

# 6-3 ファイルの命名規則

土質試験結果一覧表データのファイル名称は、次による。

(1) 当該調査のボーリング孔から採取した試料を用いた土質試験の場合

# STBNNNN.XML

· NNNN は、当該地質・土質調査におけるボーリングに対して割り振られた連番(ボーリング 連番:0001から開始)を表す。

(2) 当該調査以外のボーリング孔(既設孔)から採取した試料を用いた土質試験の場合

# STANNNN.XML

· NNNN は、0001 から開始する連番を表す。

(3) 上記以外のサイトから採取した試料を用いた土質試験の場合

#### STSNNNN.XML

· NNNN は、当該地質・十質調査におけるサイトに対して割り振られた連番(サイト連番: 0001 から開始)を表す。

土質試験結果一覧表データのDTDのファイル名称は、次による。

#### ST0300DTD

· 0300 は、DTD のバージョン番号を表す。

ファイル命名にあたっては、次に留意する。

• ファイル名称は、半角英数大文字とする。

【解説】

土質試験結果一覧表データのファイル名称は、対応する電子土質試験結果一覧表と同一のファ イル名称とする。ただし、拡張子は XML とする。

土質試験結果一覧表データの DTD のファイル名は、DTD のバージョン番号が 1.00 の場合は ST0100.DTD(ST:Soil Test の略)、バージョン番号が 12.12 の場合は ST 1212.DTD となる。

# 6-4 ファイルに含める試料の数量

ボーリングまたはサイトごとに、1つの土質試験結果一覧表データのファイルを作成する。

【解説】

土質試験結果一覧表データは、ボーリングまたはサイトの地点ごとに、1つの電子ファイルを 作成する。採取深度が異なるデータも同一地点のデータであれば、全て1ファイルにまとめる。 1つの土質試験結果一覧表データのファイルに、複数の地点のデータを含めてはならない。ま た、1つの地点のデータを、複数の土質試験結果一覧表データのファイルに分割してはならない。

# 7 電子データシート

# 7-1 対象とする試験

電子データシートは、実施した全ての土質試験及び地盤調査を対象に成果物を作成する。

【解説】

電子データシートは従来までの紙のデータシートにかわるものとして PDF ファイルを納品する ものであり、データシート交換用データの電子化標準仕様を定めている土質試験 41 種類、地盤調 査37種類以外の試験も対象に含まれる。

# 7-2 ファイル形式

電子データシートのファイル形式は、PDF 形式とする。

【解説】

PDF ファイルの作成方法については、「設計業務等の電子納品要領(案)」を参照する。ただし、 しおり、サムネールについては特に作成しなくてもよい。

### 7-3 ファイルの命名規則

電子データシートのファイル名称は、次による。

#### **TSNNNMMM.PDF**

·NNNは、ボーリングまたはサイトごとの各試料に割り振られた連番(試料連番、001から 開始)表す。ただし、試料がない試験(地盤調査)の場合は、000を用いる。

・MMMは、試料ごとの各試験に割り振られた連番(試験連番、001から開始)を表す。ただ し、試料がない試験(地盤調査)の場合は、ボーリングまたはサイトごとに連番(001 から開 始)を割り振る。

ファイル命名にあたっては、次に留意する。

• ファイル名称は、半角英数大文字とする。

### 【解説】

試料ごとに割り振られる連番(試料連番)については、「乱れの少ない試料」、「乱した試料」の区 分に関係なく、番号を割り当てる。

なお、「乱れの少ない試料」、「乱した試料」の区分は、「土質試験及び地盤調査管理ファイル」 の「試料採取情報」に記入する。

試験ごとに割り振られる連番(試験連番)については、同一箇所で同一試験を複数回実施した場 合(例えば、同じボーリング孔で孔内水平載荷試験を 3 回実施した場合など)でも、異なる連番を 用いる。また、試験の種類に関わらず(例えば、同じボーリング孔を利用して「孔内水平載荷試験」 を3回と「単孔を利用した透水試験」を5回実施した場合など)、すべて異なる番号を用いる。

1番目の試料の1番目の試験の雷子データシートのファイル名は TS001001.PDF(TS:Test)、2 番

目の試料の5番目の試験の電子データシートのファイル名は TS002005. PDF となる。また、試料を 用いない地盤調査の場合、1番目の試験の電子データシートのファイル名は TS000001.PDF となる。

### 7-4 ファイルに含めるデータシートの数量

1試料、1試験ごとに1つの電子データシートのファイルを作成する。

【解説】

1試料、1試験ごとに1つの電子ファイルを作成する。複数のデータシート様式から構成される 試験の場合は、改ページを行い、1つの雷子ファイルに全てのデータシートをまとめる。

例: 十の粒度試験の場合、「データシート 6341: 十の粒度試験(ふるい分析)」、「データシート 6342:十の粒度試験(2mm ふるい通過分分析)」、「データシート 6343:十の粒度試験(粒径加積曲 線)」の全てのデータシートを1ファイルにまとめる。

複数のデータシート様式から構成される試験データを、データシートごとに複数の電子ファイ ルに分割してはならない。また、1 つの雷子ファイルに複数の試料の試験データを含めてはなら ない。

# 7-5 電子データシートの標準様式

電子データシートの標準様式は、地盤工学会が定めるデータシート様式を基本とするが、デー タシート様式が規定されていない試験の場合には、受発注者間協議の上、その様式を決定する。

【解説】

電子データシートの PDF ファイルの出力様式は、地盤工学会が定めるデータシート様式を基本 とするが、データシート様式が規定されていない試験の場合には、受発注者間で協議の上、その 様式を決定する。

# 8 データシート交換用データ

### 8-1 対象とする試験

データシート交換用データは、本要領で XML 形式による電子化標準仕様を定めている土質試験 41 種類、地盤調査 37 種類を対象に作成する。

【解説】

データシート交換用データは、本要領で電子化標準仕様を定めている土質試験41種類、地盤調 査 37 種類を対象に作成する。対象となる試験は、表 4-4、表 4-5 の一覧表で DTD ファイル名の記 載がある試験である。

### 8-2 ファイル形式

データシート交換用データのファイル形式は、XML形式とする。

【解説】

データシート交換用データのファイル形式については、ボーリング交換用データにあわせて、 XML 形式を採用した。

なお、電子納品する XML 文書には、DTD を埋め込む方式をとらず、外部ファイル参照方式を採 用する。

### 8-3 ファイルの命名規則

データシート交換用データのファイル名称は、次による。 TSNNNMMM.XML ·NNNは、ボーリングまたはサイトごとの各試料に割り振られた連番(試料連番、001から 開始)を表す。ただし、試料がない試験(地盤調査)の場合は、000を用いる。 ・MMMは、試料ごとの各試験に割り振られた連番(試験連番、001から開始)を表す。ただ し、試料がない試験(地盤調査)の場合は、ボーリングまたはサイトごとに連番(001 か ら開始)を割り振る。

ファイル命名にあたっては、次に留意する。

• ファイル名称は、半角英数大文字とする。

【解説】

データシート交換用データのファイル名称は、対応する電子データシートと同一のファイル名 称とする。ただし、拡張子は XML とする。

# 8-4 ファイルに含めるデータの数量

1試料、1試験ごとに1つのデータシート交換用データのファイルを作成する。

【解説】

1試料、1試験ごとに 1つの雷子ファイルを作成する。複数のデータシート様式から構成され る試験の場合でもデータシートごとにファイルを分割することなく、1 つの電子ファイルに全て のデータシート情報を含める。

また、1つの電子ファイルに複数の試料の試験データを含めてはならない。

# 8-5 記入項目

データシート交換用データの記入項目は、付属資料7データシート交換用データによる。

【解説】

データシート交換用データは、土質試験 41 種類、地盤調査 37 種類を対象に、XML 形式による 電子化標準仕様を定めている。各試験のデータシート交換用データの XML 記入項目は、付属資料 7を参照する。

データシート交換用データのフォーマット作成にあたっては、平成13年度、国十交通省国十技 術政策総合研究所や社団法人地盤工学会で検討がなされた土質試験・地盤調査結果の電子化フォ

ーマットの検討成果「CALS 対応委員会報告書 平成 13年3月」(社団法人地盤工学会)を参考に、 地盤工学会が定めるデータシート様式を基本として電子化項目の抽出、正規化を実施した。

試験ごとに項目・様式等は異なるが、一般的なデータシートの構成要素は以下のとおり整理す ることができる(図8-1参照)。

### (1) 標題情報

標題情報は、試験名称、調査件名、位置、試料採取深度、試験者など、試験データの標題に あたる事項である。標題情報の記入項目は、全ての試験データで共通のものとする。標題情報 の記入項目の詳細は、付属資料7を参照する。

#### (2) 試験情報

試験情報は、試験条件や測定値等の当該試験の報告事項を記載した部分である。記載項目や 記載様式は試験によって異なっており、各試験の記入項目の詳細は、付属資料7の各試験のデ ータ項目を参照する。

また、一部の試験では、グラフや供試体スケッチ等の文字、数値以外の情報も多数含まれる。 これらの文字、数値以外の情報の取り扱いを次に示す。

1) グラフ

グラフの描画方法について実熊調査したところ、次に示す描画方法が用いられている。

• ソフト等を利用し、数値データからグラフを描画する方法。

- ・フリーハンドなど手書きにより曲線を描画する方法。
- ・試験装置から直接グラフデータをプロットする方法。

上記の現状を考慮し、グラフの電子化の基本方針として、以下の2つの方法から適切な方法 を選択するものとする。

- ・グラフ情報を数値データとして電子化する。
- ・グラフ情報をイメージデータとして電子化する。

なお、グラフの電子化の詳細については付属資料7を参照する。また、グラフのイメージデ ータのファイル仕様は「8-6 グラフ、スケッチ情報」による。

### 2) スケッチ

データシートに記載されるスケッチ情報としては、以下のものがある。

- ・供試体スケッチ
- ・試験装置スケッチ
- ・金属製リブスケッチ
- ・試料状態スケッチ(サンプリングの記録など)
- ・試験方法スケッチ(地盤調査における測定方法概要など)

これらのスケッチの描画方法の現状を調査したところ、手書きにより描画している場合が多 い。このことから、スケッチ情報の電子化は次の方法によるものとする。

・供試体、試験装置、金属製リブ、試料状態、試験方法のスケッチ情報をイメージデータと して電子化する。

なお、スケッチ情報のイメージデータのファイル仕様は「8-6 グラフ、スケッチ情報」によ る。

(3) コメント

コメントは、試験ごとに報告すべき特記事項を記載した部分である。コメントは各試験で必 要に応じて記入する。

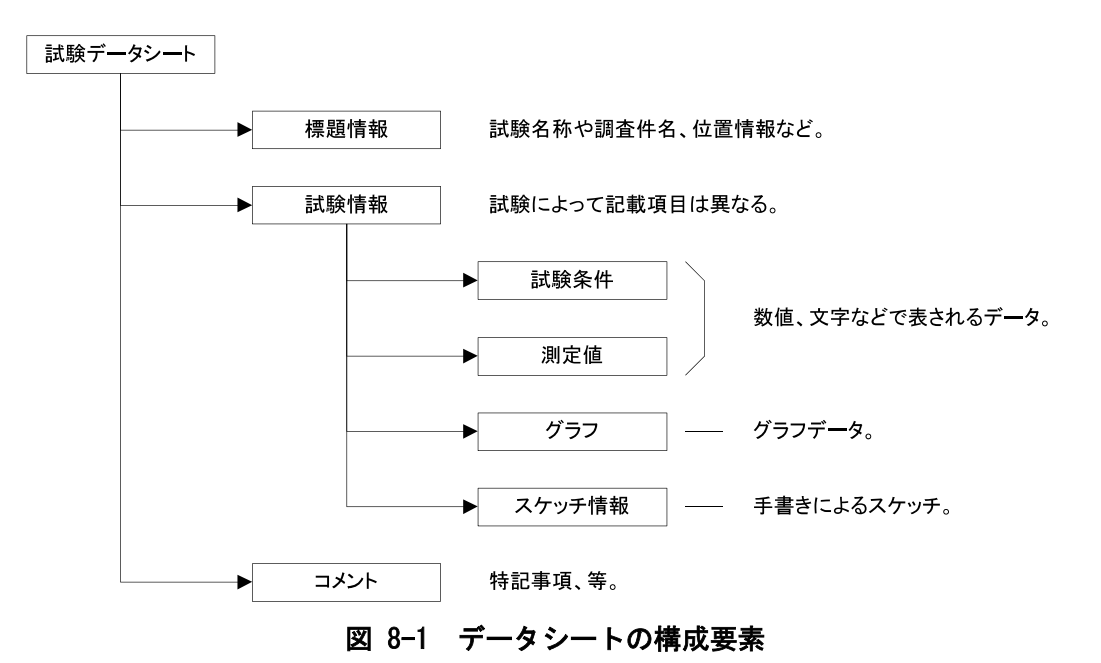

# 8-6 グラフ、スケッチ情報

### 8-6-1 ファイル形式

グラフ、スケッチ情報をイメージデータとして納品する場合のファイル形式は、TIFF 形式を基 本とする。また、イメージデータの解像度は 200~400dpi 程度を目安とする。

【解説】

グラフ、スケッチ情報をイメージデータとして納品する場合のファイル形式は、TIFF 形式を基 本とするが、TIFF 以外の BMP、JPEG 等のフォーマットを使用しても良い。

イメージデータの解像度は 200~400dpi 程度の文字が認識できる解像度を目安とする。また、 イメージデータはグラフ、スケッチ部分のみとし、不要な余白はできるだけ含めない。

# 8-6-2 ファイルの命名規則

データシートに付随して提出されるグラフ情報のイメージデータのファイル名称は、次による。 GRNNMM.拡張子 データシートに付随して提出される供試体、試験装置、金属製リブ、試料状態のスケッチ情報 に関わるイメージデータのファイル名称は、次による。 · NN は、試験ごとに定められたグラフ番号を表す。試験ごとに定められたグラフ番号は、 付属資料7による。 ・MM は供試体または載荷段階ごとに同一様式のグラフを繰返し記載する必要がある場合の 供試体または載荷段階の通し番号(繰返し番号:01から開始)を表す。ただし、繰返し記 載がない場合は、00とする。 供試体スケッチ SKLL.拡張子 試験装置スケッチ SSLL.拡張子 金属製リブスケッチ SRLL.拡張子 試料状態スケッチ SJLL.拡張子 · LL は供試体、試料ごと割り振られた連番(01から開始)を表す。 試験方法スケッチ SHKKJJ.拡張子 ・KK は試験ごとに各スケッチに割り振られたコードを表す。試験ごとに定められたグラフ 番号は、付属資料7による。 · JJは、各スケッチについて繰返し記載する必要がある場合の通し番号(繰返し番号:01 から開始)を表す。ただし、繰返し記載がない場合は、00とする。 ファイル命名にあたっては、次に留意する。 • ファイル名称は、半角英数大文字とする。 【解説】 グラフ番号 NN は、試験ごとに各グラフに割り振られた番号を表す。試験ごとに定められたグラ フ番号は、付属資料7の試験ごとのデータ項目を参照する。表 8-1 に「土の段階載荷による圧密 試験」のグラフ番号の例を示す。グラフ番号の記載例を次に示す。 例: 「d-√ t 曲線」の場合のグラフ番号 → 01

例: 「圧密曲線」の場合のグラフ番号 → 02

また、「d-√t曲線」グラフは載荷段階3つごとに、同一様式のグラフを複数記載することから、 繰返し番号 NN は次のとおりとなる。

例: 載荷段階 1~3の場合の繰返し番号 → 01

例: 載荷段階 4~6の場合の繰返し番号 → 02

例: 載荷段階7~8の場合の繰返し番号 → 03

スケッチ情報における LL は供試体、試料ごと割り振られた連番を表す。1番目の供試体(供試 体 No. 1)のスケッチ情報のファイル名は SK01. 拡張子、2 番目の供試体(供試体 No. 2)は SK02. 拡張 子となる。

スケッチ情報におけるKKは試験方法スケッチごとに定めたれたコードを表す。各試験の試験方 法スケッチのコードは、付属資料7を参照する。

スケッチ情報におけるJJは、各スケッチについて繰返し記載する必要がある場合の通し番号を 表す。

例:水管式地盤傾斜計を用いた地表面の傾斜変動量測定では、測定日単位で繰返しデータシー トが作成され、試験方法スケッチも繰返し記載されることとなるが、各スケッチを繰返し記載す る必要がある場合は、スケッチごとの通し番号 JJ により区分する。

「変位杭を用いた地表面変位測定」の試験方法スケッチコードの例を、表 8-2 に示す。ファイ ル名称の例を次に示す。

例: 「測定方法概要」スケッチのファイル名称 → SH01〇〇. 拡張子

例: 「沈下板の構造」スケッチのファイル名称 → SH02〇〇. 拡張子

例: 「不動杭の構造」スケッチのファイル名称 → SH03○○. 拡張子

| グラフ番           | グラフ名             | データ            | X   |              |          |     | Y   |           |                        |     |
|----------------|------------------|----------------|-----|--------------|----------|-----|-----|-----------|------------------------|-----|
| 号              |                  | 項目             | 項目名 | 記号           | 単位       | データ | 項目名 | 記号        | 単位                     | データ |
|                |                  | 番号             |     |              |          | 型   |     |           |                        | 型   |
| $\mathbf{I}$   | $d-\sqrt{t}$     |                | 経過  | T            | min      | 実数  | 変位計 | D         | mm                     | 実数  |
|                | 曲線               |                | 時間  |              |          |     | の読み |           |                        |     |
| $\overline{2}$ | $d - log(t)$     |                | 経過  | T            | min      | 実数  | 変位計 | D         | mm                     | 実数  |
|                | 曲線               |                | 時間  |              |          |     | の読み |           |                        |     |
| $\overline{3}$ | 圧縮曲線             |                | 圧密  | $\mathsf{P}$ | $kN/m^2$ | 実数  | 間隙比 | e         |                        | 実数  |
|                |                  |                | 圧力  |              |          |     |     |           |                        |     |
|                |                  | $\overline{2}$ | 圧密  | $\mathsf{P}$ | $kN/m^2$ | 実数  | 体積比 | f         |                        | 実数  |
|                |                  |                | 圧力  |              |          |     |     |           |                        |     |
| $\overline{4}$ | $Cv, mv, \neg p$ |                | 平均圧 | $\mathsf{P}$ | $kN/m^2$ | 実数  | 圧密係 | $C_{v}$   | $\text{cm}^2/\text{d}$ | 実数  |
|                | 関係               |                | 密圧力 |              |          |     | 数   |           |                        |     |
|                |                  | $\overline{2}$ | 平均圧 | $\mathsf{P}$ | $kN/m^2$ | 実数  | 平均圧 | $C_v'$    | $\text{cm}^2/\text{d}$ | 実数  |
|                |                  |                | 密圧力 |              |          |     | 密係数 |           |                        |     |
|                |                  | 3              | 平均圧 | $\mathsf{P}$ | $kN/m^2$ | 実数  | 体積圧 | $m_{\nu}$ | $m^2/kN$               | 実数  |
|                |                  |                | 密圧力 |              |          |     | 縮係数 |           |                        |     |

表 8-1 グラフ番号の例:「土の段階載荷による圧密試験」

# 表 8-2 試験方法スケッチコードの例:「変位杭を用いた地表面変位測定」

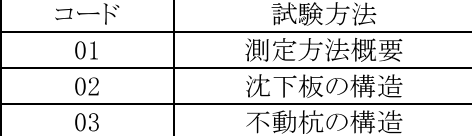

### 8-6-3 ファイルに含めるデータの数量

グラフ情報のイメージデータは、1グラフごとに1つの電子ファイルを作成する。供試体、試験 装置、金属製リブ、試料状態のスケッチ情報のイメージデータは1供試体、1試料、1試験方法ご とに 1 つの電子ファイルを作成する。試験方法のスケッチ情報のイメージデータは、1 試験方法 ごとに1つの電子ファイルを作成する。

#### 【解説】

グラフ情報に関わるイメージデータは、1 グラフごとに 1 つの電子ファイルを作成する。供試 体または載荷段階ごとに同一様式のグラフを繰返し記載する必要がある場合は、供試体または載 荷段階ごとのグラフを別のグラフとして取扱い、個々に雷子ファイルを作成する。

供試体、試験装置、金属製リブ、試料状熊のスケッチ情報に関するイメージデータは、1 供試 体、1試料ごとに1つの電子ファイルを作成する。1つの電子ファイルに、複数の供試体、試料に 関するスケッチ情報を含めてはならない。

試験方法のスケッチ情報に関わるイメージデータは、1 試験方法ごとに 1 つの電子ファイルを 作成する。試験方法ごとに同一様式のスケッチを繰返し記載する必要がある場合は、各々のスケ ッチを別のスケッチとして取扱い、個々に雷子ファイルを作成する。1 つの雷子ファイルに複数 の試験方法に関わるスケッチ情報を含めてはならない。

# 8-7 データシート交換用データのDTD

# 8-7-1 ファイルの命名規則

データシート交換用データの DTD のファイル名は、次による。

#### **AKKKK 03.DTD**

#### **BKKKK 03.DTD**

- ·A.Bは、日本工業規格 (IIS規格)、または地盤工学会基準 (IGS基準)の区分を表す。KKKK は、試験ごとの日本工業規格番号、または地盤工学会基準番号と一致する。
- ・各試験に対応したデータシート交換用データのDTD のファイル名称は、表4-4、表4-5に よる。
- · 03 は、DTD のバージョン番号を表す。
- ファイル命名にあたっては、次に留意する。
	- ファイル名称は、半角英数大文字とする。

【解説】

各試験に対応したデータシート交換用データの DTD のファイル名称は表 4 4、表 4 5 を参照す る。「土の圧密定体積一面せん断試験」、「土の圧密定圧一面せん断試験」など、報告事項が類似す る一部の試験については、同一のDTDを利用することとなる。

実施した試験に対応する DTD ファイルは、データシート交換用データを格納するボーリング及 びサイトごとのサブフォルダ(BRG0001、SIT0002 など)内に格納する(「3 フォルダの構成」参

照)。実施していない試験のDTDファイルは、格納する必要はない。各試験のDTDは、付属試料7 を参照する。

### 8-7-2 標題情報の共通 DTD

データシート交換用データの標題情報は、個々のデータシート交換用データの DTD に個別に埋 め込むことはせず、標題情報の共通 DTD として外部ファイルを実体参照する。 標題情報の共通 DTD のファイル名称は、次による。

### T IND 03.DTD

·03は、DTD のバージョン番号を表す。

ファイル命名にあたっては、次に留意する。

• ファイル名称は、半角英数大文字とする。

【解説】

データシート交換用データの標題情報に関する記入項目は全ての試験で共通することから、標 題情報に関わる DTD を個々のデータシート交換用データの DTD に個別に埋め込むことはせず、各 試験のデータシート交換用データの DTD から分離し、標題情報の共通 DTD として定義する。標題 情報の共通 DTD(T IND 03.DTD)は、個々のデータシート交換用データの DTD から外部ファイルを 実体参照する(図 8-2 参照)。

DTD ファイルは、データシート交換用データを格納するボーリング及びサイトごとのサブフォ ルダ(BRG0001、SIT0002 など)内に格納する(「3 フォルダの構成」参照)。標題情報の共通 DTD は、付属資料7を参照する。

# 8-7-3 グラフの共通 DTD

データシート交換用データのグラフは、個々のデータシート交換用データの DTD に個別に埋め 込むことはせず、グラフの共通 DTD として外部ファイルを実体参照する。

グラフの共通DTDのファイル名称は次による。

### T GRP 03.DTD

·03は、DTD のバージョン番号を表す。

ファイル命名にあたっては、次に留意する。

• ファイル名称は、半角英数大文字とする。

【解説】

データシート交換用データのグラフに関する記入項目は全ての試験で共通することから、グラ フに関わる DTD を個々のデータシート交換用データの DTD に個別に埋め込むことはせず、各試験 のデータシート交換用データの DTD から分離し、グラフの共通 DTD として定義する。グラフの共 通 DTD(T GRP 03.DTD)は、個々のデータシート交換用データの DTD から外部ファイルを実体参照 する(図8-2参照)。

DTD ファイルは、データシート交換用データを格納するボーリング及びサイトごとのフォルダ (BRG0001、SIT0002 など)に格納する(「3 フォルダの構成」参照)。グラフ情報の共通 DTD は、 付属資料7を参照する。

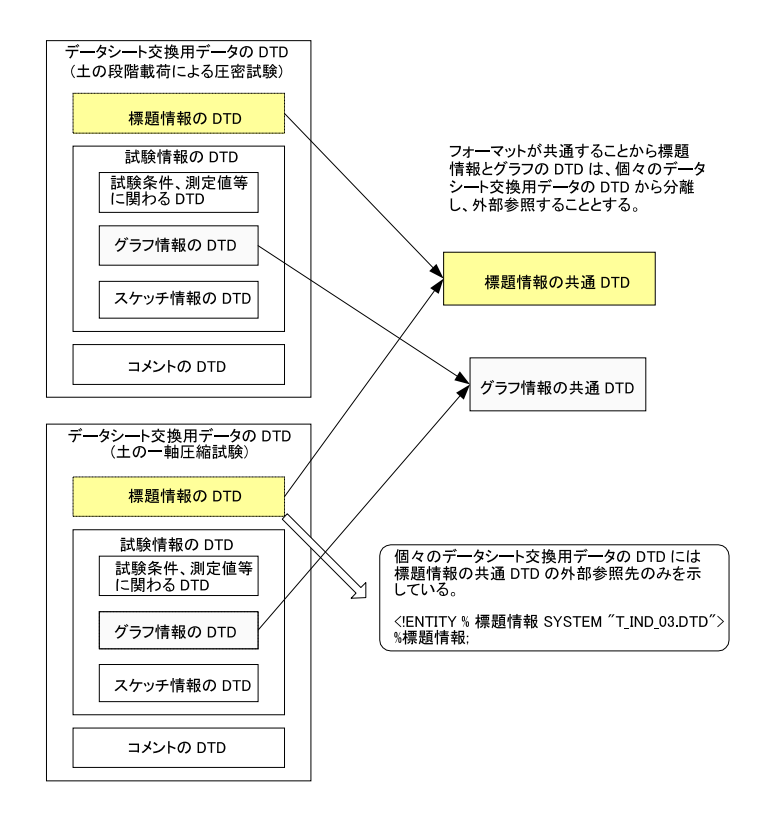

図 8-2 共通 DTD の概念

# 9 デジタル試料供試体写真

### 9-1 対象とする写真

試験前、試験後を問わず、試験に供した試料、供試体を撮影した写真を対象とする。

【解説】

試験前の試料供試体写真に加えて、供試体の破壊状況等を表す試験後の写真も対象とする。

### 9-2 ファイル形式

デジタル試料供試体写真のファイル形式は、JPEG形式を基本とするが、圧縮は原則として行わ ず、高品質画像で提出する。

【解説】

デジタル試料供試体写真のファイルの形式は、コア写真と同様に、IPEG 形式とした。IPEG ファ イルの圧縮率を高くすると画像が劣化するので、圧縮は原則として行わない。

ソフトウェアの種類によるが、IPEG ファイルの出力時に、品質やスムージングの指定が必要と

なる場合がある。この場合は、品質を可能な限り高品質な状態にするよう調整する。また、スム ージングについては、できるだけ行わない状態に設定する。

# 9-3 ファイルの命名規則

デジタル試料供試体写真のファイル名称は、次による。

# **SNNNMMMK, JPG**

·NNNはボーリングまたはサイトごとの各試料に割り振られた連番(試料連番:001から開始) を表す。

・MMMは試料ごとの各試験に割り振られた連番(試験連番:001から開始)を表す。

・Kは試験ごとの写真の整理番号(1から開始、9以上の場合はA~Zを付す)を表す。

ファイル命名にあたっては、次に留意する。

• ファイル名称は、半角英数大文字とする。

【解説】

試験ごとの写真の整理番号については、1~9、A~Zの順で連番を付す。例えば、試験前、試験 後の写真を納品する場合は、試験前の写真の整理番号を1、試験後の写真の整理番号を2にする。

#### 9-4 撮影機材

デジタル試料供試体写真にあたっては、有効画素数が約 200 万画素を超える撮影機材等を使用 することを原則とする。

【解説】

デジタル試料供試体写真は、試料・供試体の色、亀裂の程度等を判読できる必要があるため、 コア写真と同様に、有効画素数約200万画素以上の解像度とした。

### 9-5 デジタル試料供試体写真の撮影方法

デジタル試料供試体写真の撮影にあたっては、試験諸元などを記載した黒板、スケール、色見 本を同時に撮影する。

【解説】

デジタル試料供試体写真撮影時には、黒板などに次の項目を明記する。

- 1) 業務名称
- 2) 試料採取地点名(ボーリング名、サイト名など)
- 3) 試料名 (試料番号)
- 4) 試料採取深度
- 5) 試験名、状況(試験前、試験後、等)
- 6) 受注者名
- 7) その他、必要に応じて試料採取年月日など

スケール、色見本も同時に撮影する。

1 試験に複数の供試体を供する場合は、供試体を複数並べて撮影しても良い。その場合は、供 試体ごとに必ず供試体番号を付す。

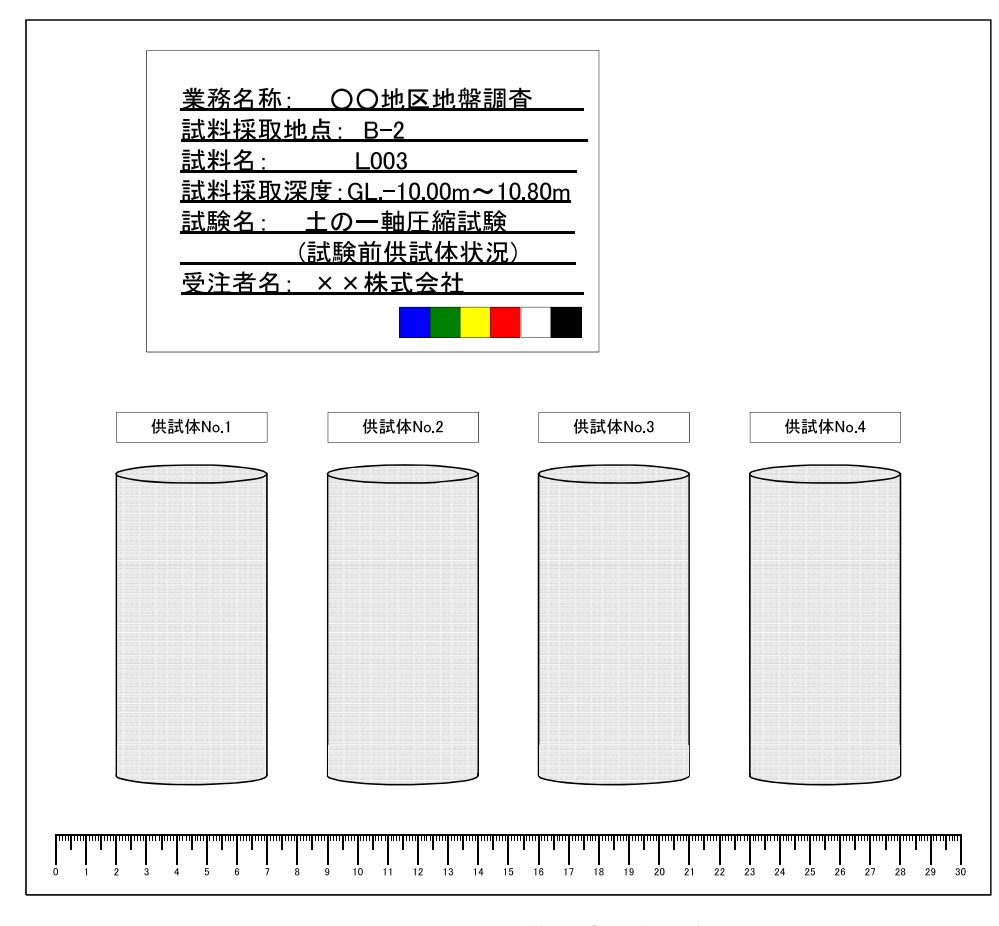

図 9-1 試料供試体写真の撮影例

第7編 その他の地質·土質調査成果編

# 第7編 その他の地質・土質調査成果編

### 1 適用

その他の地質・土質調査成果編は、本要領第2編~第6編で規定されていない地質・土質調査 成果のうち、受発注者間協議の上、雷子納品対象となった成果物の作成及び納品する際に適用す る。

【解説】

その他の地質・土質調査成果編は、解析の出力データや観測値、物理探査の生データ、ボアホ ール画像データなどの本要領第2編~第6編で規定されていない地質·土質調査成果のうち、受 発注者間協議の上、雷子納品対象となった成果物の作成及び納品に関する事項を定めたものであ  $\zeta$ 

受発注者間の協議においては、基本的に雷子化が容易な成果物(テキストデータ、画像データ等) を対象とし、電子化が困難またはコストがかかる成果物については、むやみに電子化を行わない ものとする。

# 2 フォルダ構成

その他の地質・土質調査成果の電子成果物は、図 2-1 のフォルダ構成とする。その他の地質・ 土質調査成果は、「OTHRS」サブフォルダに格納する。格納する電子データがない場合は作成しな くてもよい。

フォルダ作成にあたっては、次に留意する。

• フォルダ名称は半角英数大文字とする。

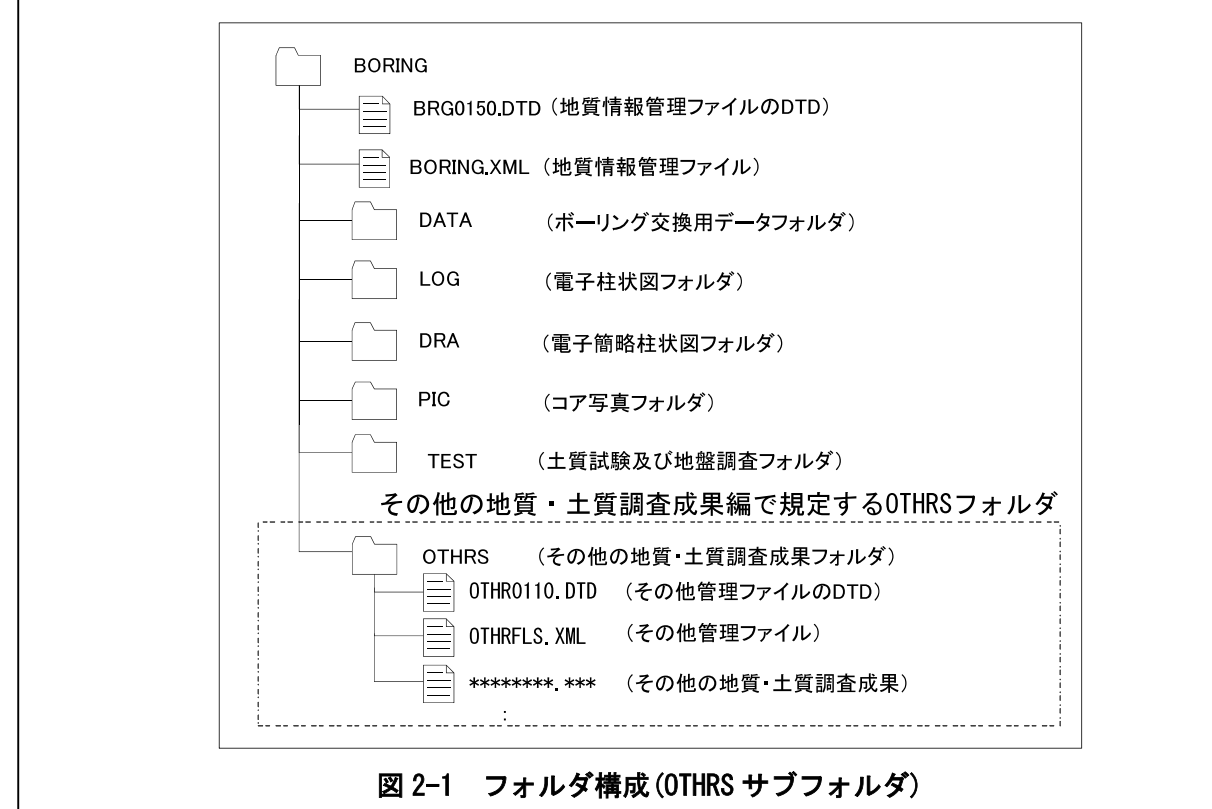

【解説】

その他管理ファイル(OTHRFLS.XML)、その他管理ファイルのDTD及び XSL ファイルは、「OTHRS」 サブフォルダに格納する。 ただし、 XSLファイルの格納は任意とする。

# 3その他管理項目

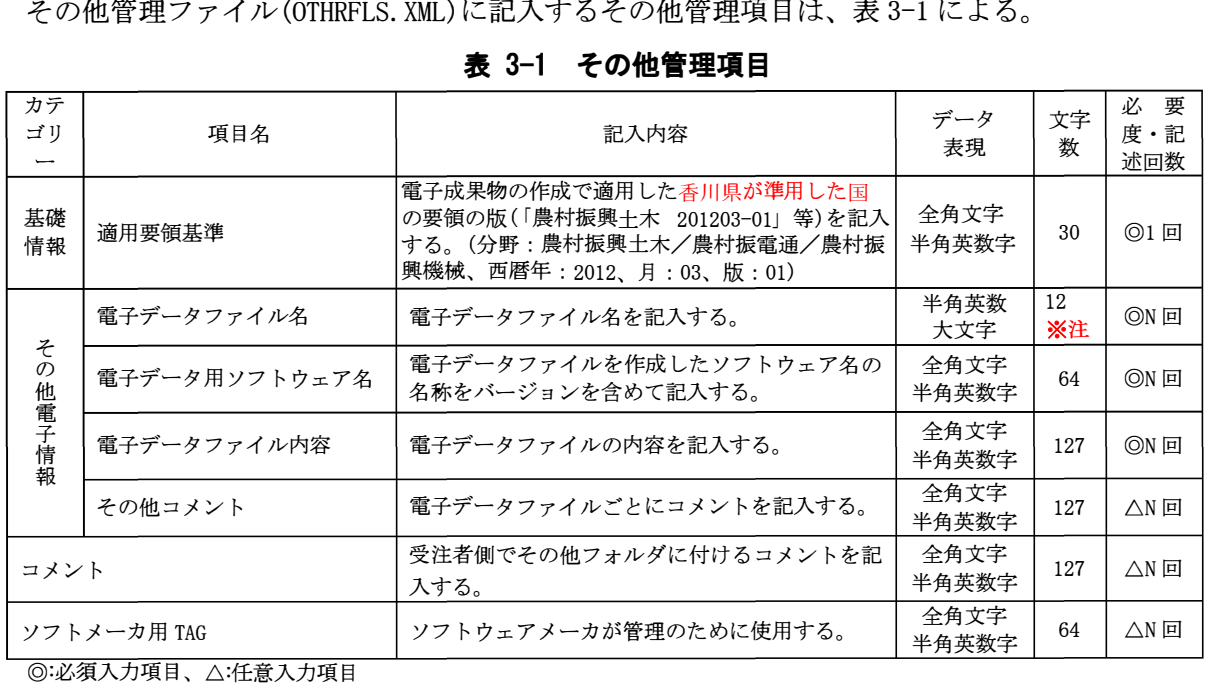

全角文字と半角英数字が混在している項目については、全角の文字数を示しており、半角英数字は、2 文字で全角文字 1 文字<br>の文字数に相当する。

【解説】

その他管理ファイル(OTHRFLS.XML)は、 「OTHRS」サブフォルダ内に格納されているその他の地 質・土質調査成果の電子デ<sup>ー</sup>タファイルを検索·参照• 再利用するために、 最低限の管理情報を 記入した XML 文書ファイルである。

その他管理ファイルの DTD、XML記入例については、付属資料4を参照する。 ※注:拡張子が、docx形式(Ms-Word)又は、xlsx形式(Ms-Excel)の場合は、13文字とする。

# **4** ファイル形式

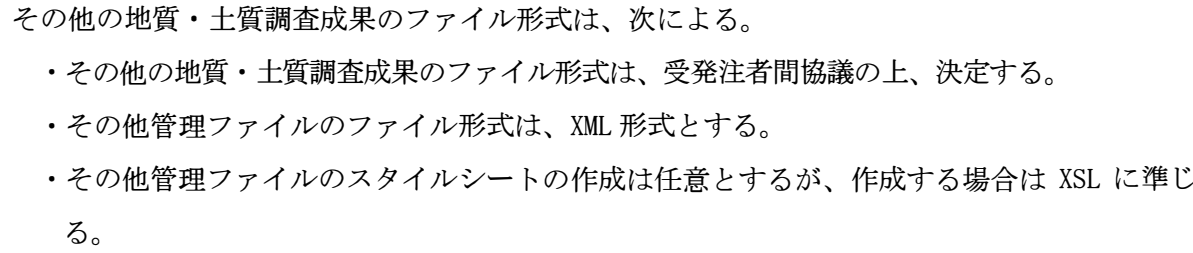

【解説】

その他の地質• 土質調査成果については、 デ<sup>ー</sup>タの再利用を考慮し、 受発注者間協議の上、 適 切なファイル形式を決定する。

本要領「2フォルダ構成」に示すとおり、その他管理ファイルのファイル形式は、XML形式とす る。なお、電子納品する XML 文書は、DT Dを埋め込む方式をとらず、外部ファイル参照方式を採 用する。

管理ファイルの閲覧性を高めるため、スタイルシートを用いてもよいが、XSLに準じて作成する。 スタイルシートは、管理ファイルと同じ場所に格納する。

# 5ファイルの命名規則

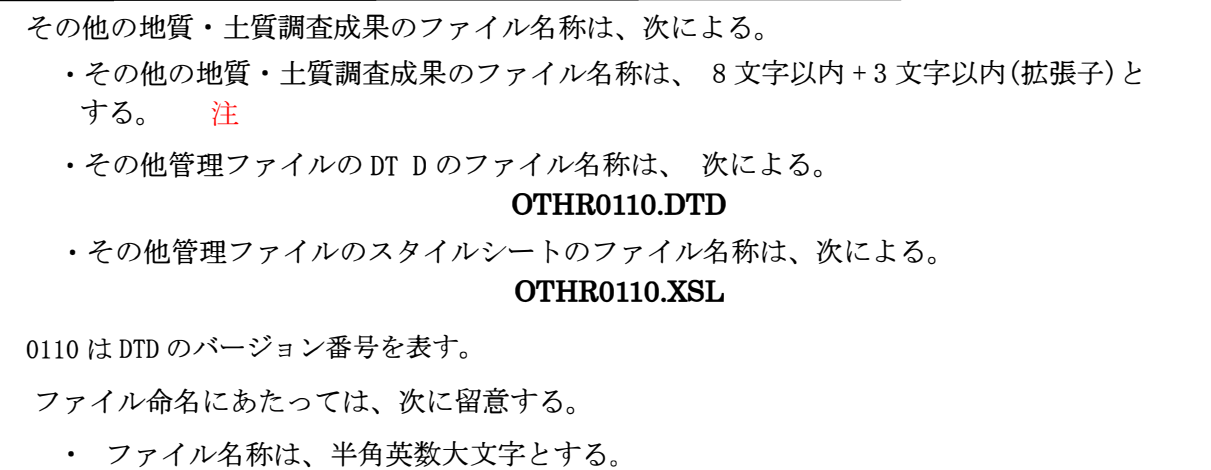

【解説】

その他の地質・土質調査成果のファイル名は、 半角英数大文字8文字以内+3文字以内(拡張 子)※注とする。ファイルの名称に使用できる文字は、英大文字(A~Z)、数 字( 0~9)、 アンダース コア(\_)のみである。名称には、漢字・ひらがな等の全角文字は使わない。拡張子も同様とする。

その他管理ファイルのDTDのファイル名は、DTDバージョン番号が1.00の場合は OTHR0100.DTD(OTHR:Othersの略)、バージョン番号が15.21の場合はOTHR1521.DTDとなる。

 その他管理ファイルのスタイルシートのファイル名称は、その他管理ファイルのDTDと同一のファ イル名称とする。ただし、拡張子はXSLとする。

※注:拡張子が、docx形式(Ms-Word)及びxlsx形式(Ms-Excel)の場合は、拡張子文字数を4文字と する。